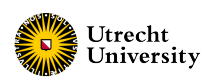

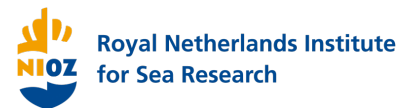

# Analyzing long-term changes in sand waves patterns in the Marsdiep Inlet.

Earth Sciences Master Thesis

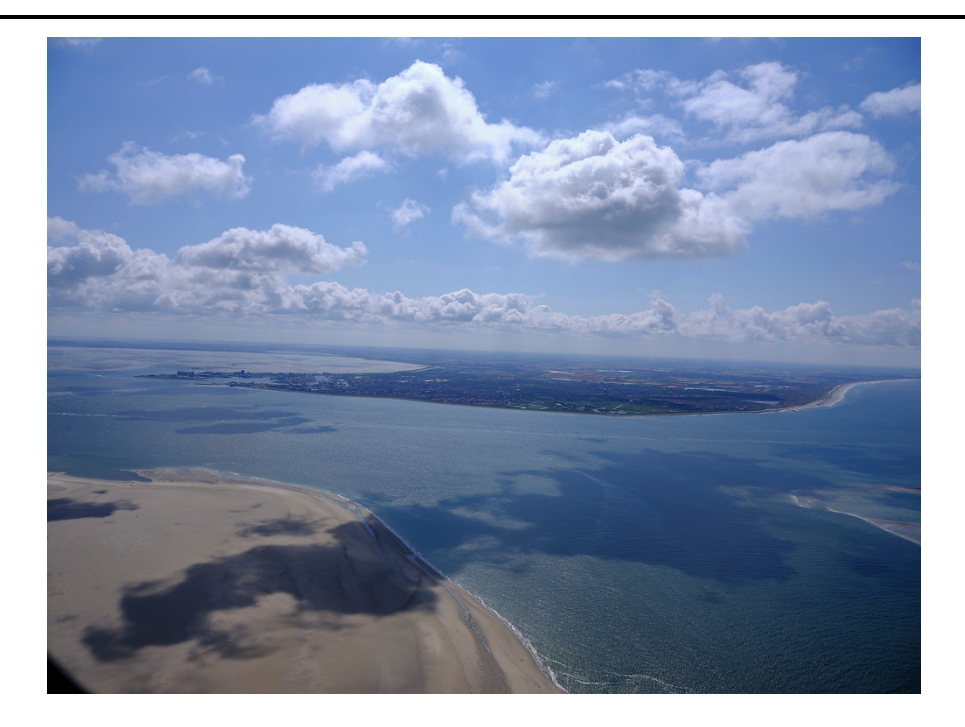

Author: Sarah Lieke Geessinck Marine Sciences

Supervisors: Dr. Maarten van der Vegt Physical Geography, Utrecht **UNIVERSITY** Dr. Ir. Johan van der Molen Royal Netherlands Institute for Sea Research

# Contents

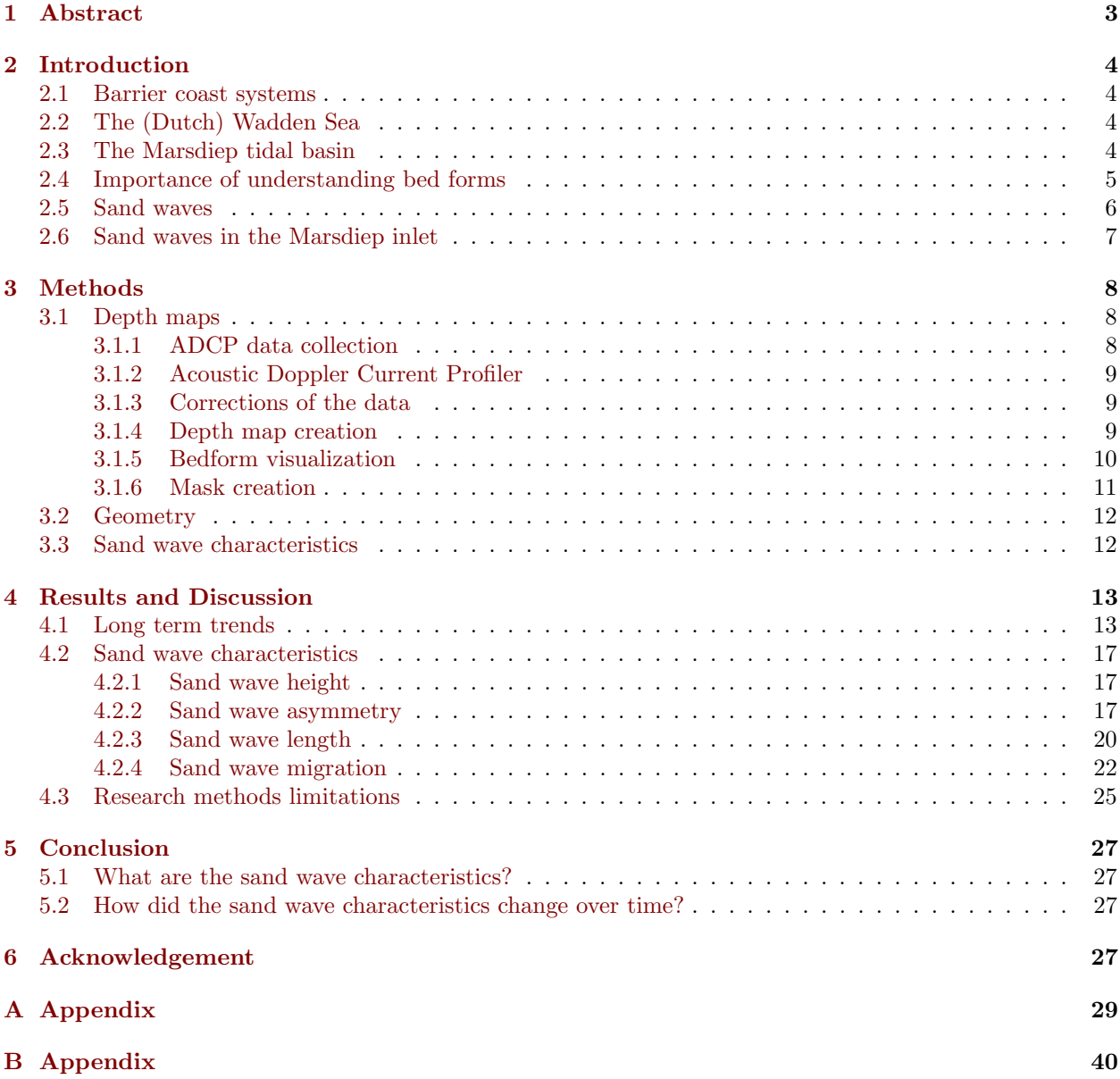

# List of Figures

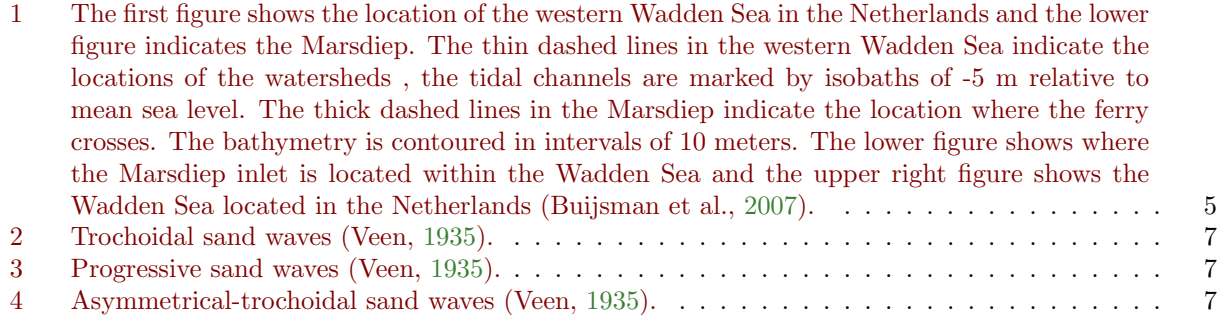

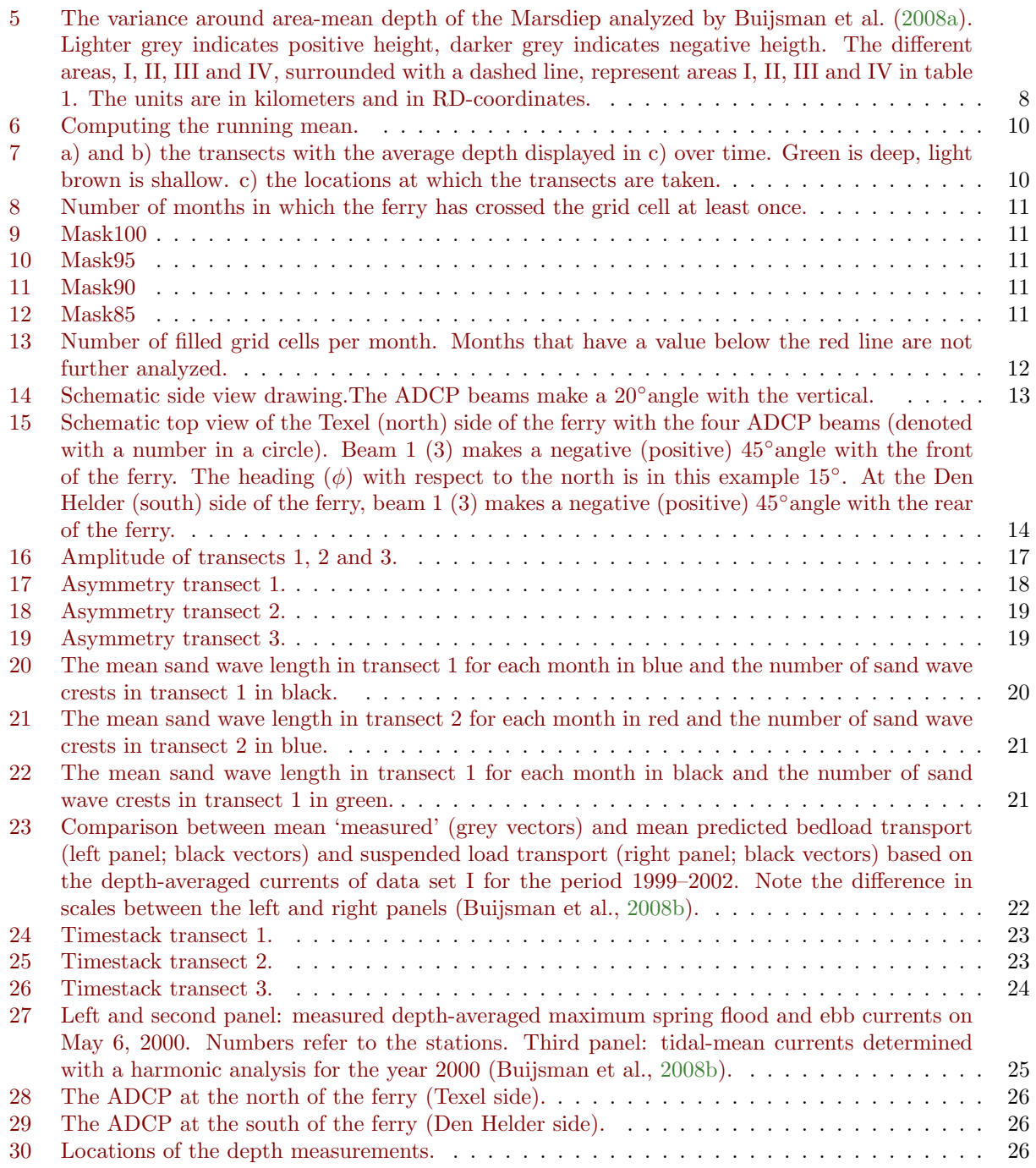

## <span id="page-3-0"></span>1 Abstract

The Marsdiep inlet is a part of the Wadden Sea, located between Den Helder and Texel in the Netherlands. It is four kilometers wide, has a depth of maximally 27 meter and is dominated by semi-diurnal tidal currents. Sand waves are present on the sea bed of the Marsdiep, and they migrate under the influence of tidal currents. It is important to investigate these bed form features, to gain better understanding in their characteristics and migration. Two Acoustic Current Doppler Profilers (ADCPs) are mounted under a ferry, which crosses the inlet up to 32 times a day. The ADCPs measure the depth of the sea at 8 different locations per second when the ferry is crossing the inlet, this data was collected from 2010 to 2021. The data was corrected for tides and geometry, placed in grid cells and averaged over one month. The study area was divided into 3 parts, where subsequent sand waves were clearly visible. The sand wave characteristics were analyzed and tracked over time. The most northern area has symmetrical sand waves with an average height and wavelength of 2.16 m and 144 m, respectively. The sand waves did not migrate in the direction of the currents, probably because the area is deep, and currents are weaker at deeper levels. This was not observed by previous research. A seasonal cycle was found in the first four years of the data, with higher sand waves during summer with respect to winter months, which was also observed by previous research. The second area was located in the south of the inlet, but was hard to analyze because one large anomaly was present during the first 6 years of the analysis. The sand waves had a height and wavelength of 3.64 m and 187 m, respectively, and they migrated about 70 m per year, on average. The most southern part analysed in this research was the most stable during the 11 years. It had a sand wave height and length of 2.9 m and 114 m, respectively, and the sand waves migrated on average 80 m per year. The methods for determining the sand wave heights worked quite good, but the methods to find the other characteristics can be improved, for example by cross-correlation techniques.

# <span id="page-4-0"></span>2 Introduction

### <span id="page-4-1"></span>2.1 Barrier coast systems

Barrier coast systems consist of barrier islands separated by tidal inlets and backbarrier basins. They are found in for example North America and Europe, and make up approximately 15% of the coastline in the entire world. The barrier islands are formed, deceased and mostly maintained by tidal currents and wind waves. Features that are often found within tidal-inlet/backbarrier basin systems include ebb-tidal deltas, (bifurcating) channels, flood deltas and salt marshes (De Swart et al., [2009\)](#page-28-4). Currents in tidal basins are caused by tidal forces, wind driven forces and density currents (Ridderinkhof, [1990\)](#page-28-5).

### <span id="page-4-2"></span>2.2 The (Dutch) Wadden Sea

The Wadden Sea [\(1\)](#page-5-1) is a shallow sea along the North Sea coast of The Netherlands, Germany and Denmark and is a typical tidal-inlet/backbarrier system. It has an unique ecosystem and is therefore an UNESCO world heritage site. The Dutch part of the Wadden Sea has an area of roughly 3000 square kilometers and is separated from the North Sea by barrier islands. The barrier islands are separated by tidal inlets, in which water and sediments are exchanged with the North Sea due to tidal cycles. The area is highly dynamic due to tides, fresh water flows and human interventions. The tides in the Wadden Sea are semi-diurnal and driven by tides incoming from the North Sea, moving from the south west to north east (Oost et al., [1995\)](#page-28-6). The North Sea water is a mixture of saline ocean water coming from the English Channel and fresh river water from the Rhine (Ridderinkhof, [1990\)](#page-28-5). The Wadden Sea is an estuarine environment due to fresh water flowing in from rivers, lakes and the residual flow current along the Dutch coast. Human interventions include dredging, land reclamation and constructing dikes, for example the closure of the Zuiderzee (De Jonge et al., [1993\)](#page-28-7) (Eriksson et al., [2010\)](#page-28-8).

### <span id="page-4-3"></span>2.3 The Marsdiep tidal basin

The Marsdiep inlet is located between Den Helder and Texel, at the southern west of the Dutch Wadden Sea, see figure [1.](#page-5-1) The inlet is about 4 km wide and maximal 27 m deep at the location where the ferry crosses (Buijsman et al., [2008a\)](#page-28-2). In the southwestern Wadden Sea, the vertical salinity gradient is only slight and the transport of fresh water is therefore mainly the result of tidal mixing, while transport as a result of differences in density plays only a minor part (Postma, [1954\)](#page-28-9). Only in regions close to larger water bodies like the Lake IJssel, density driven currents will be comparable to tidal currents (Ridderinkhof, [1990\)](#page-28-5). The tidal prism is  $990 * 10<sup>6</sup>$  m<sup>3</sup> and the tidal currents are dominated by semi-diurnal tidal components with surface velocities up to  $2 \text{ m/s}$ . The tidal asymmetry in the southern two thirds of the inlet is flood dominant, which results in a flood dominated sediment transport (Oost et al., [1995\)](#page-28-6). The tides enter the Marsdiep channel from the south, with a tidal range of 1.4 m, and splits in two channels, the Texelstroom towards the north and the Malzwin channel towards the south (Buijsman et al., [2007\)](#page-28-0). On the sea bed of the Marsdiep inlet, sand waves are present, as analyzed before by Buijsman et al. [\(2008a\)](#page-28-2) from 1998 to 2005. These sand waves play a crucial role in the sediment transport, which will be explained in the next two sections.

<span id="page-5-1"></span>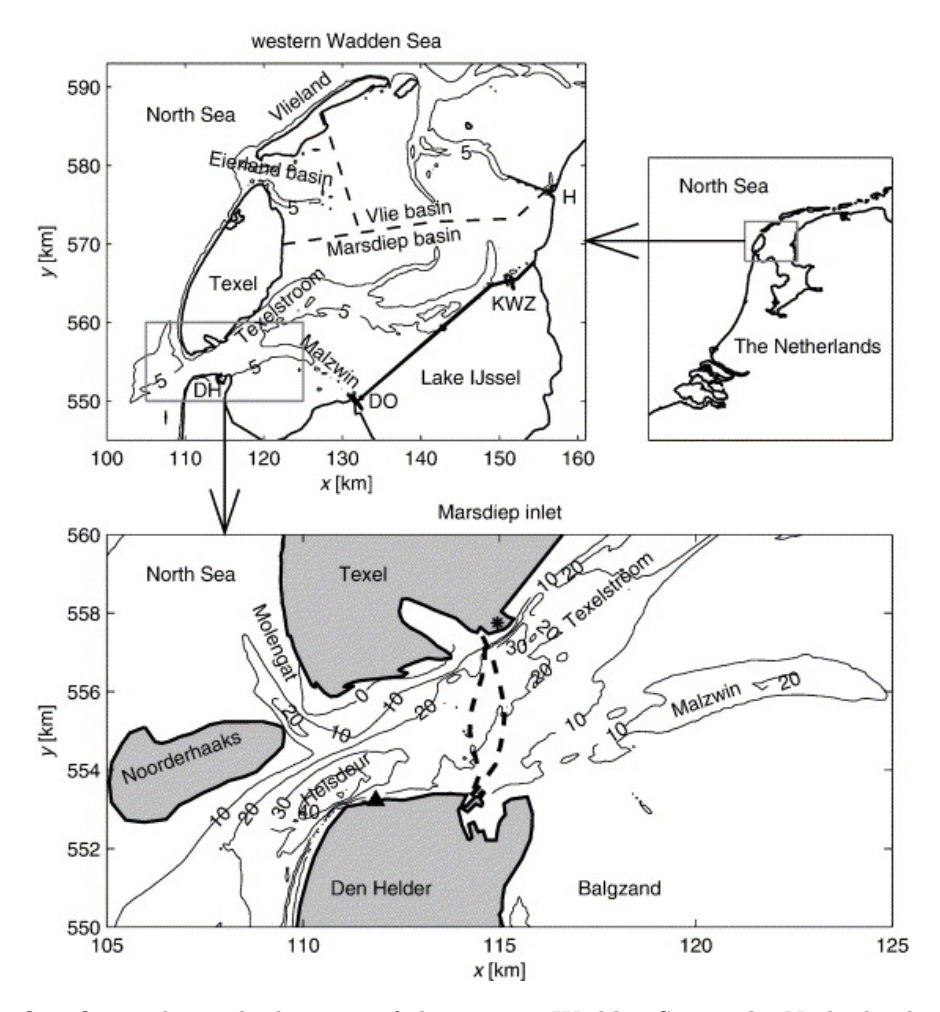

Figure 1: The first figure shows the location of the western Wadden Sea in the Netherlands and the lower figure indicates the Marsdiep. The thin dashed lines in the western Wadden Sea indicate the locations of the watersheds , the tidal channels are marked by isobaths of -5 m relative to mean sea level. The thick dashed lines in the Marsdiep indicate the location where the ferry crosses. The bathymetry is contoured in intervals of 10 meters. The lower figure shows where the Marsdiep inlet is located within the Wadden Sea and the upper right figure shows the Wadden Sea located in the Netherlands (Buijsman et al., [2007\)](#page-28-0).

#### <span id="page-5-0"></span>2.4 Importance of understanding bed forms

Bedform sizes and shapes are indicators of sedimentological and hydro-dynamic conditions and are of great importance for social and scientific reasons (Groeskamp et al., [2011\)](#page-28-10)(Lefebvre et al., [2022\)](#page-28-11). Understanding the mechanisms behind the transport of sand is important for management and budget of sediment in the region. Bed forms can be a hazard for navigation of offshore construction (Bellec et al., [2019\)](#page-28-12). Bed form structures migrate, which constantly alters the water depth. This can be a problem for ships with deeper drafts that are not able to navigate in shallow areas. Offshore structures like oil platforms or wind farms, are dependent on stable foundations. The shifting of bed forms may lead to instability. The local sediment transport can also increase erosion of the offshore structures.

Relevant problems related to sea bed morphology are dredging of the navigation channel and coastal erosion (Barnard et al., [2006\)](#page-28-13). The crests of sand banks or sand waves can be reduce the local water depths, which can cause the stranding of ships. The sand in the crests of the bed form features can be removed by dredging, but they can reform rapidly because the underlying mechanisms that drive sand wave formation are still exist (Veen, [1935\)](#page-28-1) (Besio et al., [2008\)](#page-28-14).

Another possible complication is the safety of pipelines, communication cables and offshore constructions, that can be exposed to the seawater by the movement of the sand. This is avoided by burying the cables deep enough or avoiding sand waves at all, but this is expensive, for example because longer lines are needed. With the understanding of sand wave evolution, this can be avoided (Besio et al., [2008\)](#page-28-14).

There can be made a distinction based on wave length between four different types of bed forms; sandbanks with wavelengths of kilometers, sand waves with wavelengths of hundreds of meters, mega ripples with wavelengths of tens of meters and ripples with wavelengths of centimeters. These bed forms occur on coastal seas when currents are strong enough to move sediment. Dyer et al. [\(1999\)](#page-28-15) The strength of the currents reflect the rate of sediment transport (Allen, [1980\)](#page-28-16). The characters of bottom profiles are dependent on the materials, the size of sand grains, the velocity of the currents and the width and depth of the water (Veen, [1935\)](#page-28-1).

### <span id="page-6-0"></span>2.5 Sand waves

Sand waves are flow-transverse bedforms with a typical wavelength of hundreds of meters that are generated by tides (Hulscher, [1996\)](#page-28-17). Sand waves are observed in tide-dominated sandy shallow shelf seas (Borsje et al., [2014\)](#page-28-18). Tidal waves are generated by gravitational forces of earth, moon and sun on the water and can have very long periods (44700 s for a semi-diurnal tide) and wavelengths of more than hundreds of meters. On the contrary, wind waves have periods of seconds and wavelengths up to 200 meter. The motion of fluids traveling over a surface may result in rhythmic surface forms (Veen, [1935\)](#page-28-1) (Allen, [1980\)](#page-28-16). Sand waves are not static, they migrate under residual currents or tidal asymmetry. Sand waves tend to develop more asymmetrical with increasing current asymmetry. Current asymmetry in the direction of the flood flow occurs when the maximum flood velocity exceeds the ebb maximum (Allen, [1980\)](#page-28-16). Sand waves can grow due to a residual vertical circulation caused by tidal flow. The size of sand grain is also important, the larger the grains, the higher the sand waves. This is due to the fact that finer grains are more easily taken into suspension. (Damen et al., [2018\)](#page-28-19)

Whether sediment is transported in the form of bed-load and suspended load, is dependent on the grain size of the bed materials and the current conditions. The bed-load transport is due to the effect of gravity, while in suspended load, the weight of the particle is supported by turbulence (Van Rijn, [1984\)](#page-28-20). Sand wave migration is governed by bed load transport, and when the suspended load transport gets too large, thus when the grain size is small, sand waves are washed out (Buijsman et al., [2008b\)](#page-28-3) (Borsje et al., [2014\)](#page-28-18). Bed load transport is determined based on sand wave parameters, the migration rate, the wave length and the wave height (Buijsman et al., [2008b\)](#page-28-3). The wavelength and sand wave height correlate very poorly with water depth according to Bøe et al. [\(2009\)](#page-28-21), strong surface geostrophic currents and tidal currents have big influence on the sand wave formation.

Submarine sand waves can be divided into two main classes; symmetric (trochoidal) and asymmetric (progressive). Progressive waves have currents from one direction, in which the sand grains are pushed up the upcurrent slope and dropped by their own weight after having past the crest [3.](#page-7-2) In a trochoidal wave, the ebb falls in from one side and the flood from each other, resulting in a high wave with a sharp crest [2.](#page-7-1) When the flood and ebb are of unequal strength, the wave is asymmetrical trochoidal [4.](#page-7-3) Crests are generally oriented perpendicular to the flow (Hulscher, [1996\)](#page-28-17). Rounded crests indicate that they are presently inactive, their presence may indicate older stronger oceanographic conditions when currents were stronger. Sharp crests in smaller sand waves indicate active but reduced sediment transport in the region (Bellec et al., [2019\)](#page-28-12).

<span id="page-7-1"></span>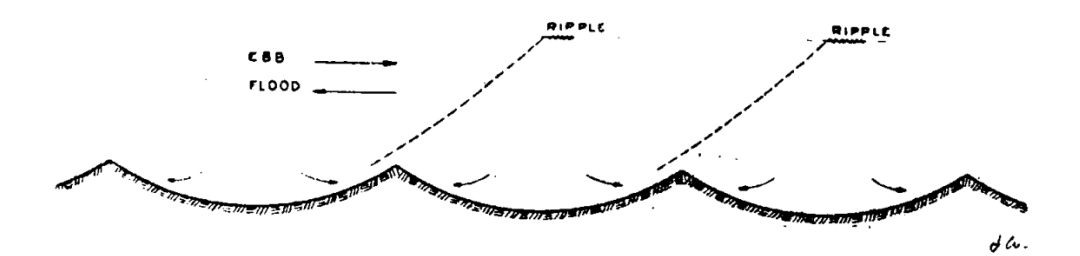

Figure 2: Trochoidal sand waves (Veen, [1935\)](#page-28-1).

<span id="page-7-2"></span>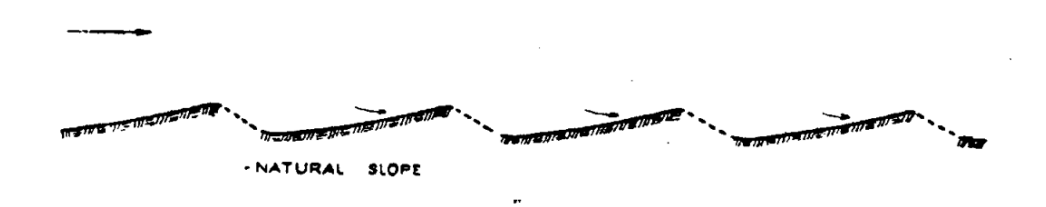

Figure 3: Progressive sand waves (Veen, [1935\)](#page-28-1).

<span id="page-7-3"></span>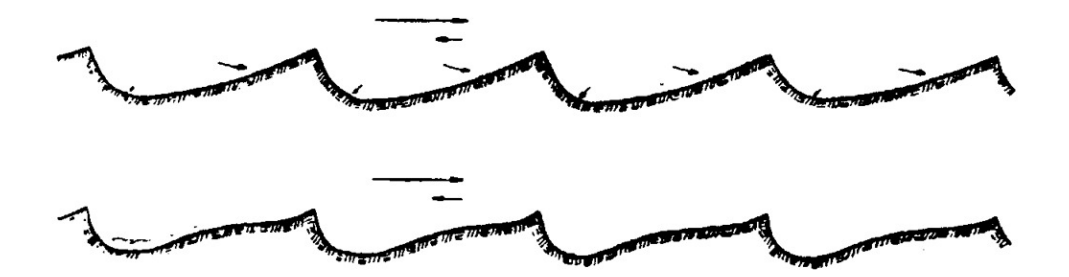

Figure 4: Asymmetrical-trochoidal sand waves (Veen, [1935\)](#page-28-1).

#### <span id="page-7-0"></span>2.6 Sand waves in the Marsdiep inlet

The sand waves in the Marsdiep inlet was observed before by Buijsman et al. [\(2008a\)](#page-28-2). According to Buijsman et al. [\(2008a\)](#page-28-2) the Marsdiep inlet can be divided into two areas, the southern area, which is dominated by progressive sand waves, and the northern area, which is dominated by asymmetrical-trochoidal sand waves. Table [1](#page-8-4) shows the height, wavelength, crest orientation, migration direction and migration rate of the sandwaves in different areas, which can be found surrounded by the dashed lines in figure [5.](#page-8-3) Now, twelve more years of data is present, which results in the questions below.

<span id="page-8-4"></span>

| Area | height $(m)$ | length(m) | crest orientation | migration direction  | migration rate (m $y^{-1}$ ) |
|------|--------------|-----------|-------------------|----------------------|------------------------------|
|      | 3.1          | 184       | N to S            | E in flood direction |                              |
|      | 3.1          | 184       | N to S            | E in flood direction | 60-90                        |
|      | 2.8          | 171       | NW to SW          | E to NE              |                              |
|      | 1.9          | 162       | N to S            | E to NE              |                              |

<span id="page-8-3"></span>Table 1: Sand wave characteristics analyzed by Buijsman et al. [\(2008a\)](#page-28-2).

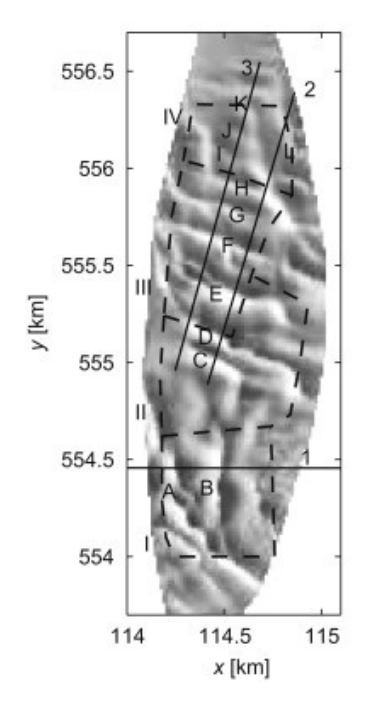

Figure 5: The variance around area-mean depth of the Marsdiep analyzed by Buijsman et al. [\(2008a\)](#page-28-2). Lighter grey indicates positive height, darker grey indicates negative heigth. The different areas, I, II, III and IV, surrounded with a dashed line, represent areas I, II, III and IV in table [1.](#page-8-4) The units are in kilometers and in RD-coordinates.

#### Main Question:

How did the migration, height, length, asymmetry and orientation of sand waves in the Marsdiep inlet change?

#### Question 1:

What are the sand wave characteristics in the Marsdiep inlet?

#### Question 2:

How did the sand wave characteristics change over time?

# <span id="page-8-0"></span>3 Methods

### <span id="page-8-1"></span>3.1 Depth maps

#### <span id="page-8-2"></span>3.1.1 ADCP data collection

Depth measurements of two ADCPs were taken between 2009 and 2022. A ferry of the company TESO (Texels eigen stoomboot onderneming) crosses this inlet up to 32 times a day. From 2005 until 2016, the Dokter Wagemaker was crossing the inlet and since 2016, the Texelstroom is used. Measurements were taken every second when the ferry was sailing between Texel to Den Helder and back to Texel. It sailed daily and twice per hour, from 6 am to 10 pm, without turning. The ferry started every day in Texel, and has an average speed of 6 ms−1, with a slower speed at the start and the end, so a crossing takes about 15 minutes. The ferry was in maintenance for most of January, so less data is available for the first month of each year, and for some months no data. Before 2017, the dokter Wagemaker was in use, after 2017 till the present, the Texelstroom is used.

#### <span id="page-9-0"></span>3.1.2 Acoustic Doppler Current Profiler

At a depth of 4.3 m below water surface, two acoustic doppler current profilers (ADCPs), with each four beams is mounted under the ferry. One on the Texel side and one on the Den Helder side. The ADCP at the Texel side is denoted by tx and the ADCP at the Den Helder side is denoted by hd. The ADCP sends four acoustic signals of a specific frequency every second in four directions, perpendicular to each other. The ADCPs can measure water depths, by measuring the return signal. It also measures the velocities, temperature, location and the errors. The accuracy of the ADCPs can be found in Buijsman et al. [\(2008a\)](#page-28-2).

#### <span id="page-9-1"></span>3.1.3 Corrections of the data

The depth measurements of the ADCPs were stored in netCDF files and loaded into python scripts. Depth measurements of the four individual beams were stored, as well as an averaged depth, which is the sum of the four depth measurements divided by four. The averaged depth is not corrected for the angle with the vertical and the angle relative to the north, as explained later in section [3.2.](#page-12-0) The averaged depth as well as the individual depth measurements from the ADCP needed to be corrected for the tides, which are caused by the attraction of the sun and the moon. The tide data was obtained from Rijkswaterstaat (Department of Waterways and Public Works in the Netherlands) and is saved in MET (Middle European Time) winter time. The ADCP data was stored in UTC (Coordinated Universal Time), so the tide data was corrected to UTC times by subtracting one hour. Rijkswaterstaat measured the the water level relatively to NAP (Normaal Amsterdams Peil) once every ten minutes at the location called "Den Helder Veerhaven". The water level measurements were interpolated to get a value for every second. The interpolated deviations of the NAP due to tides were subtracted from the ADCP depth measurements, to obtain bottom depth relative to NAP.

#### <span id="page-9-2"></span>3.1.4 Depth map creation

The four individual depths measured by the ADCPs are corrected for the geometry and the orientation of the ADCPs and the orientation of the ferry relatively to the north, like explained in section [3.2.](#page-12-0) The locations of the depth measurements, obtained from the netCDF files, given in longitude and latitude, were converted to x and y, the distance in kilometers from the prime meridian and the equator respectively. The Marsdiep inlet is divided into a grid. The size of the grid cell has an influence on the number of data points in each grid cell. The great advantage of a smaller grid cell size is that the depth maps have higher resolutions than depth maps made with larger grid cells. However, the medians are less accurate because of a lower number of measurements, resulting in noisier pictures. Moreover, it takes longer to run and the depth maps contain more gaps (grid cells with no data). On the other side, when using larger grid cells, the risk is higher that smaller bedforms are not visible because of averaging out. Using smaller grid cells gives more detailed results. As can be seen in the figure, there are enough measurements using the four separate beams to fill the majority of the grid cells properly. A grid size of 5 by 5 meter is chosen. It has 684 cells in the x direction and 853 in the y direction, resulting in 583452 grid cells. Depth measurements from an entire month were placed into a grid cell based on their location. The time span of a month was chosen, because it is a balance between enough data that the grid cells are filled, but not too much that migrations are not visible anymore. The median of all the depth measurements in a grid cell was calculated. A depth map was made for every month, with every grid cell displaying their median depth value.

#### <span id="page-10-0"></span>3.1.5 Bedform visualization

The variance around the area-mean depth was calculated in order to analyze the different bed forms. Figure [6](#page-10-1) shows how the running mean is computed. The dark blue square represents a grid cell and the light blue square represents the grid cells over which the mean is computed. The window size must be chosen so that no bed forms are visible in the moving average. This can be accomplished by choosing a window size larger than at least twice an average sand wave length. According to Buijsman et al. [\(2008a\)](#page-28-2), the length of a sand wave is about 180 meter, so a window size of 45 grid cells is chosen. The third figure in figure [7](#page-10-2) shows the running mean for December 2021. No bed form elevation migrations are visible in the first and second panel, which implies that the chosen grid size is large enough. The blue and red line represent vertical transects over the running mean, and are plotted in the first en second figure for every month, from 2010 until 2021. The running mean was subsequently subtracted from the depth map, resulting in more visible bedforms, denoted by h'.

<span id="page-10-1"></span>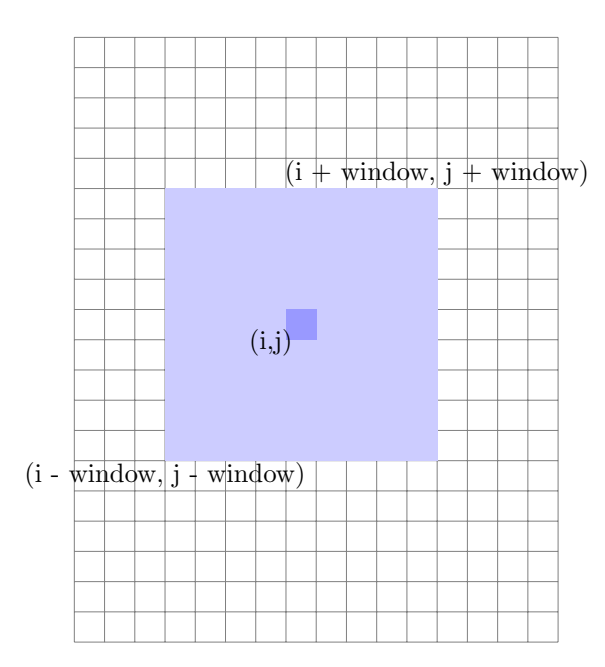

Figure 6: Computing the running mean.

<span id="page-10-2"></span>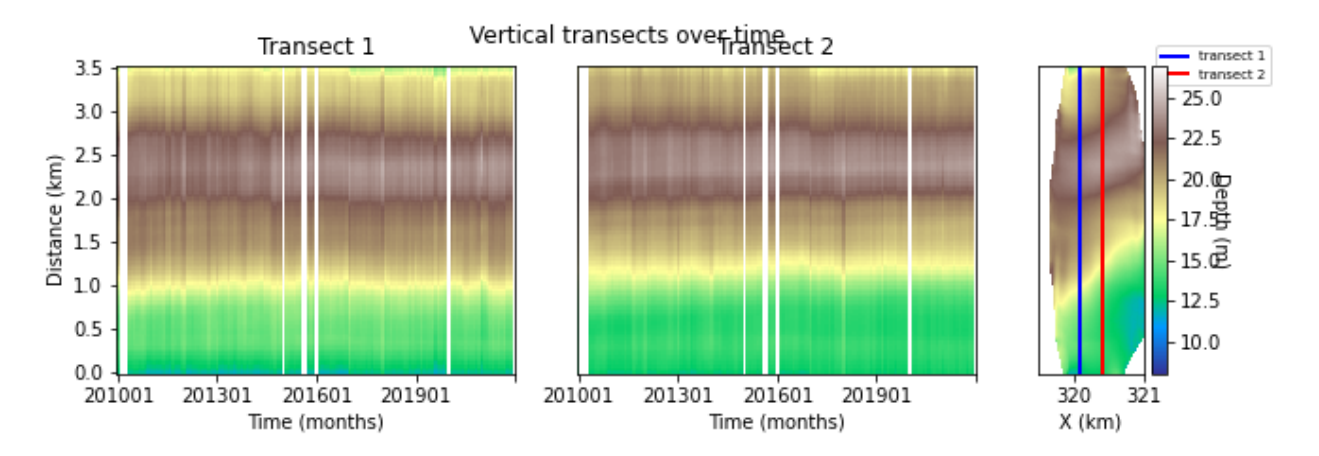

Figure 7: a) and b) the transects with the average depth displayed in c) over time. Green is deep, light brown is shallow. c) the locations at which the transects are taken.

#### <span id="page-11-0"></span>3.1.6 Mask creation

Not every grid cell has a depth value. The number of grid cells that do have a value, is different for every month and is dependent on the sailing route of the ferry and the number of times the ferry has sailed. If a grid cell does have a value, it means that the ferry has sailed at this location at least once. Figure ?? shows the number of months that has a depth value for each grid cell. Different masks were made to find the balance between accuracy and sufficient amount of data to compare. It is ideal to include only grid cells that are passed every month. If other grid cells are included for analyzing, for example, the standard deviation, the analyzed area is not the same for every month. Unfortunately, the number of grid cells that is passed every month is very low, as can be seen in figure 6. Therefore, different masks are made. Figure 16, 17, 18 and 19 show mask100, mask95, mask90 and mask85. In mask100, all the grid cells are passed at least once every month. The grid cells in mask95, mask90 and are passed by the ferry for 95%, 90% and 85% of the months respectively. A lower percentage results in a higher number of passed grid cells, but a higher percentage results in more accurate results. The mask with a coverage of 90% was chosen and multiplied with the depth maps for every month for the analysis of the average sand wave height. Figure [13](#page-12-2) shows the number of filled grid cells for every months after multiplying with mask90. Months that have less than seventy thousand filled grid cells are not included in further analysis.

5860

5859.5

5859.0

5858.0

5857.5

5857.0

<span id="page-11-1"></span>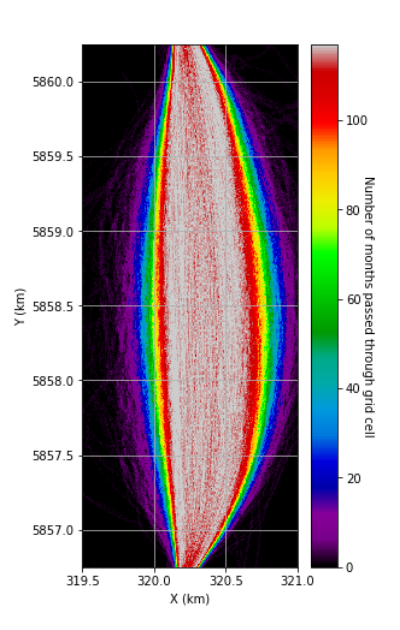

<span id="page-11-2"></span>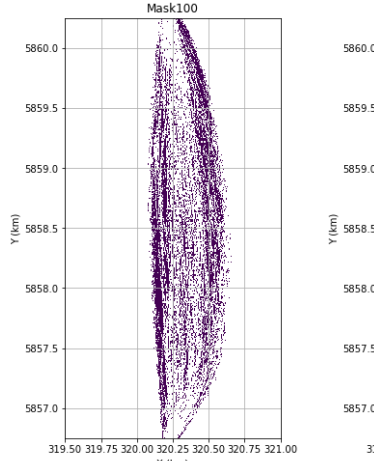

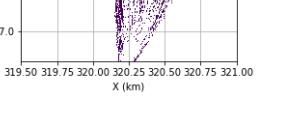

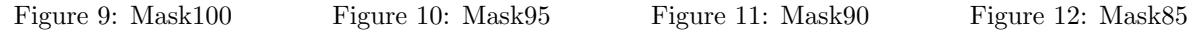

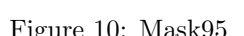

319.50 319.75 320.00 320.25 320.50 320.75 321.00

Figure 8: Number of months in which the ferry has crossed the grid cell at least once.

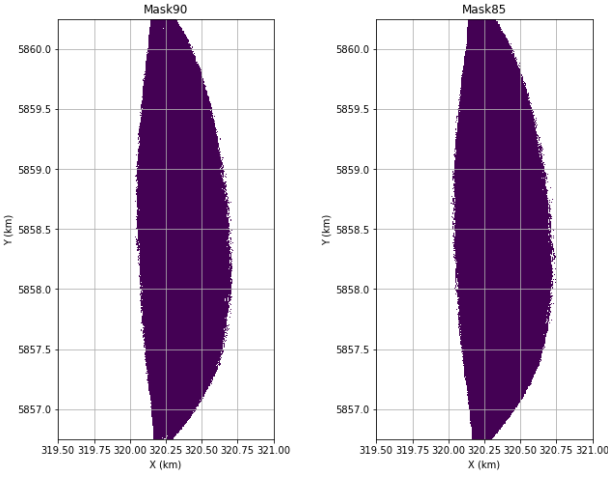

<span id="page-12-2"></span>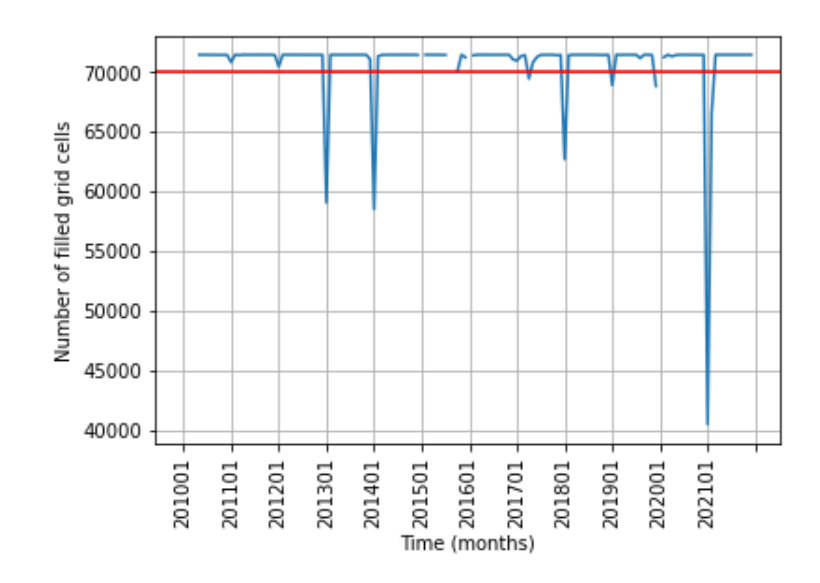

Figure 13: Number of filled grid cells per month. Months that have a value below the red line are not further analyzed.

#### <span id="page-12-0"></span>3.2 Geometry

The distance that is measured by GPS at a certain location is marked with

'Beam 1' in figure [14,](#page-13-2) this is not the distance between the bottom and the sea surface, so a few corrections need to be done to get the right depth. The ADCP beam makes an angle of 20 ◦with the vertical, as shown in figure [14.](#page-13-2) Equation [1](#page-12-3) was applied on the measured distance to obtain the correct depth value. The value for  $\phi$  used in this equation is 90 - 20 = 70.

<span id="page-12-3"></span>
$$
Depth_{corrected} = \sin(\phi) * beam_1 \tag{1}
$$

The beam makes a 45 °angle with the front of the ferry (when the ferry is sailing towards Texel), as can be seen in figure [15.](#page-14-0) The ferry has a certain angle with respect to the north, this is denoted by  $\phi$  in figure 15. This varies when the ferry is sailing. The corrected locations of the depth measurements are calculated by formula [2.](#page-12-4) The value for  $\phi$  is different for each of the four beams, and are calculated by the equations below. H in these equations the heading of the ferry with respect to the north. The hd ADCP, at the rear of the ferry, is oriented 180 ◦with respect to the front ADCP, so that beam 1 makes a 45 ◦angle with the rear of the ferry.

<span id="page-12-4"></span>
$$
\binom{N_a}{E_a}_{corrected} = \binom{N}{E}_{measured} + depth_{measured} * \cos(70) \binom{\cos(\phi_a)}{\sin(\phi_a)} \tag{2}
$$

 $\phi_1 = H - 45$  $\phi_2 = H + 90 + 45$  $\phi_3 = H + 45$  $\phi_4 = H - (90 + 45)$ 

#### <span id="page-12-1"></span>3.3 Sand wave characteristics

To calculate the sand wave height, polygons were made. These polygons were chosen visually on areas with more or less uniform sand waves. The standard deviations of the bed levels within the polygons were with more or less uniform sand waves. The standard deviations of the bed levels within the polygons were calculated for every month and multiplied by  $\sqrt{2}$ , because the sand waves are most similar to sine waves (Brakenhof, [2022\)](#page-28-22). Different shapes were made and calculated, to check whether different shapes would influence the calculations, but this was not the case, as long as most of the sand waves were captured in the polygons.

<span id="page-13-2"></span>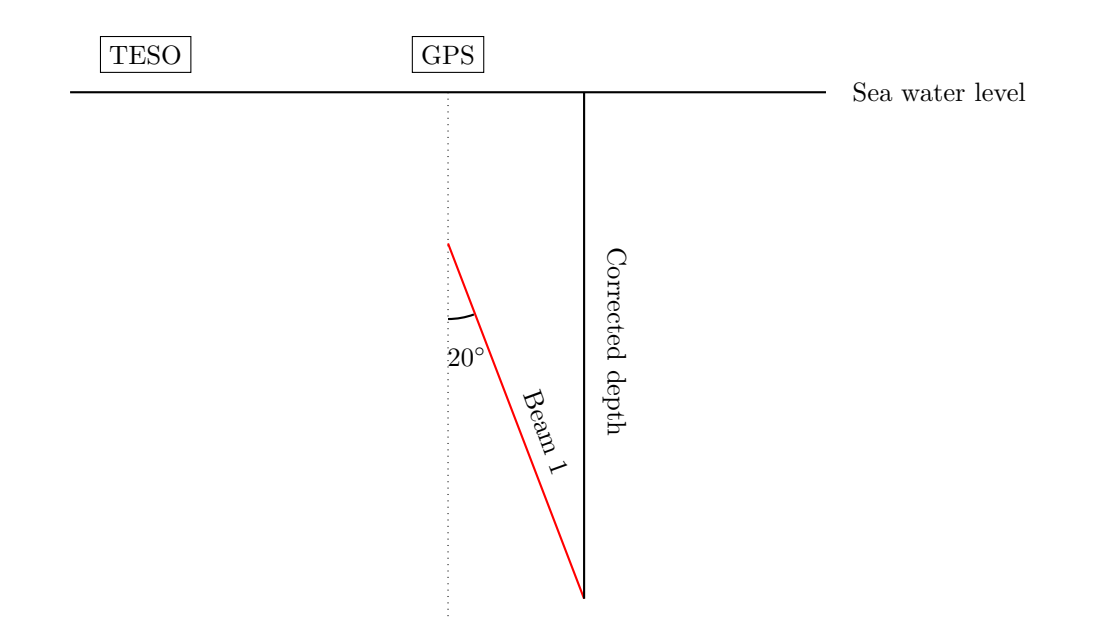

Figure 14: Schematic side view drawing. The ADCP beams make a 20°angle with the vertical.

Various transects were made to determine the wavelength, asymmetry and migration speed of the sand waves in the three different areas. The transects are ideally perpendicular to sand waves and chosen visually. Noise was reduced using a moving average with a window size of about 30 meter. Subsequently, the number of crests and troughs in each transect were determined. This was done by peak detection, a function in Python. To make sure as little as possible peaks caused by noise were detected, a threshold was used: a minimal horizontal distance of 100 meter was required between two neighbouring peaks and a minimal prominence of 0.15 m. These parameters were chosen by varying the width, height, prominence and threshold, plotting the transects together with the detected peaks and troughs and visually determining the parameters for which the least amount of false positives and false negatives were detected. The troughs were determined by multiplying the moving average by -1 and continue the peak detection same manner as described above. The sand wave length was calculated by averaging the distance between all the peaks on a transect for every transect. For every month, the mean, the standard deviation and the number of the sand waves on a transect were calculated, to check the data quality. The asymmetries were calculated by formula [3,](#page-13-3) in which i is the crest number and j the trough number, the distance from trough to crest divided by the distance from crest to crest. These distances are calculated from the start of the transect. The asymmetry has a value between 0 and 1 and has no unit. If  $AS = 0.5$ , the sand wave is fully symmetric. If AS is between 0 and 0.5, the sand wave is asymmetric and migrating into the direction of the transect (Brakenhof, [2022\)](#page-28-22). The standard deviation of the asymmetry was also calculated. The transects were stacked on top of each other in chronological order and plotted as a Hovmoller diagram. Lines were drawn along the crests in the plots and the slope calculated, to determine the migration speed.

<span id="page-13-3"></span>
$$
AS_i = \frac{trough_j - crest_i}{crest_{i+1} - crest_i}
$$
\n
$$
(3)
$$

## <span id="page-13-0"></span>4 Results and Discussion

#### <span id="page-13-1"></span>4.1 Long term trends

The figures in appendix [A](#page-29-0) show the averaged bathymetries of the Marsdiep inlet in July with the area-mean depth subtracted. These bathymetries were made for every month, from January 2010 until December 2021. The bathymetries of July of every year are presented next to each other to visualize the evolution of sand waves in time steps of one year. The long term evolution is analyzed manually by tracking different bedform

<span id="page-14-0"></span>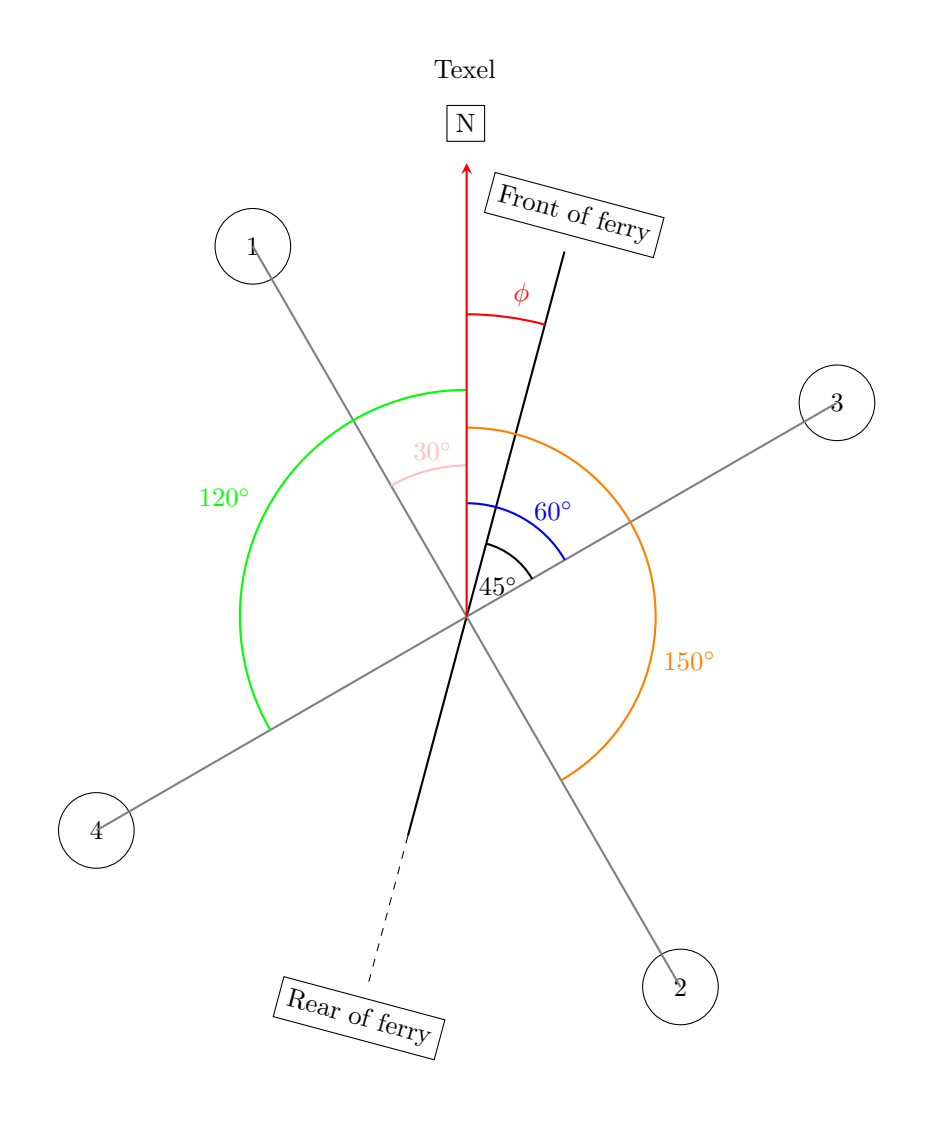

Den Helder [H]

Figure 15: Schematic top view of the Texel (north) side of the ferry with the four ADCP beams (denoted with a number in a circle). Beam 1 (3) makes a negative (positive)  $45°$  angle with the front of the ferry. The heading  $(\phi)$  with respect to the north is in this example 15°. At the Den Helder (south) side of the ferry, beam 1 (3) makes a negative (positive) 45◦angle with the rear of the ferry.

features visually.

When looking at the depth map of July 2010, a very deep trench, indicated with dark blue, is visible at 320 km east and 5857.6 km north. This dark blue spot migrates to the east and is visible in every successive year, up to 2016. From then, this deep through decreases in depth, until it eventually disappears.

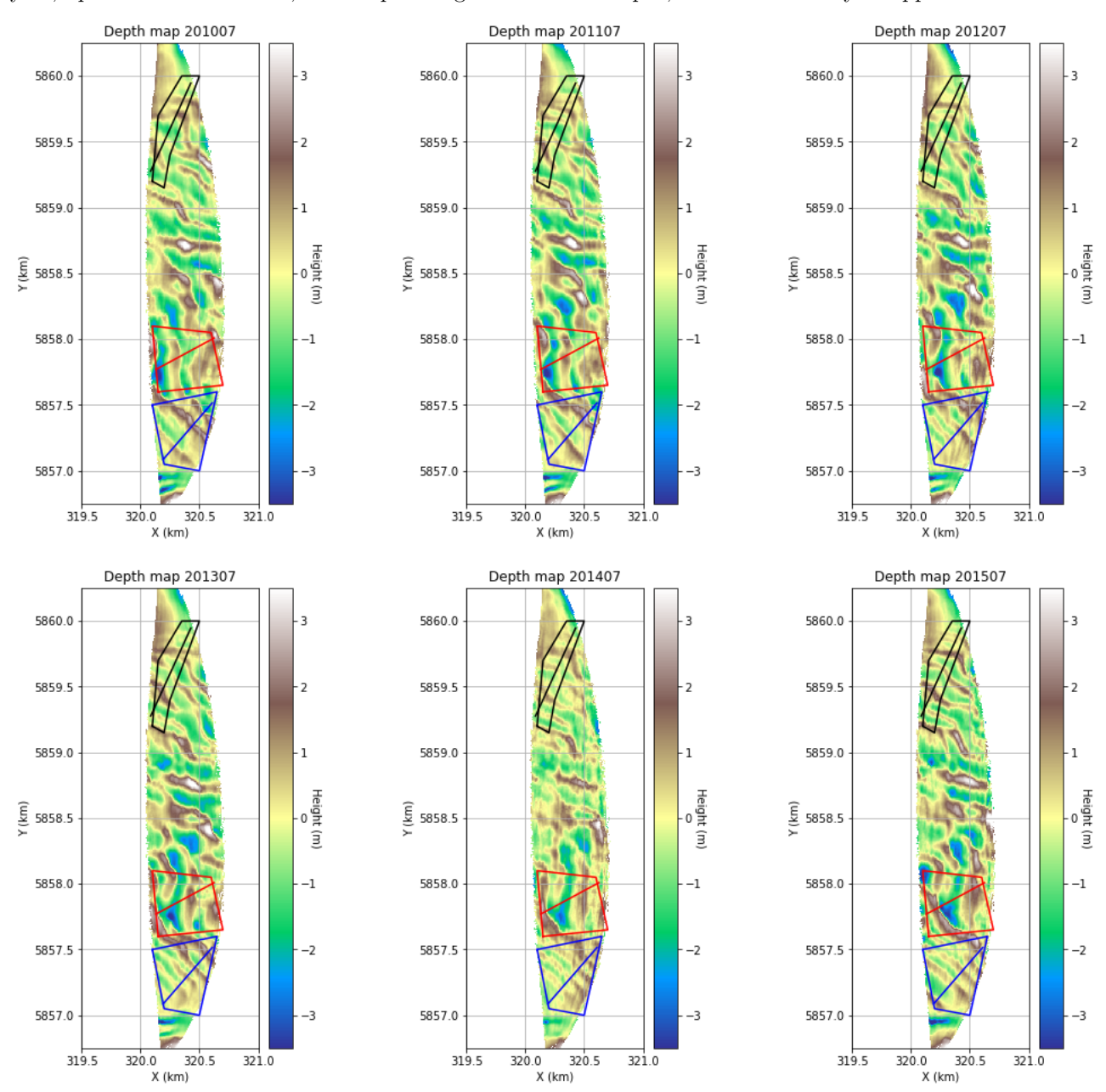

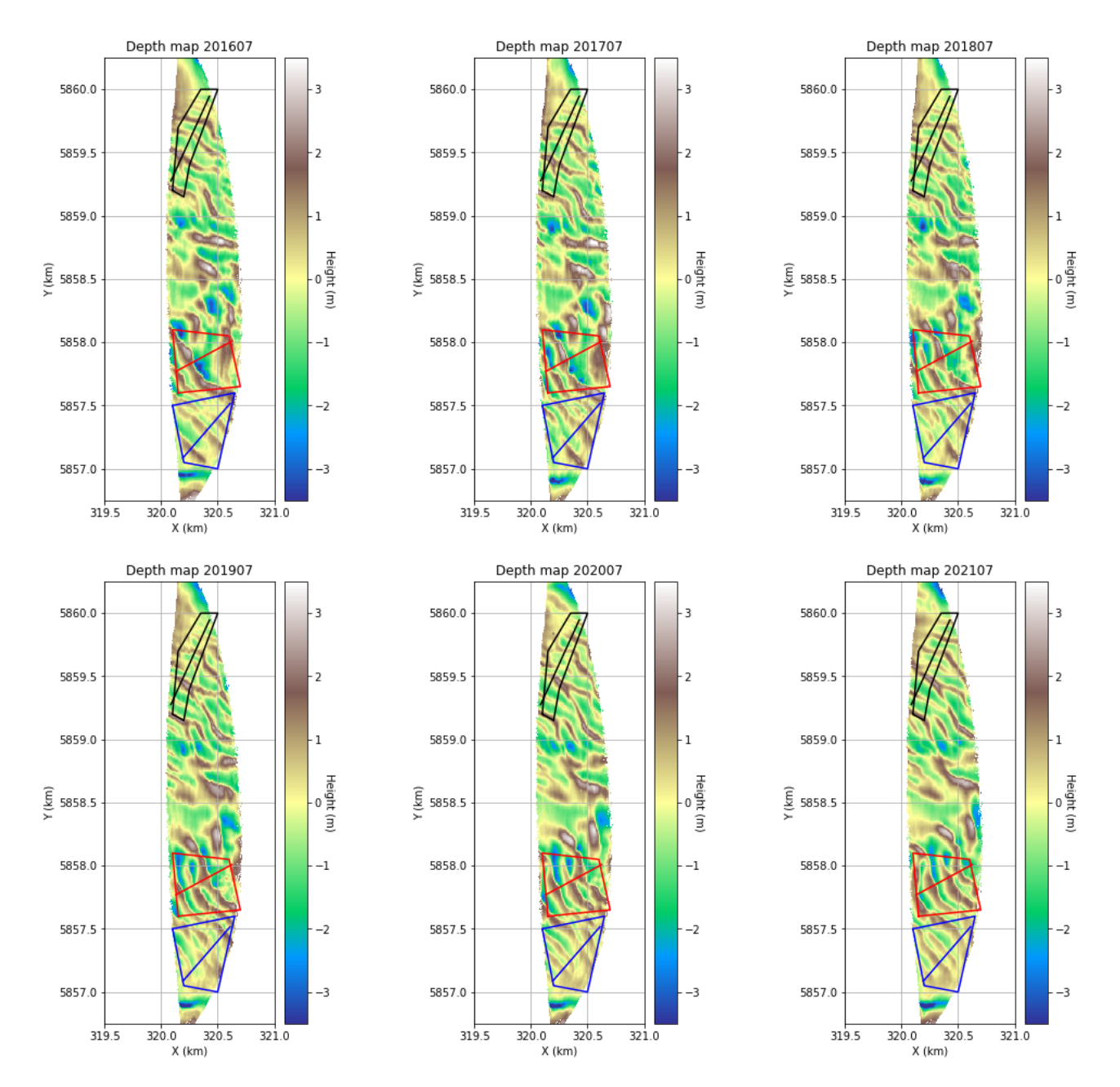

In three regions, a series of consecutive sand waves were found, these are analyzed further according to the methods described in section [3.3.](#page-12-1)

#### <span id="page-17-1"></span><span id="page-17-0"></span>4.2 Sand wave characteristics

#### <span id="page-17-3"></span>4.2.1 Sand wave height

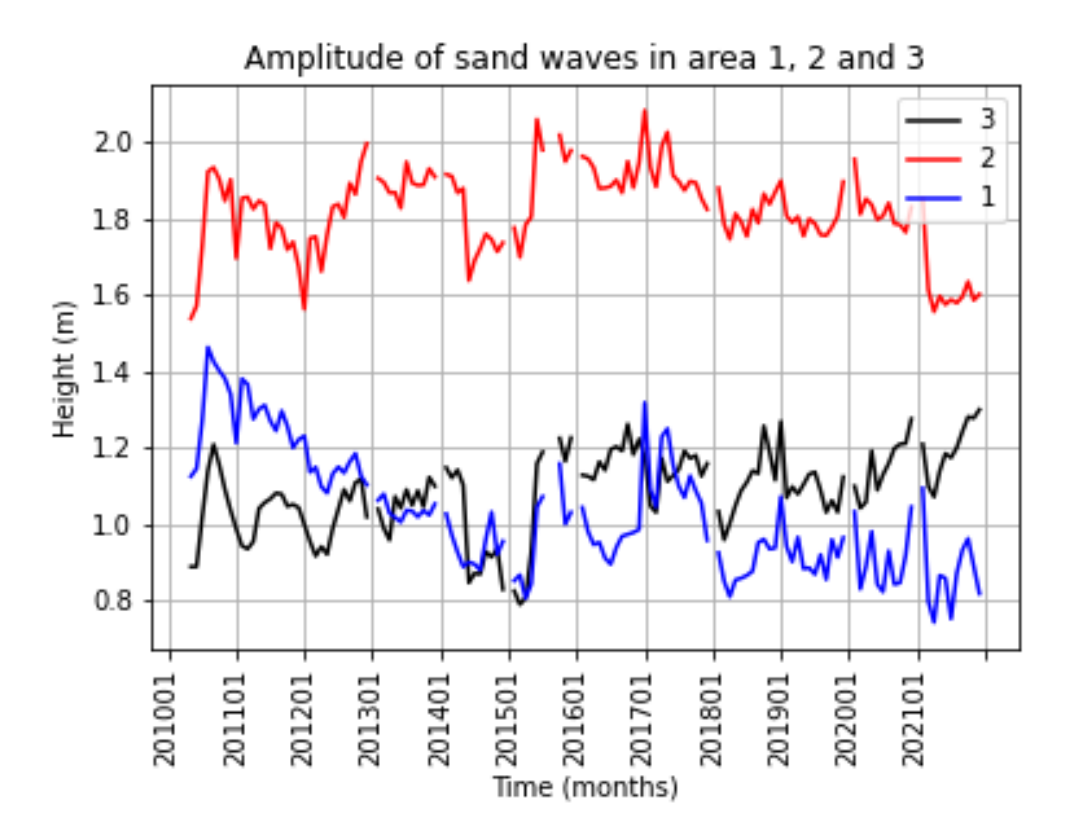

Figure 16: Amplitude of transects 1, 2 and 3.

Figure [16](#page-17-3) shows the amplitude for area 1, 2 and 3 in blue, red and black respectively. The y axis still needs to be multiplied by 2 to obtain the sand wave height, as described by Lefebvre et al. [\(2022\)](#page-28-11). A few things are noticeable when looking at the figure. Between June 2010 and July 2010, the amplitude increases with about 20 centimeter for all the regions. The same increase can be found between May 2015 and June 2015. When looking at the depth map figures in appendix [A,](#page-29-0) it is indeed visible that the colors that represent the sand waves, are more contrasting in July 2010 (June 2015), than in June 2010 (May 2015). This is especially visible in area 3.

Another thing that is remarkable in figure [16,](#page-17-3) is a declining trend in area 3. This is especially from mid 2010 to begin 2015, and again from begin 2017 to end 2021.

Furthermore, it seems that a seasonal cycle can be found in area 3, with a higher amplitude during summer months and a lower amplitude during winter months. This trend is visible from 2010 to 2014.

#### <span id="page-17-2"></span>4.2.2 Sand wave asymmetry

Figure [17](#page-18-0) shows the asymmetry for the sand waves in transect 1. The blue line represents the mean asymmetry of the sand wave lengths and black line represents the number of sand wave crests in this transect. The standard deviation is in light blue. The mean asymmetry of the sand waves in this transect is 0.43 with a standard deviation of 0.07.

<span id="page-18-0"></span>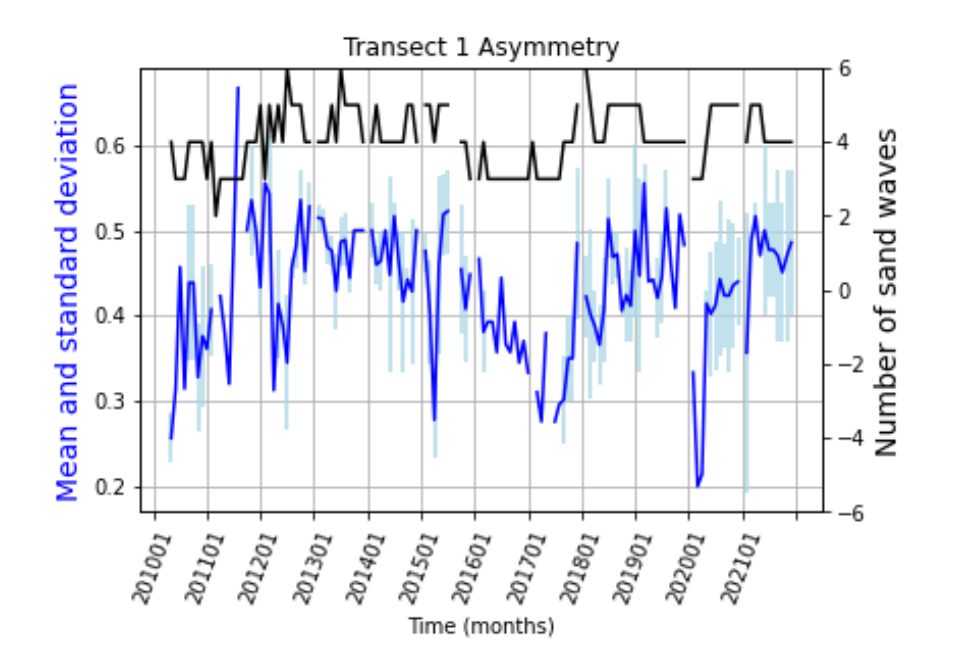

Figure 17: Asymmetry transect 1.

Figure [18](#page-19-0) shows the asymmetry for the sand waves in transect 2. The red line represents the mean asymmetry of the sand wave lengths and black line represents the number of sand wave crests in this transect and the pink line represent the number of sand wave troughs. The standard deviation is represented by the vertical pink lines. The asymmetry is missing for a lot of months. This can be explained by a very large and deep trench along the transect. This trench starts in 2010 and lasts until the end of 2015. This can be seen in the depth map figures in the appendix, but even more clear in the lower left in figure [26.](#page-24-0) The cause of this is unknown, and it is not observed by Buijsman et al. [\(2008a\)](#page-28-2), so it is unknown when the depth started to be that deep. It is not considered a sand wave, because the dimensions do not fall with in sand wave ranges, therefore, it is hard to determine the mean asymmetry, because the numbers are not very represent. However, the mean asymmetry and the standard deviation of the sand waves in this transect were still calculated and were 0.44 and 0.07 respectively.

<span id="page-19-0"></span>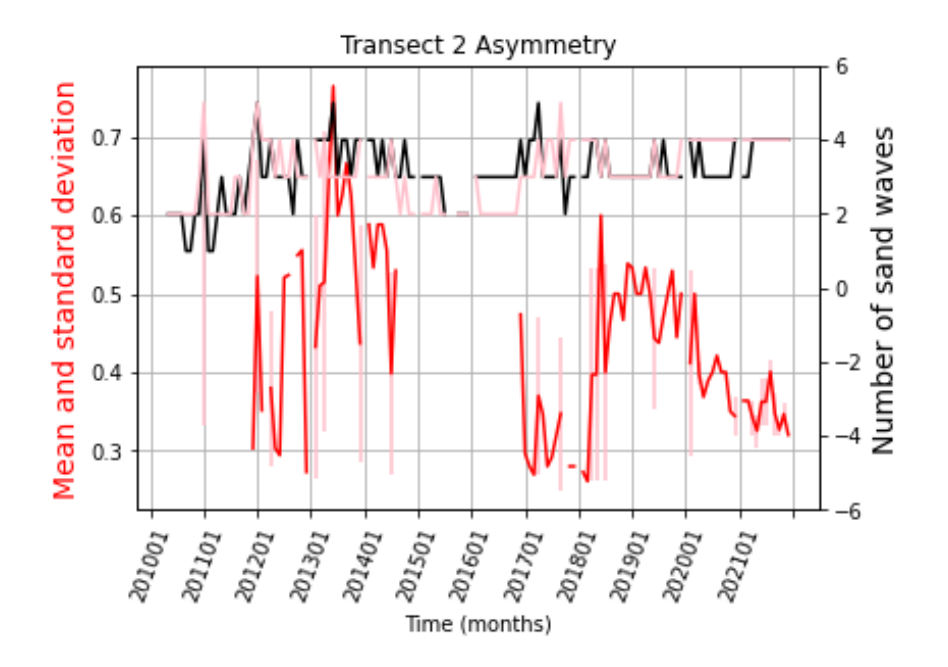

Figure 18: Asymmetry transect 2.

Figure [19](#page-19-1) shows the asymmetry for the sand waves in transect 3. The black line represents the mean asymmetry of the sand wave lengths and green line represents the number of sand wave crests in this transect. The standard deviation is in gray. The mean asymmetry of the sand waves in this transect is 0.5 with a standard deviation of 0.09, which indicates that the sand waves would be symmetric. However, looking at the figure, a lot of variability is visible. This is not a result of poor peak detecting, as can be seen in [26,](#page-24-0) the red peaks align quite good with the observable sand waves. It is rather due to problems with data collection, which will be explained later.

<span id="page-19-1"></span>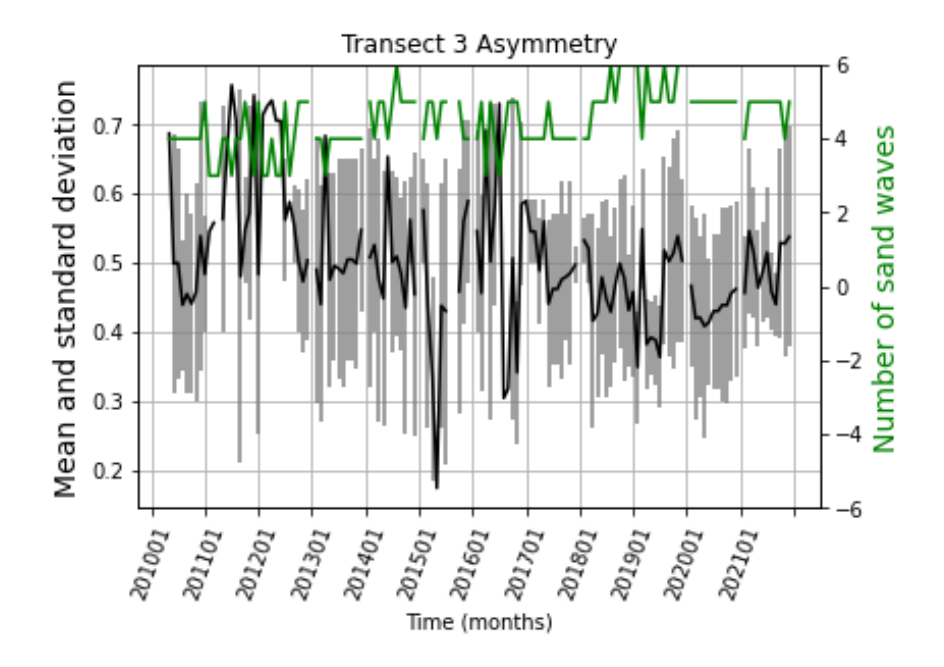

Figure 19: Asymmetry transect 3.

#### <span id="page-20-0"></span>4.2.3 Sand wave length

Figure [20](#page-20-1) shows the average sand wave length for each month, in transect 1. The average sand wave length is in blue and the number of sand wave crests is in black and te standard deviation in light blue. The sand wave length in this transect is higher during 2015, 2016 and 2017. In the same years, we see a lower value for asymmetry, which aligns with literature. The average sand wave length is 144 m and the mean standard deviation of the wavelength 14 meter. This is much lower than any sand wave observed by Buijsman et al. [\(2008a\)](#page-28-2), but this part of the Marsdiep is not analyzed by them. The shorter sand waves are probably due to the water depth, which is shallower than the rest of the inlet, as can be seen in figure [7](#page-10-2) a) and b).

<span id="page-20-1"></span>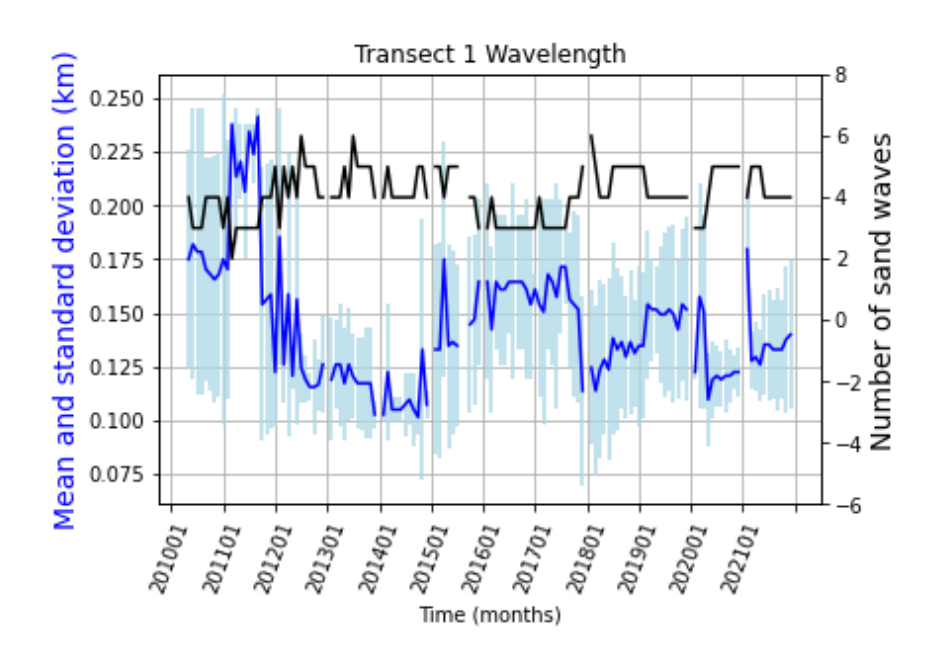

Figure 20: The mean sand wave length in transect 1 for each month in blue and the number of sand wave crests in transect 1 in black.

Figure [21](#page-21-0) shows the average sand wave length for each month, in transect 2. The average sand wave length is in red and the number of sand wave crests is in blue and the standard deviation in pink. The mean wave length for this transect is 187 meter with a standard deviation of 7 meter. These numbers are probably exaggerated, due to the long length in the years 2015 and 2016. As explained before, the sand waves observed in these years are not representative, due to the big trench along the transect. The average wavelength from 2019 on is shorter, which is quite visible in the upper right corner in figure [25.](#page-23-1) The wave length between 2010 and 2013 is very variable, this is because a large number of false positives, which can be clearly observed in the lower right corner of figure [26.](#page-24-0) The thresholds could be chosen differently, but this would result in false negatives in the upper right corner. For future research, it is recommended to split this transect, either in time or in space, so the sand wave peaks can be detected accurately.

<span id="page-21-0"></span>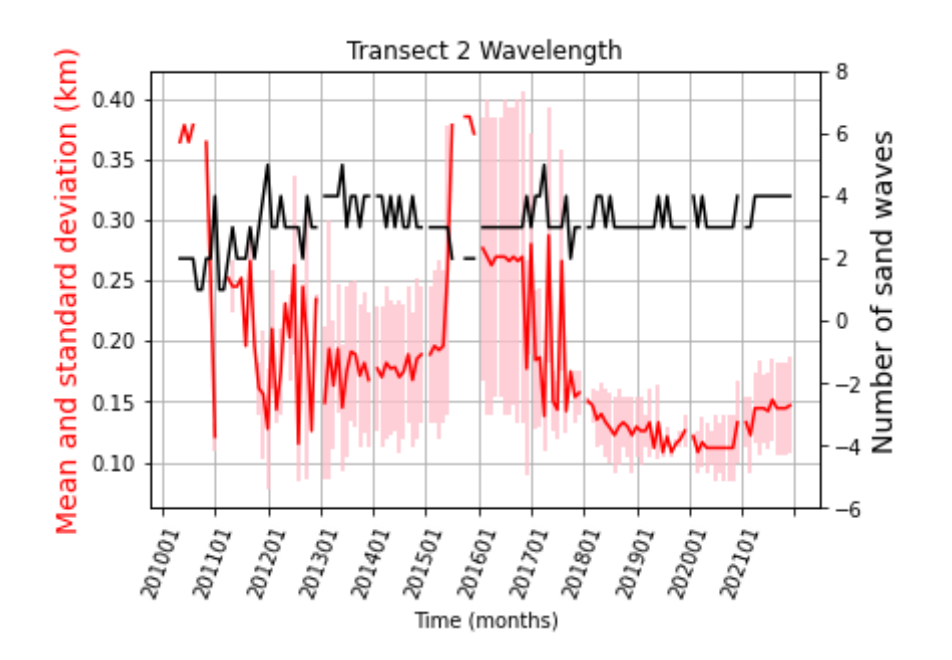

Figure 21: The mean sand wave length in transect 2 for each month in red and the number of sand wave crests in transect 2 in blue.

Figure [22](#page-21-1) shows the average sand wave length for each month, in transect 3. The average sand wave length is in black and the number of sand wave crests is in green. The standard deviation is in grey. The average sand wave length for this transect is 148 meter with a standard deviation of 2 meter. This is lower than observed by Buijsman et al. [\(2008a\)](#page-28-2) in this area. This can be caused by the high amount of suspended sediment transport, instead of bed load transport, as described by Buijsman et al. [\(2008b\)](#page-28-3). Figure [23](#page-22-1) shows the difference between suspended (right panel) and bed load (left panel) transport in the Marsdiep inlet, and the suspended transport in the northern part is stronger than the bedload transport.

<span id="page-21-1"></span>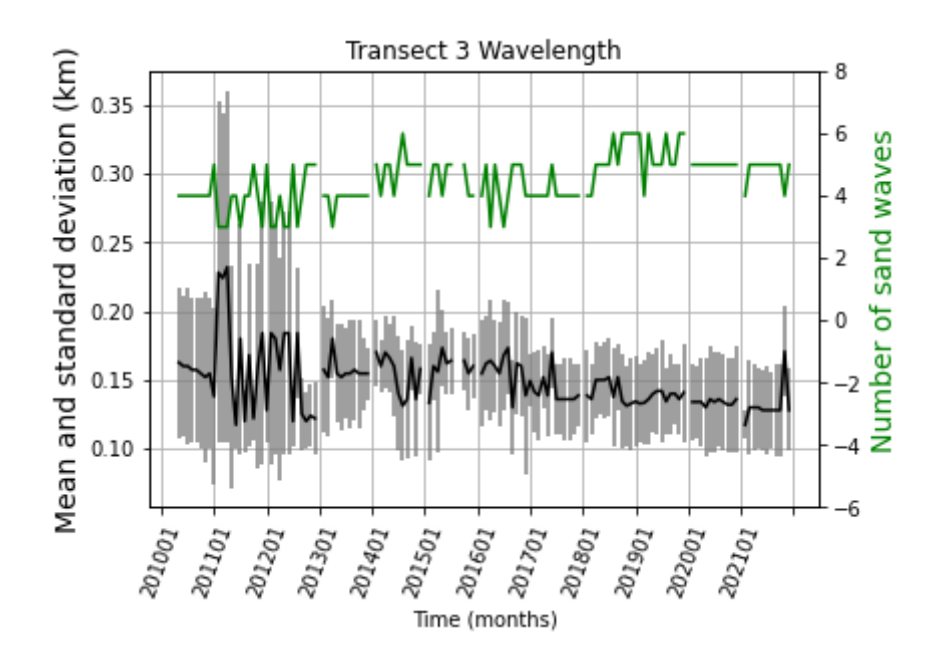

Figure 22: The mean sand wave length in transect 1 for each month in black and the number of sand wave crests in transect 1 in green.

<span id="page-22-1"></span>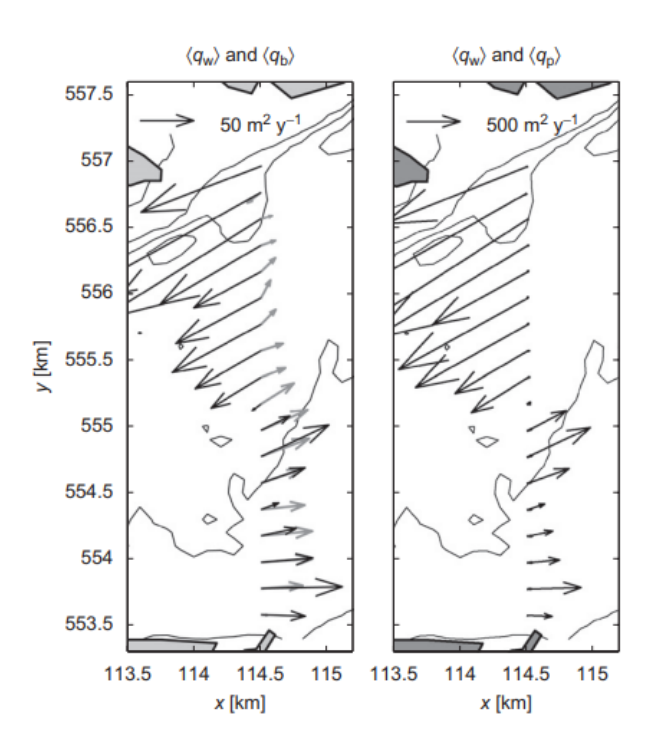

Figure 23: Comparison between mean 'measured' (grey vectors) and mean predicted bedload transport (left panel; black vectors) and suspended load transport (right panel; black vectors) based on the depth-averaged currents of data set I for the period 1999–2002. Note the difference in scales between the left and right panels (Buijsman et al., [2008b\)](#page-28-3).

#### <span id="page-22-0"></span>4.2.4 Sand wave migration

Figure [24,](#page-23-0) [25](#page-23-1) and [26](#page-24-0) show the migration of the sand waves of transect 1, 2 and 3 respectively. The xaxis in each figure represents the transect, on which the colors represent the sand wave height in meters. Brown/white indicate positive sand wave heights, which represent crests, and green/blue indicate negative sand wave heights, which represent troughs, as can be seen in the color bars found right next to the figures. The location of transect 1 (2,3) can be found in blue (red, black) in the figures in appendix [A.](#page-29-0) The y-axis is the time in months. A few white spaces are visible in the figures, these white lines represent the months for which it was not possible to make a depth plot, due to a low amount of data.

Figure [24](#page-23-0) shows the migration of the sand waves in transect 1. The red dots indicate the sand wave peaks detected, to check if they are aligning with the sand waves. In 2010, 4 sand wave crests were present in this transect. In 2011, two of these sand wave (last two) crests merged into one, and the first crest splits into two separate sand waves. In 2020, the first sand wave splits into two sand waves. The sand waves are moving north east with an average speed of 80 m per year, perpendicular to the direction of the chosen transect. This is because the maximum flood in this area, which is to the east, is higher than the maximum ebb, which was observed by Buijsman et al. [\(2008b\)](#page-28-3) and can be seen in figure [27.](#page-25-1)

The migration of the sand waves along transect 2 are visualized in figure [25.](#page-23-1) The sand wave are migrating to the north east as well, but with an average migration speed of 70 m per year. The difference with the more southern area in transect 1, is due to the deeper laying bed forms and the smaller difference between the maximum flood and the maximum ebb.

<span id="page-23-0"></span>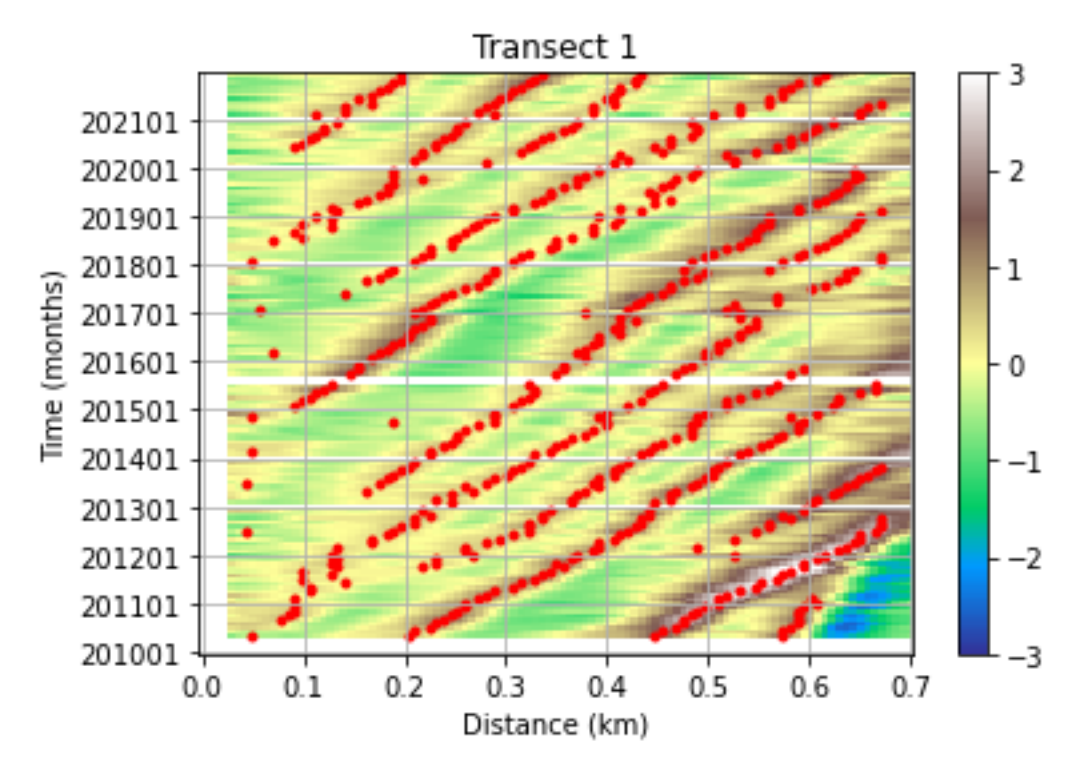

Figure 24: Timestack transect 1.

<span id="page-23-1"></span>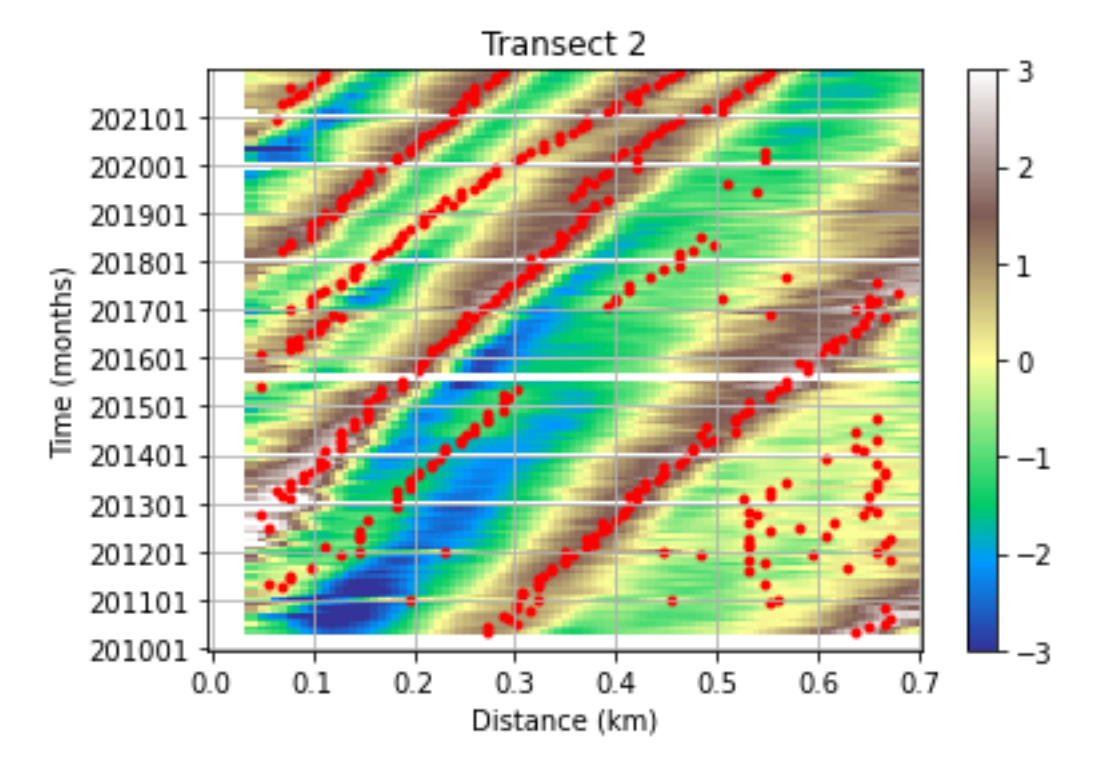

Figure 25: Timestack transect 2.

Figure [26](#page-24-0) shows the Hovmoller plot for the third transect. Due to the delay in data storage, which will be explained later in the methodological limitations section, the sand waves aligned are not along a nice line. Therefore, it was not possible to calculate the sand wave migration. When looking at the individual depth maps, no sand wave migration is visible. This can be explained by the water depth, which is deeper in this area than for the other areas, because deeper waters have lower tidal currents compared to shallower areas. Also, the maximum flood is of similar strenght as the maximum ebb in this area.

<span id="page-24-0"></span>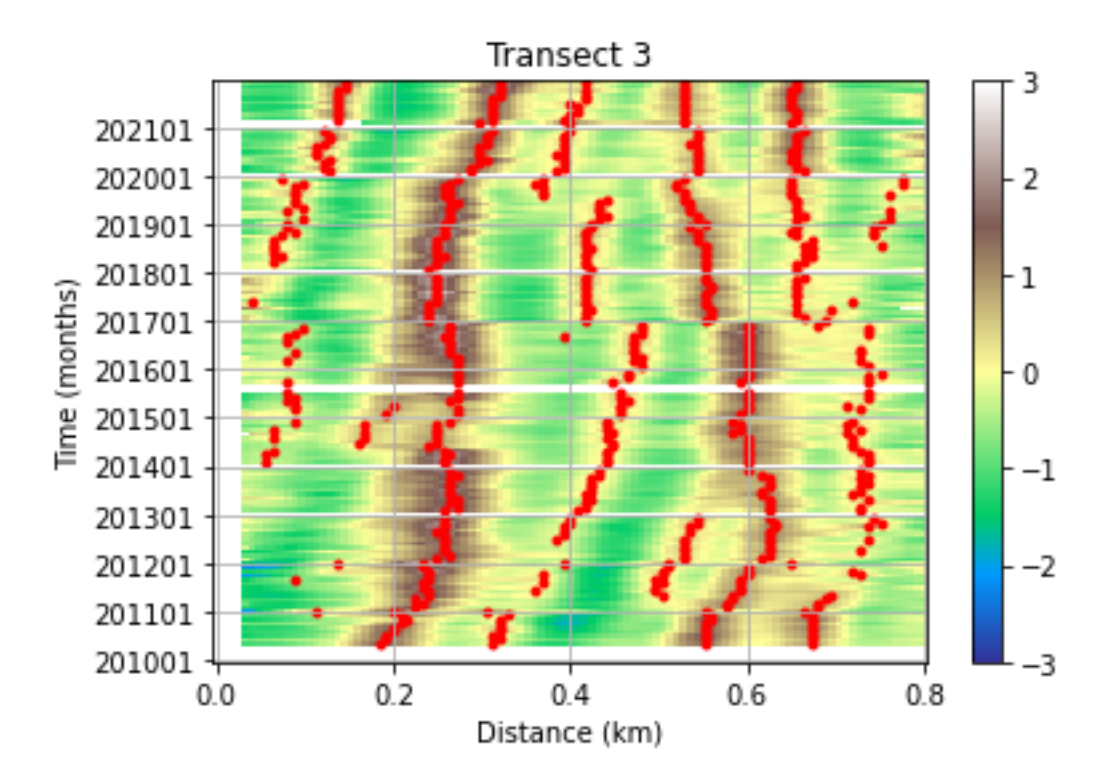

Figure 26: Timestack transect 3.

<span id="page-25-1"></span>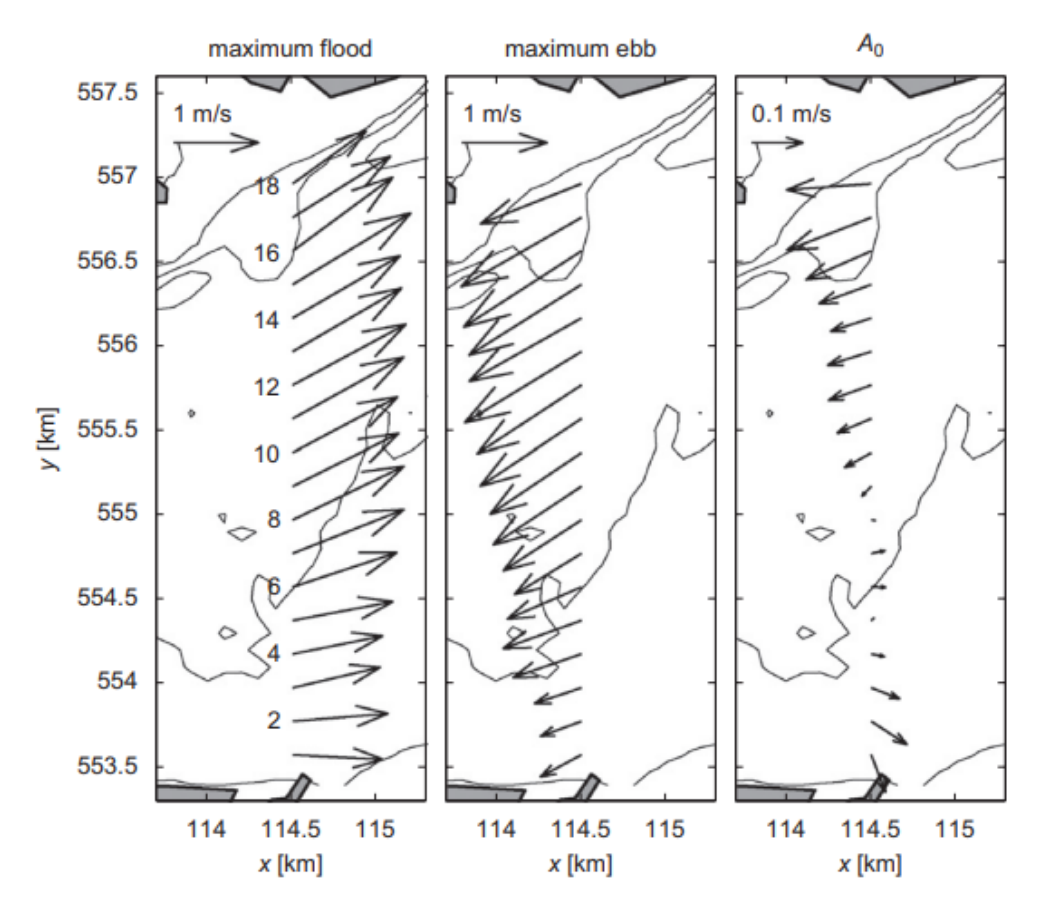

Figure 27: Left and second panel: measured depth-averaged maximum spring flood and ebb currents on May 6, 2000. Numbers refer to the stations. Third panel: tidal-mean currents determined with a harmonic analysis for the year 2000 (Buijsman et al., [2008b\)](#page-28-3).

#### <span id="page-25-0"></span>4.3 Research methods limitations

A delay between the position and the direction of the ferry can occur, but they are saved at the same timestamp. This delay can be up to 19 seconds and is differs between days. This is related to the number of fixed shore stations that the differential GPS can contact and calculate the positions with. Looking at the migration plot of transect 3, figure [26,](#page-24-0) the sand waves seem to 'jump' a few meters in January 2017. This can be the result of the change of the ferries. Before 2017, 1 GPS in the middle of the ferry saved the location for both ADCPs and corrected for it. After 2017, both ADCPs had their own GPS, but one was broken for a while, so the GPS of the other ADCP location was used, which was not corrected for. Water depth data from Rijkswaterstaat is measured every 10 minutes at Den Helder Veerhaven. Water depth from ADCP is measured every second at location between Den Helder and Texel. The Rijkswaterstaat data was interpolated to do the tide correction.

To test whether the correction of the geometry was proper, the locations of the beams of several depth measurements were calculated using equation [2.](#page-12-4) It is expected that beam 1 (3) and 2 (4) are at opposite sides and that beam 1 and 2 are perpendicular to beam 3 and 4, as can be seen in figure [15.](#page-14-0) As can be seen in figures [29](#page-26-0) and [28,](#page-26-0) the locations of the depth measurements are corrected as expected. The pink, orange, blue and green dots represent the locations of the depth measurements of beam 1, beam 2, beam 3 and beam 4 respectively. The white dot represents the GPS location and the white line respects the direction in which the ferry is sailing. Figure [30](#page-26-1) shows the depth measurements of the Den Helder ADCP and the Texel ADCP in the same figure at the same moment. The heading is the same for both ADCPs, but it was expected that the two GPS locations were located on the same line, which is not the case. Because of this, measurements could be placed into the wrong grid cell, which could interfere with further analysis.

<span id="page-26-0"></span>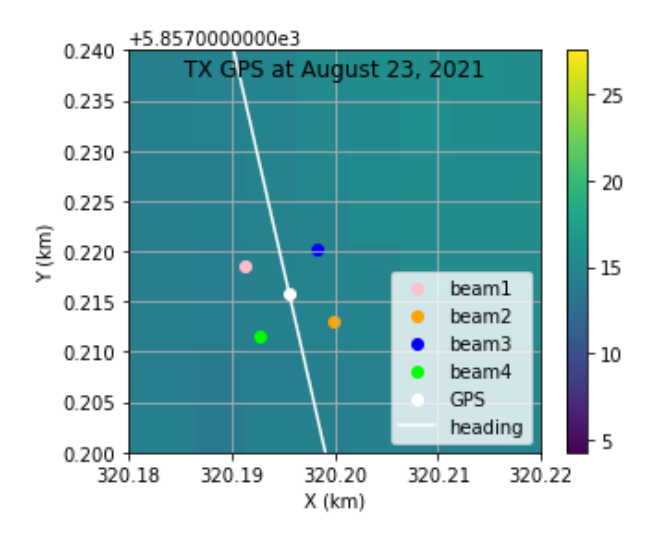

<span id="page-26-1"></span>Figure 28: The ADCP at the north of the ferry (Texel side).

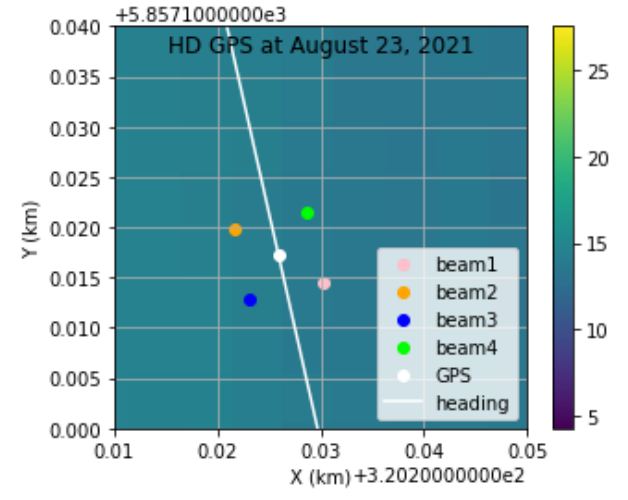

Figure 29: The ADCP at the south of the ferry (Den Helder side).

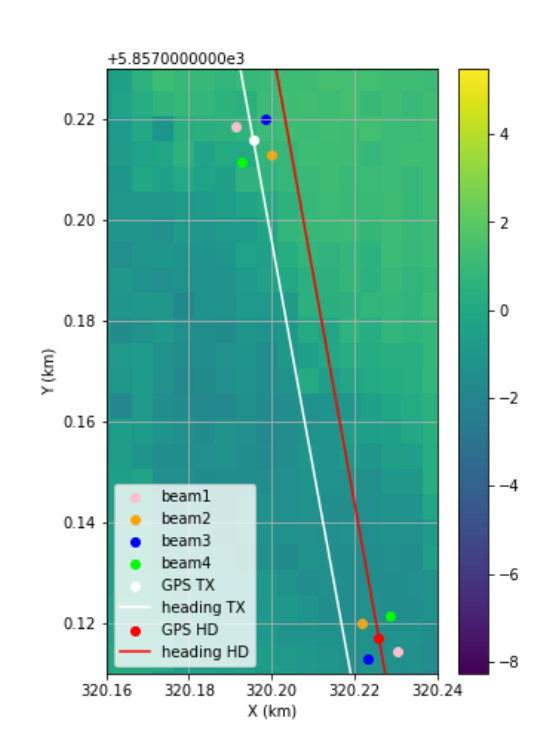

Figure 30: Locations of the depth measurements.

The method to detect the sand wave crests and troughs is not perfect. Both false positives and false negatives were observed, which may result in inaccurate calculations. A lot of different methods were tried to improve the peak detection, but the data is too variable to fit a universal method. A better way would be to do 2D peak detection. The method to calculate the migration speeds was also not perfect, since it was only the average for 10+ years. For example, in figure [26,](#page-24-0) the left sand wave in 2019 splits into two sand waves, so the migration speed can not be the same for the two separate sand waves. For future research, cross correlation techniques like described in Buijsman et al. [\(2008a\)](#page-28-2) could be used to improve the tracking of sand wave migration. This was also tried, but turned out to be very challenging.

# <span id="page-27-0"></span>5 Conclusion

## <span id="page-27-1"></span>5.1 What are the sand wave characteristics?

Table [2](#page-27-4) shows the sand wave characteristics in the three different areas (amplitude) and the different transects (wavelength, asymmetry, migration).

<span id="page-27-4"></span>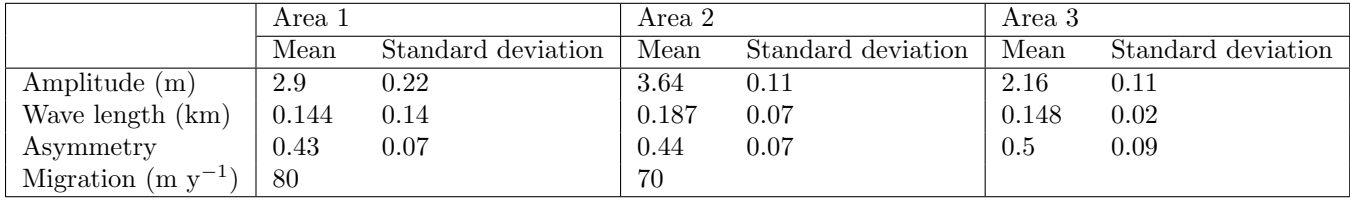

Table 2: Mean sand wave characteristics between 2010 and 2021.

### <span id="page-27-2"></span>5.2 How did the sand wave characteristics change over time?

When looking at figure [24,](#page-23-0) the sand wave crests in 2020 and 2021 seem to have a more gentle slope than the years before. This can indicate a faster migration into the direction of the east. The increases in sand wave height, described in [4.2.1,](#page-17-1) can be due to storms, however, according to the The Royal Netherlands Meteorological Institute (KNMI), there were no heavy storms during the months where the increases happened. The cause of these increases remains unknown. Buijsman et al. [\(2008a\)](#page-28-2) analyzed the sea bed of the Marsdiep inlet using 1 ADCP with three depth measures every second. This research collected the data by using 2 ADCPs with both four depth measurements every second, so more data was present. This results in more detailed depth maps. Area 2 corresponds to area I in [1](#page-8-4) and area 3 corresponds to area III and IV in [1.](#page-8-4) The crest orientation did not change significantly. The sand wave length, height and asymmetry were smaller than observed before, this can be a result of more suspended sediment transport, instead of bed load transport via sand waves.

# <span id="page-27-3"></span>6 Acknowledgement

I would like to take this opportunity to thank my supervisors Johan and Maarten. First, for giving me the chance to do my thesis at NIOZ, and above all, for all their help, knowledge, insights and patience. We had a meeting every week, and even though I was sometimes insecure about my work, I always felt so good after the meetings, with fresh input for the next week! I learned so much during the thesis, both academically as personally. Although I was sometimes struggling (in particular with the coding), I certainly enjoyed my time as well, especially the few months I was living on Texel!

# References

- <span id="page-28-0"></span>Buijsman, M.C. and H. Ridderinkhof (2007). "Long-term ferry-ADCP observations of tidal currents in the Marsdiep inlet". In: *Journal of Sea Research* 57.4, pp. 237–256.
- <span id="page-28-1"></span>Veen, J. Van (1935). "Sand waves in the North Sea". In: The International Hydrographic Review.
- <span id="page-28-2"></span>Buijsman, M.C. and H. Ridderinkhof (2008a). "Long-term evolution of sand waves in the Marsdiep inlet. I: High-resolution observations". In: Continental Shelf Research 28.9, pp. 1190-1201. ISSN: 0278-4343. DOI: [https://doi.org/10.1016/j.csr.2007.10.011](https://doi.org/https://doi.org/10.1016/j.csr.2007.10.011). url: [https://www.sciencedirect.com/science/](https://www.sciencedirect.com/science/article/pii/S0278434308000903) [article/pii/S0278434308000903](https://www.sciencedirect.com/science/article/pii/S0278434308000903).
- <span id="page-28-3"></span>– (2008b). "Long-term evolution of sand waves in the Marsdiep inlet. II: Relation to hydrodynamics". In: Continental Shelf Research 28.9, pp. 1202-1215. ISSN: 0278-4343. DOI: [https://doi.org/10.1016/j.csr.](https://doi.org/https://doi.org/10.1016/j.csr.2008.02.014) [2008.02.014](https://doi.org/https://doi.org/10.1016/j.csr.2008.02.014). url: <https://www.sciencedirect.com/science/article/pii/S0278434308000861>.
- <span id="page-28-4"></span>De Swart, HE and JTF Zimmerman (2009). "Morphodynamics of tidal inlet systems". In: Annual review of fluid mechanics 41, pp. 203–229.
- <span id="page-28-5"></span>Ridderinkhof, H. (1990). Residual currents and mixing in the Wadden Sea. Rijksuniversiteit te Utrecht.
- <span id="page-28-6"></span>Oost, Albert Peter et al. (1995). Dynamics and sedimentary developments of the Dutch Wadden Sea with a special emphasis on the Frisian Inlet: a study of the barrier islands, ebb-tidal deltas, inlets and drainage basins. Faculteit Aardwetenschappen.
- <span id="page-28-7"></span>De Jonge, VN, K Essink, and R Boddeke (1993). "The Dutch Wadden Sea: a changed ecosystem". In: Hydrobiologia 265, pp. 45–71.
- <span id="page-28-8"></span>Eriksson, Britas Klemens et al. (2010). "Major changes in the ecology of the Wadden Sea: human impacts, ecosystem engineering and sediment dynamics". In: Ecosystems 13, pp. 752–764.
- <span id="page-28-9"></span>Postma, H. (1954). "Hydrography of the Dutch Wadden sea". In: Arch. Neerl. Zool 10, pp. 405–511.
- <span id="page-28-10"></span>Groeskamp, S., J.J. Nauw, and L.R.M. Maas (2011). "Observations of estuarine circulation and solitary internal waves in a highly energetic tidal channel". In: Ocean Dynamics 61.11, pp. 1767–1782.
- <span id="page-28-11"></span>Lefebvre, A. et al. (2022). "Morphology of estuarine bedforms, Weser Estuary, Germany". In: Earth Surface Processes and Landforms 47.1, pp. 242–256. DOI: [https://doi.org/10.1002/esp.5243](https://doi.org/https://doi.org/10.1002/esp.5243). eprint: [https:](https://onlinelibrary.wiley.com/doi/pdf/10.1002/esp.5243) [//onlinelibrary.wiley.com/doi/pdf/10.1002/esp.5243](https://onlinelibrary.wiley.com/doi/pdf/10.1002/esp.5243). url: [https://onlinelibrary.wiley.com/](https://onlinelibrary.wiley.com/doi/abs/10.1002/esp.5243) [doi/abs/10.1002/esp.5243](https://onlinelibrary.wiley.com/doi/abs/10.1002/esp.5243).
- <span id="page-28-12"></span>Bellec, V.K. et al. (2019). "Sandbanks, sandwaves and megaripples on Spitsbergenbanken, Barents Sea". In: Marine Geology 416, p. 105998.
- <span id="page-28-13"></span>Barnard, P.L. et al. (2006). "Giant sand waves at the mouth of San Francisco Bay". In: Eos, Transactions American Geophysical Union 87.29, pp. 285–289.
- <span id="page-28-14"></span>Besio, G. et al. (2008). "The morphodynamics of tidal sand waves: A model overview". In: Coastal engineering 55.7-8, pp. 657–670.
- <span id="page-28-15"></span>Dyer, K.R. and D.A. Huntley (1999). "The origin, classification and modelling of sand banks and ridges". In: Continental shelf research 19.10, pp. 1285–1330.
- <span id="page-28-16"></span>Allen, JRL (1980). "Sand waves: a model of origin and internal structure". In: Sedimentary Geology 26.4, pp. 281–328.
- <span id="page-28-17"></span>Hulscher, S. J. M. H. (1996). "Tidal-induced large-scale regular bed form patterns in a three-dimensional shallow water model". In: *Journal of geophysical research: Oceans* 101.C9, pp. 20727-20744.
- <span id="page-28-18"></span>Borsje, B. W. et al. (2014). "The role of suspended load transport in the occurrence of tidal sand waves". In: Journal of Geophysical Research: Earth Surface 119.4, pp. 701–716.
- <span id="page-28-19"></span>Damen, J.M, T.A.G.P. van Dijk, and S.J.M.H Hulscher (2018). "Spatially varying environmental properties controlling observed sand wave morphology". In: Journal of Geophysical Research: Earth Surface 123.2, pp. 262–280.
- <span id="page-28-20"></span>Van Rijn, L. C. (1984). "Sediment transport, part I: bed load transport". In: Journal of hydraulic engineering 110.10, pp. 1431–1456.
- <span id="page-28-21"></span>Bøe, R. et al. (2009). "Giant sandwaves in the Hola glacial trough off Vesterålen, North Norway". In: Marine Geology 267.1-2, pp. 36–54.
- <span id="page-28-22"></span>Brakenhof, L. (Mar. 2022). "Bedforms and their effect on sediment transport on ebb-tidal deltas". PhD thesis. DOI: [10.4233/uuid:c2fe811c-dc2e-4e1f-bb0c-dc43f11cd1eb](https://doi.org/10.4233/uuid:c2fe811c-dc2e-4e1f-bb0c-dc43f11cd1eb).

# <span id="page-29-0"></span>A Appendix

Depth profiles of every month between May 2010 and December 2021.

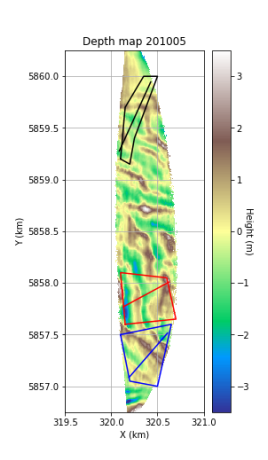

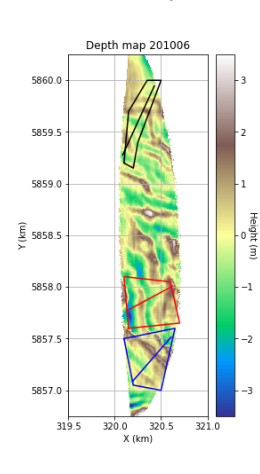

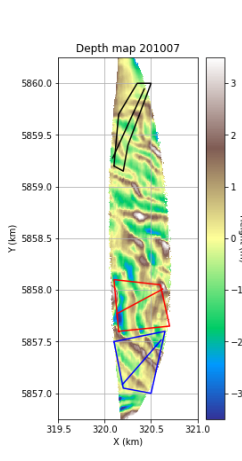

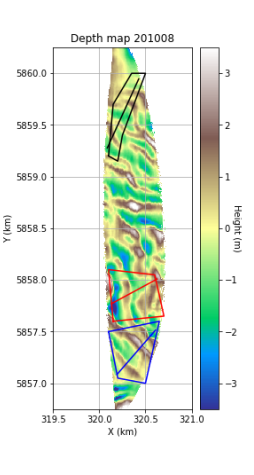

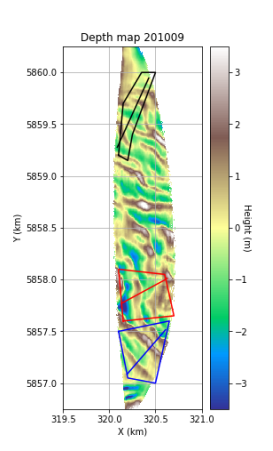

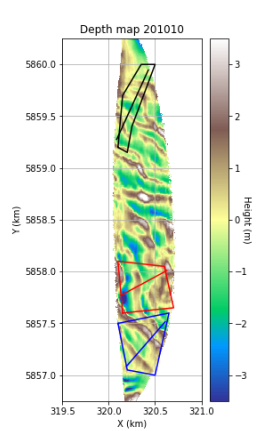

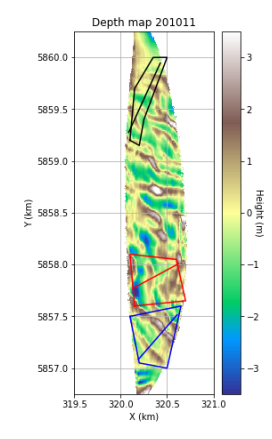

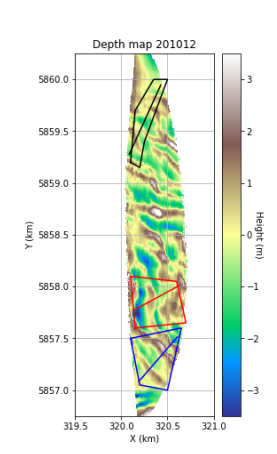

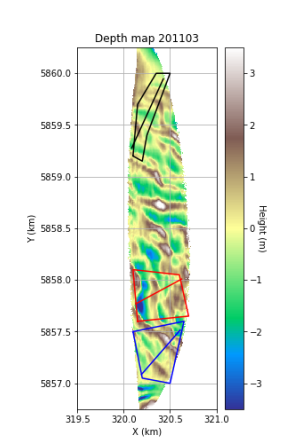

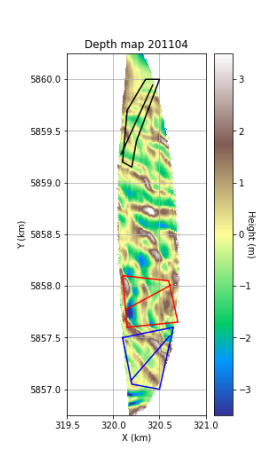

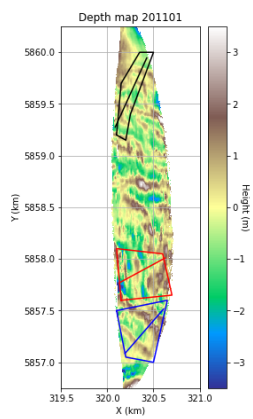

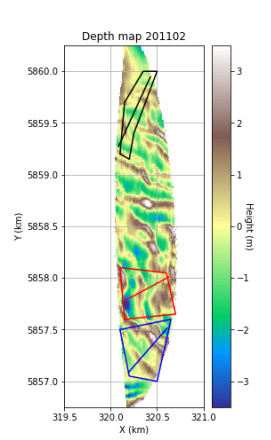

Height (m)

 $^{-1}$ 

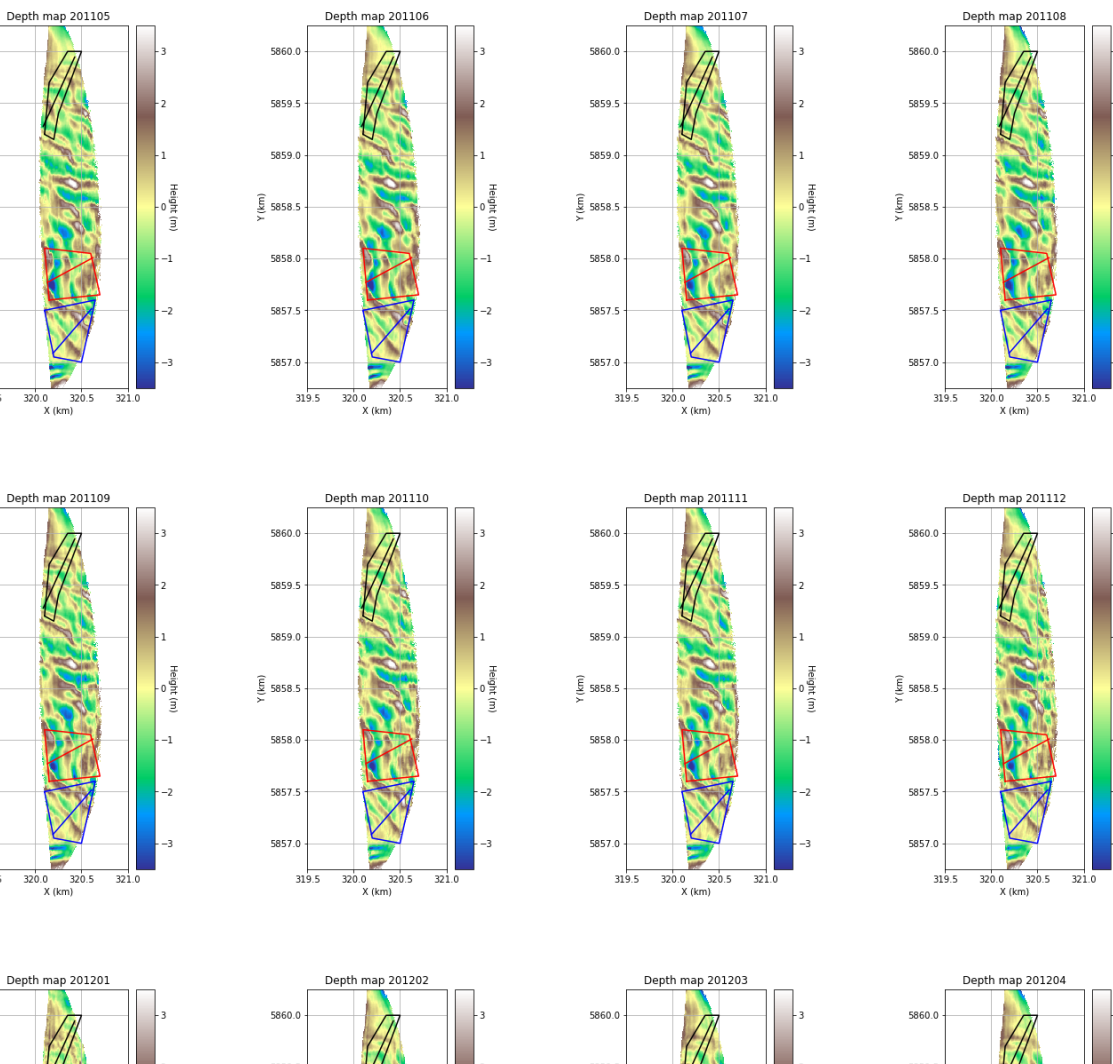

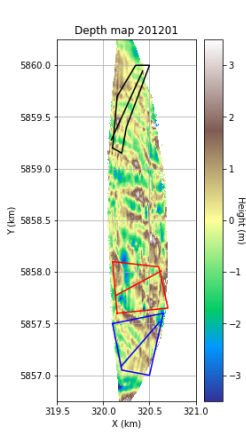

5860.0

5859.5

5859.0

 $\frac{\widehat{E}}{2}$  5858.5

5858.0

5857.5

5857.0

5860.0

5859.5

5859.0

 $\frac{\widehat{\epsilon}}{\widetilde{\epsilon}}$  5858.5

5858.0

5857.5

5857.0

319.5

 $319.5$ 

s

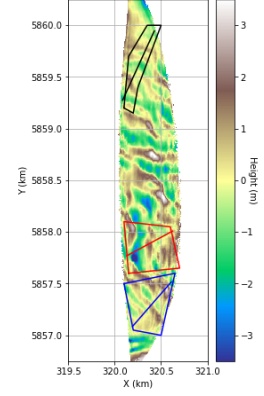

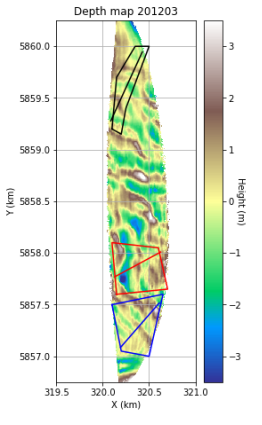

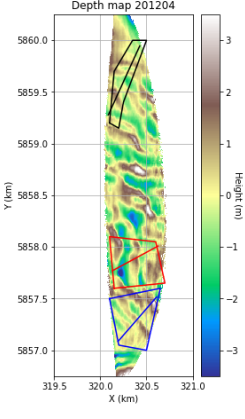

Height (m)

 $^{-1}$ 

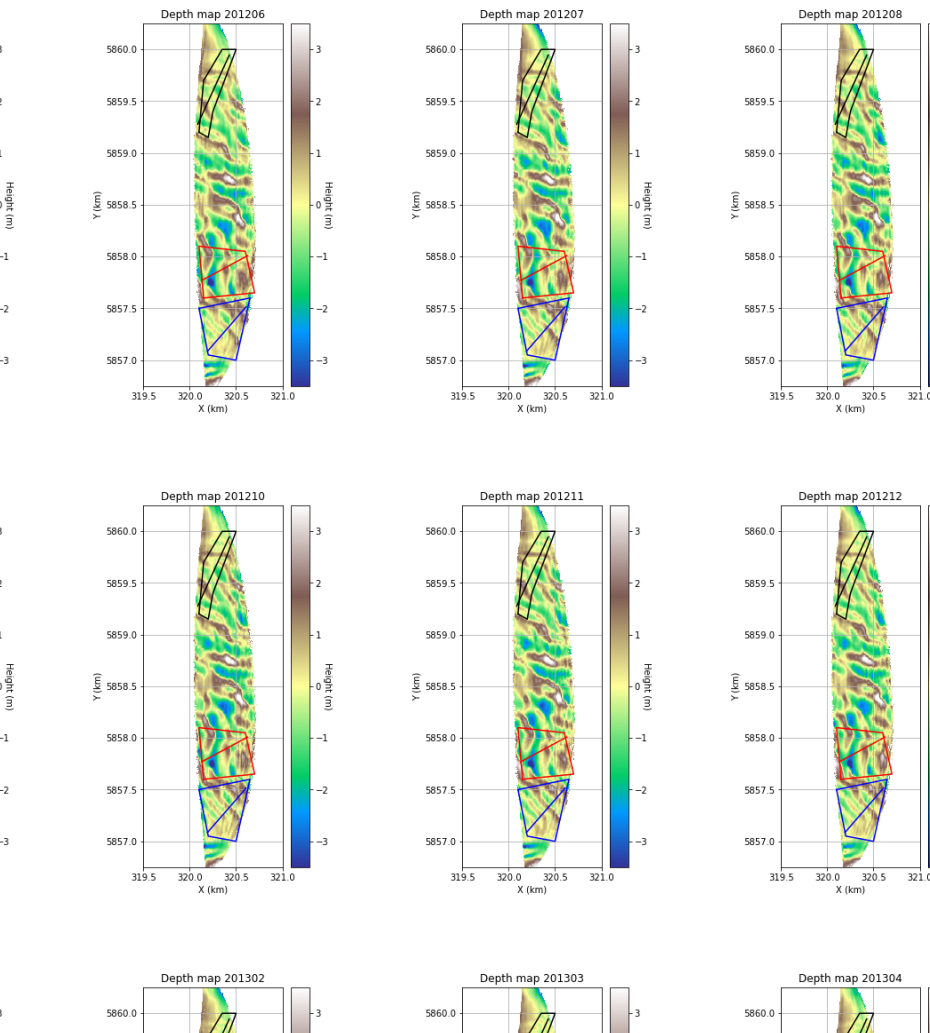

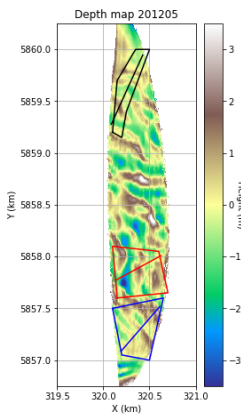

5860.0

5859.5

5859.0

 $\frac{\widehat{\epsilon}}{\widetilde{\epsilon}}$  5858.5

5858.0

5857.5

5857.0

5860.0

5859

5859.0

 $\frac{2}{5}$  5858.5

5858.0

5857.5

5857.0

 $319.5$ 

319.5

Depth map 201301

 $\frac{320.0}{3}$  3

 $320.5$  $321$ 

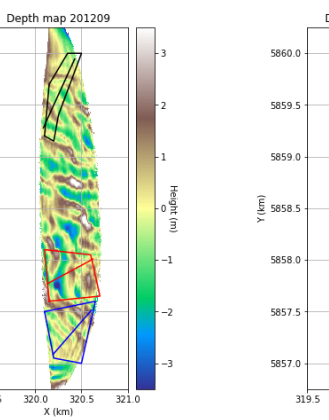

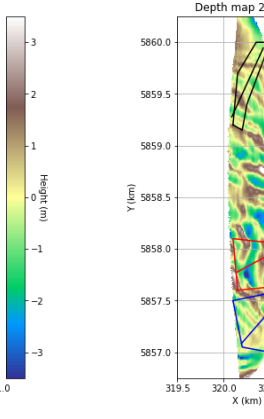

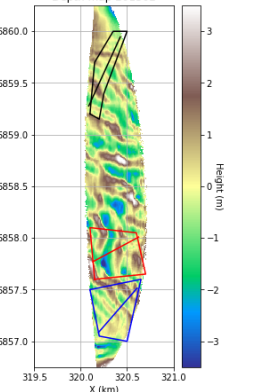

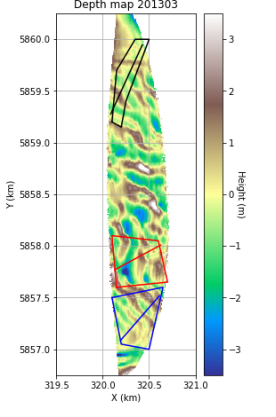

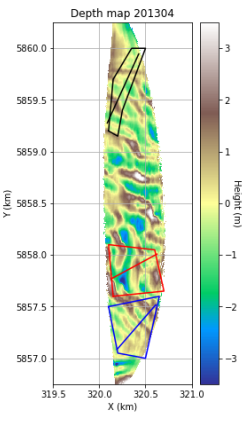

Height (m)

 $^{-1}$ 

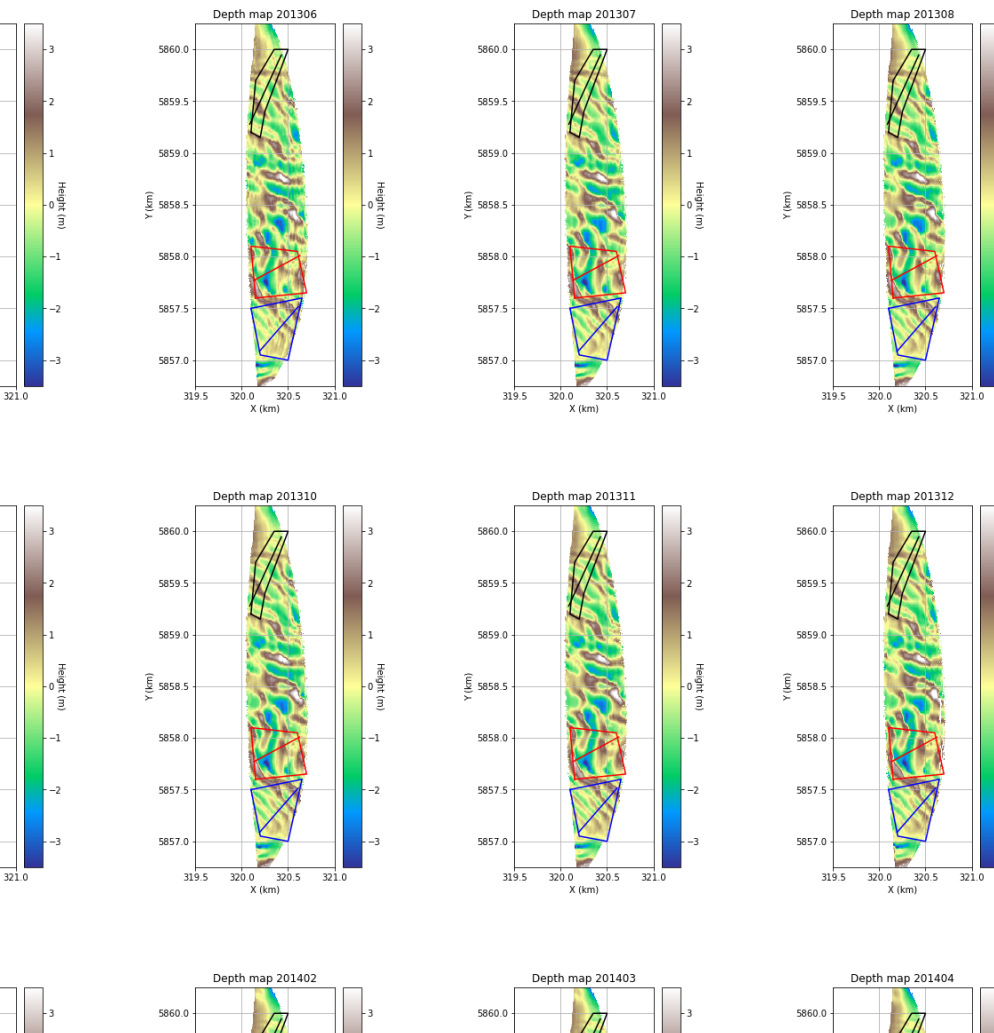

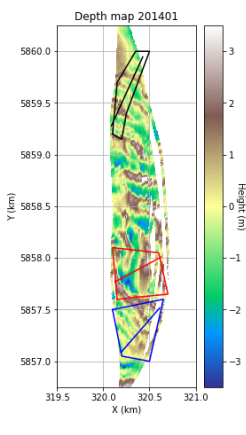

 $320.0$   $320.5$ <br>X (km)

Depth map 201305

Э

 $\frac{320.0}{X (km)}$ 

Depth map 201309

 $\frac{1}{321}$ 

5860.0

5859.5

5859.0

 $\frac{\widehat{E}}{2}$  5858.5

5858.0

5857.5

5857.0

5860.0

5859.5

5859.0

 $\frac{\widehat{\epsilon}}{\widetilde{\epsilon}}$  5858.5

5858.0

5857.5

5857.0

319.5

 $319.5$ 

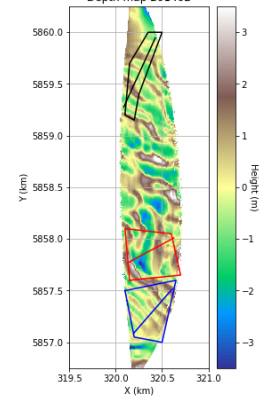

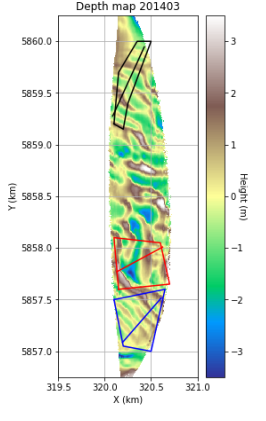

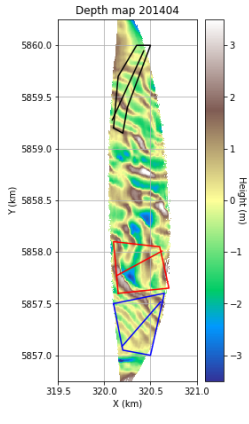

Height (m)

 $-1$ 

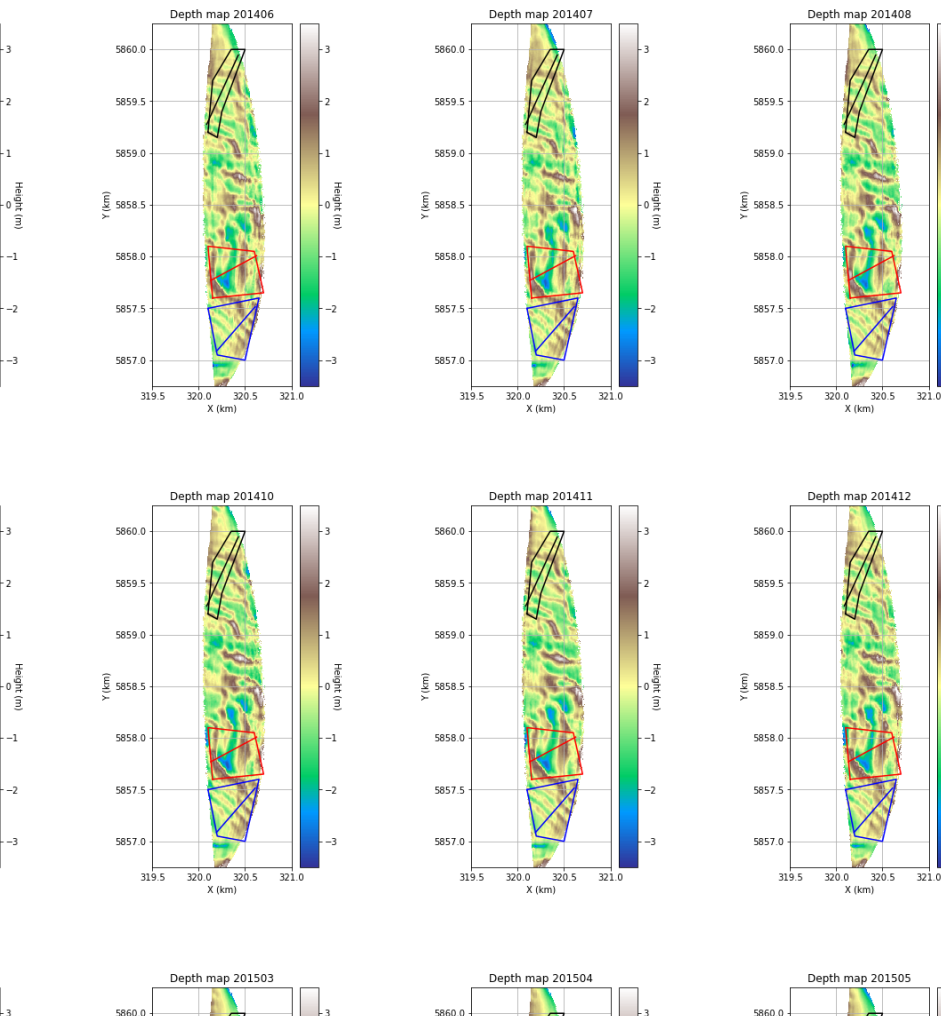

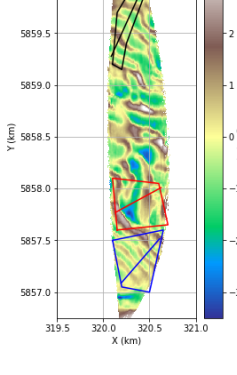

Depth map 201405

5860.0

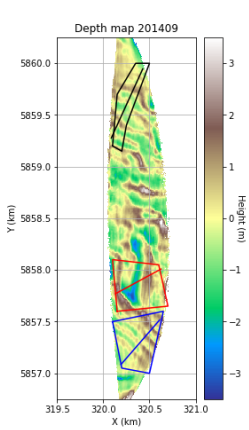

Depth map 201502

 $320.0$  3<br> $X$  (km)

 $320.5$  $321$ 

5860.0

5859

5859.0

 $\frac{\widehat{\xi}}{\sum}$  5858.5

5858.0

5857.5

5857.0

 $319.5$ 

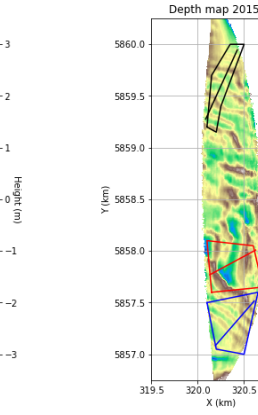

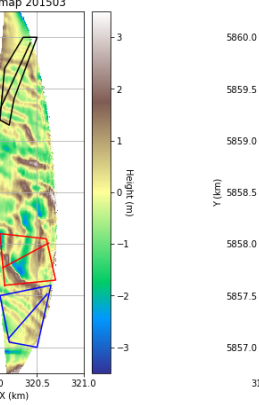

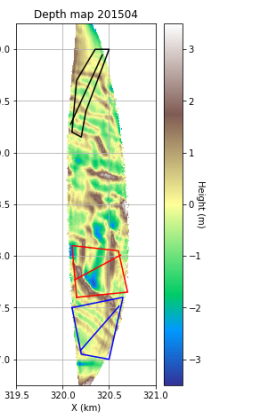

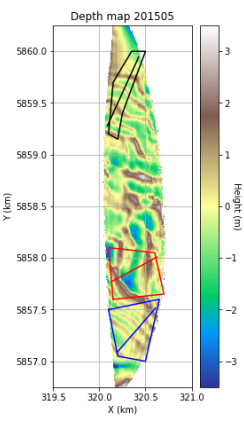

33

Height (m)

 $-1$ 

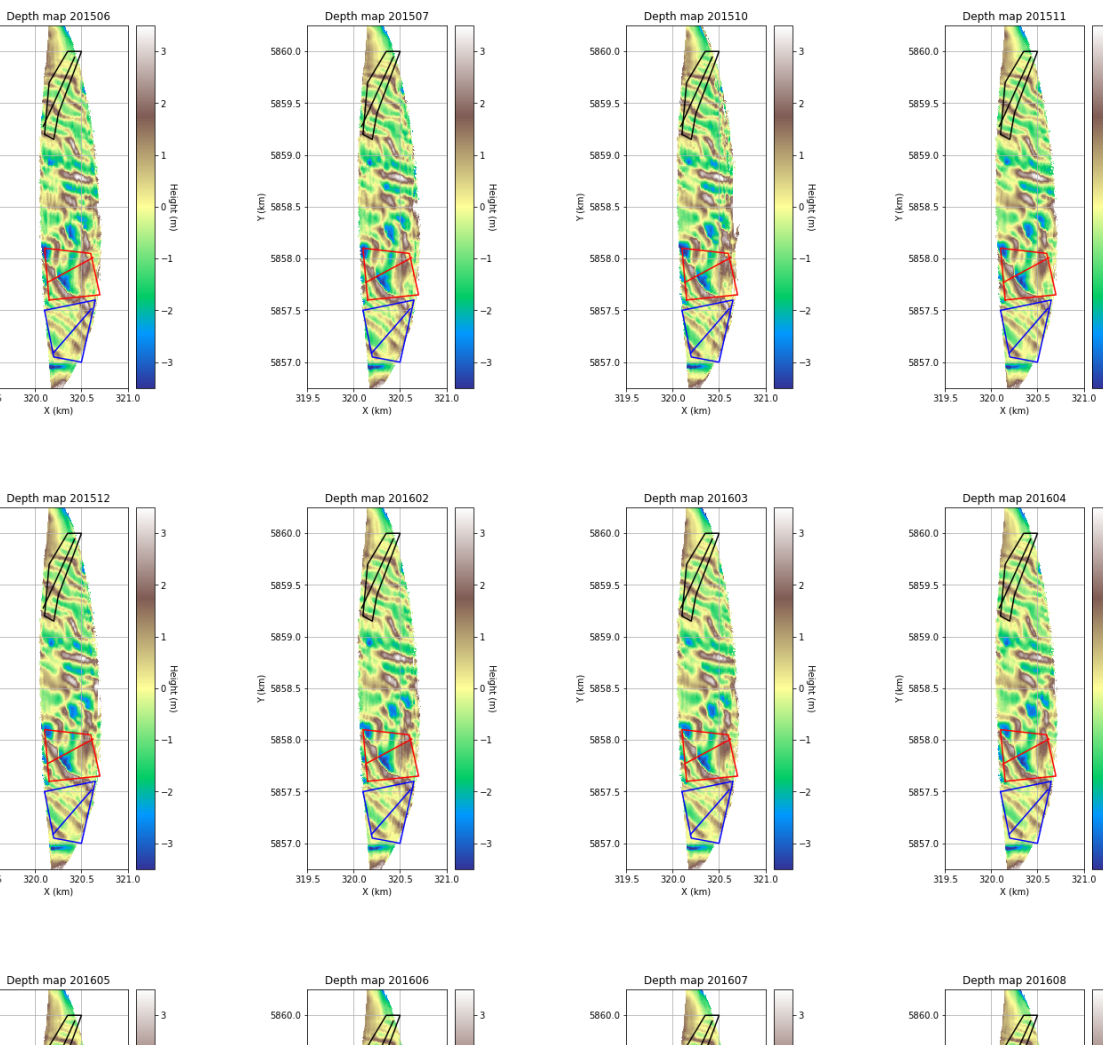

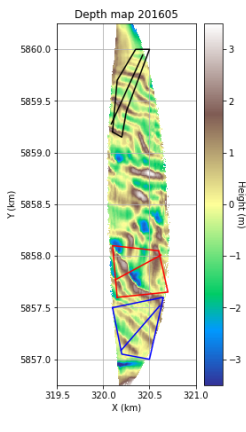

**WP** 

 $\frac{320.0}{X (km)}$ 

5860.0

5859.5

5859.0

 $\frac{\widehat{E}}{2}$  5858.5

5858.0

5857.5

5857.0

5860.0

5859.5

5859.0

 $\frac{\widehat{\epsilon}}{\widetilde{\epsilon}}$  5858.5

5858.0

5857.5

5857.0

319.5

 $319.5$ 

 $\frac{320.0}{X (km)}$ 

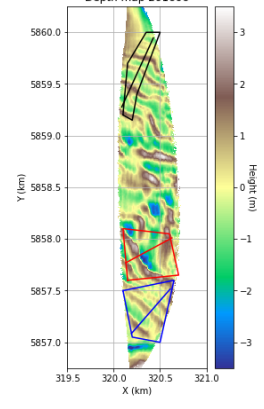

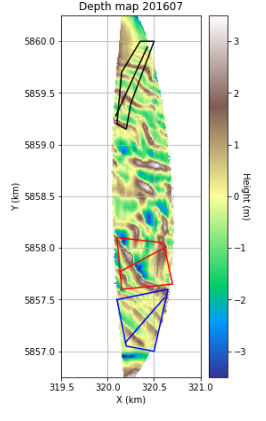

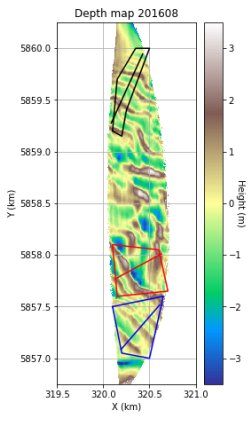

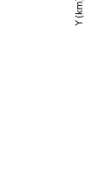

Height (m)

 $^{-1}$ 

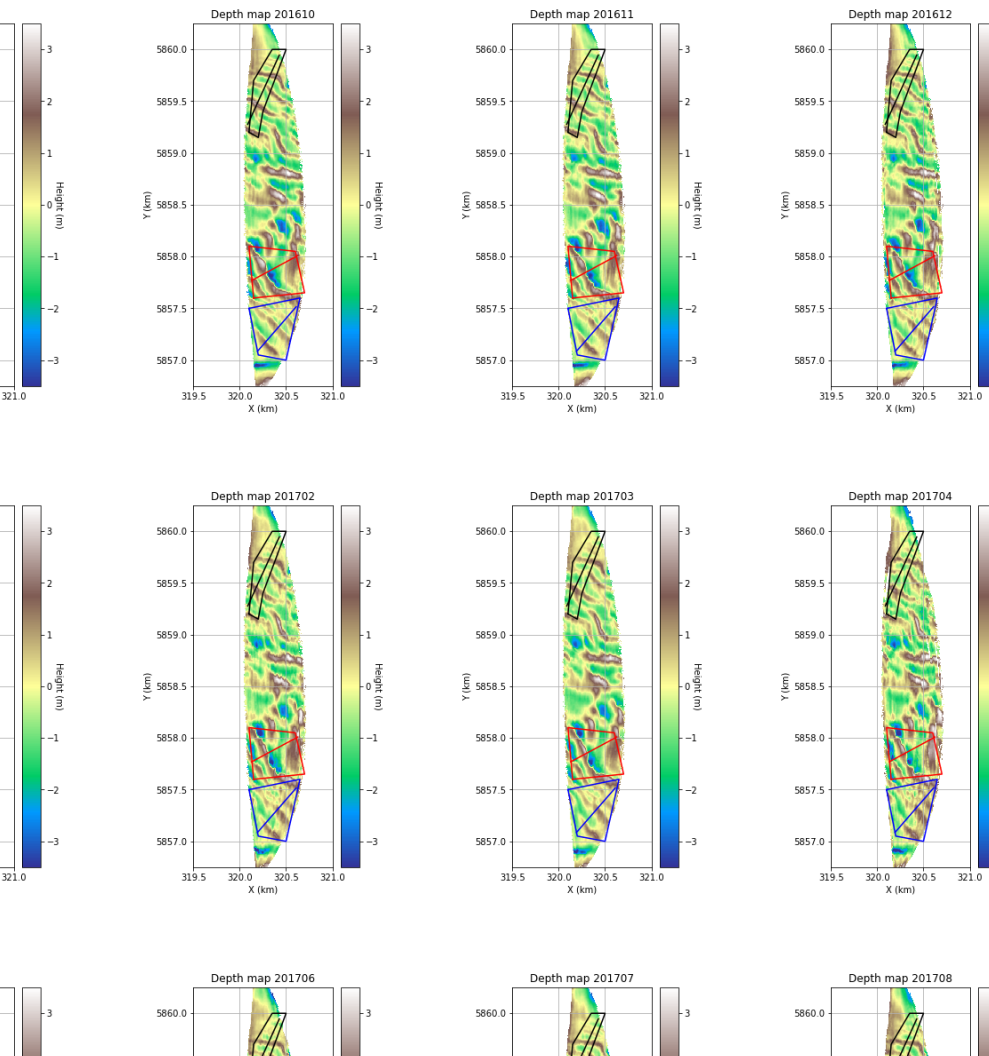

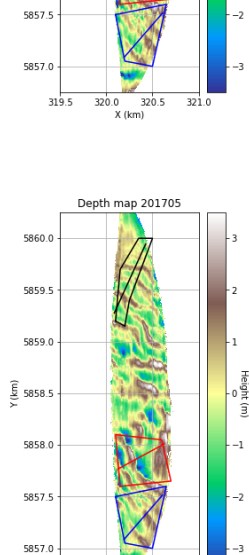

 $320.0$  3

 $320.5$  $321$ 

 $319.5$ 

Depth map 201609

 $\frac{320.0}{X (km)}$ 

Depth map 201701

5860.0

5859.5

5859.0

 $\frac{\widehat{E}}{2}$  5858.5

5858.0

5857.5

5857.0

5860.0

5859.5

5859.0

 $\frac{\widehat{\epsilon}}{\widetilde{\epsilon}}$  5858.5

5858.0

 $319.5$ 

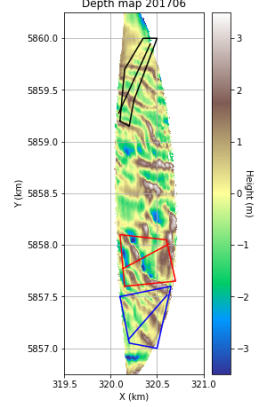

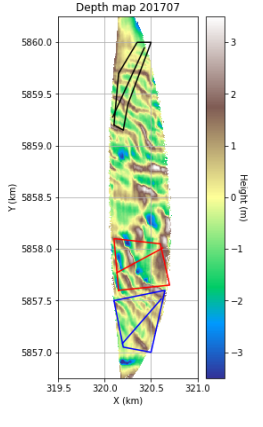

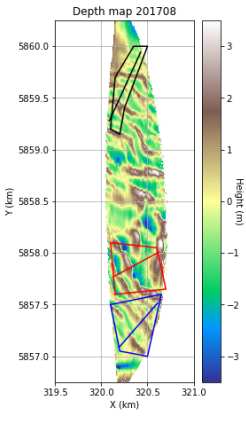

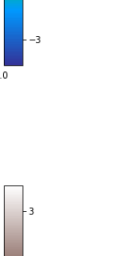

35

Height (m)

 $^{-1}$ 

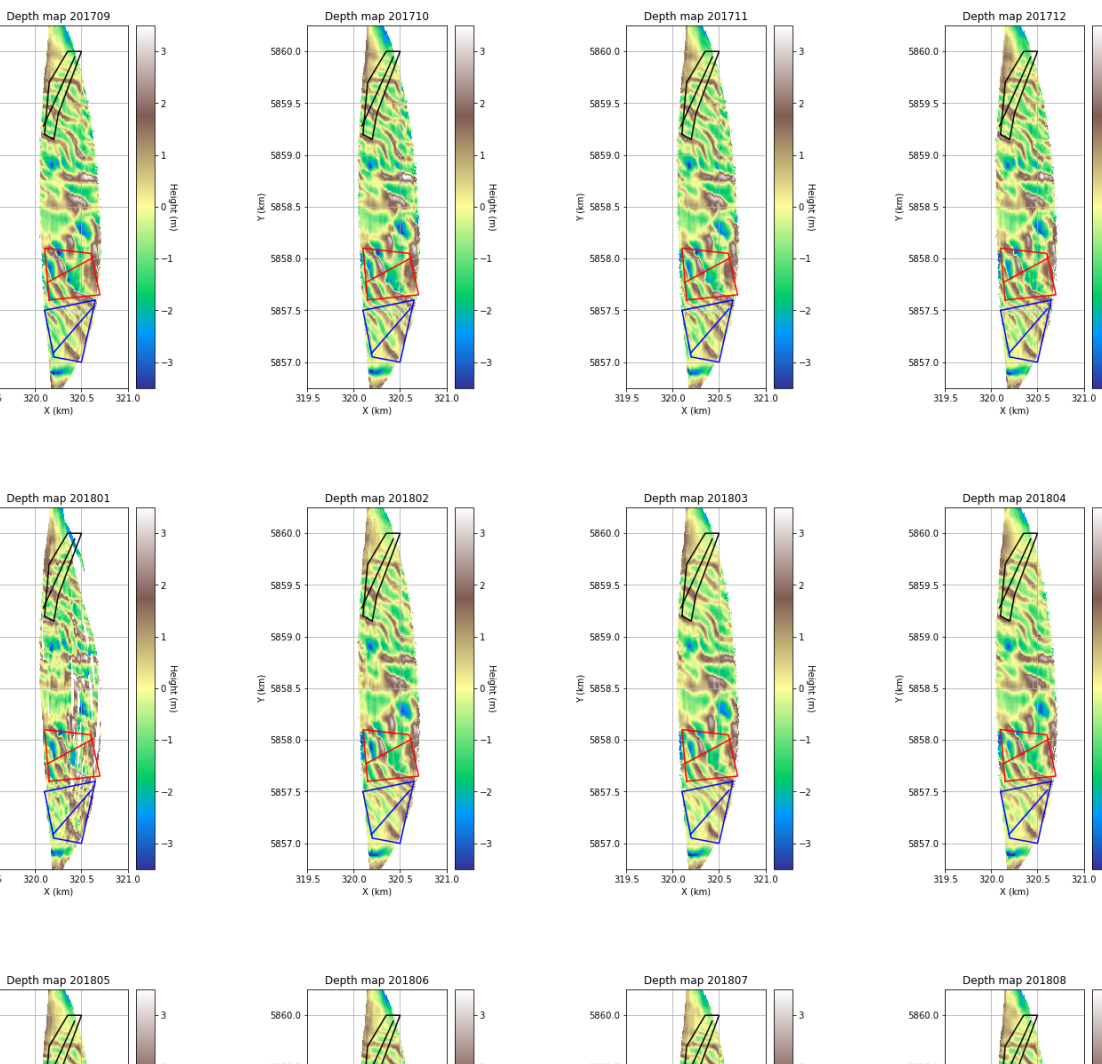

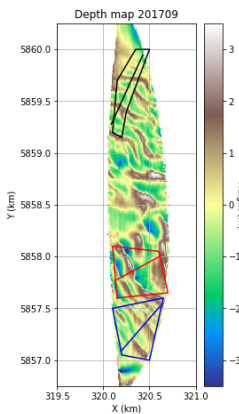

5860.0

5859.5

5859.0

 $\frac{\widehat{\epsilon}}{\widetilde{\epsilon}}$  5858.5

5858.0

5857.5

5857.0

319.5

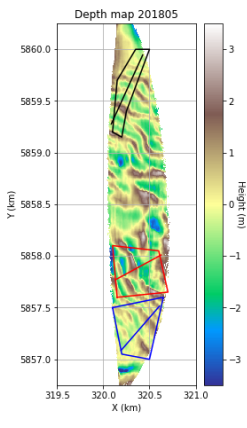

ß.  $\frac{1}{320.0}$   $\frac{320.5}{X (km)}$ 

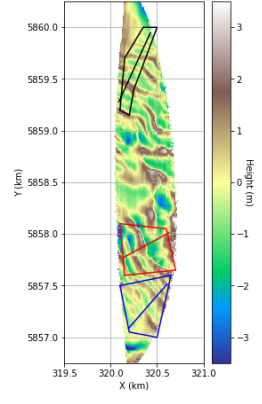

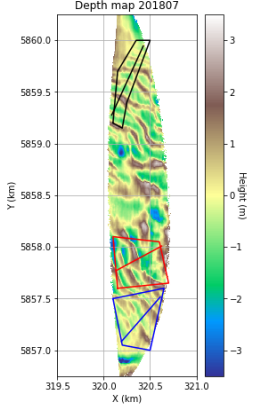

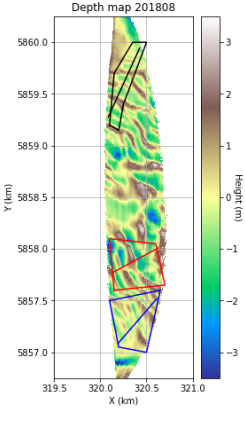

Height (m)

 $^{-1}$ 

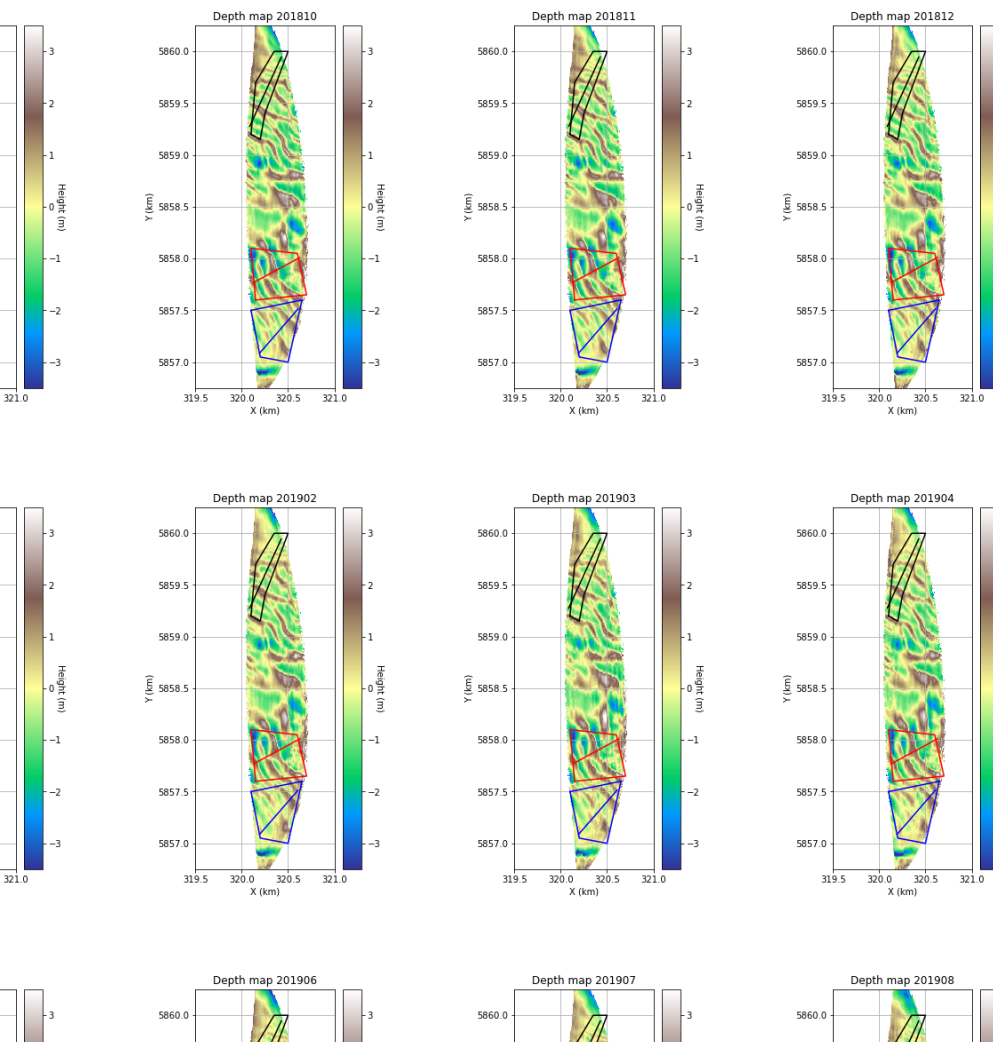

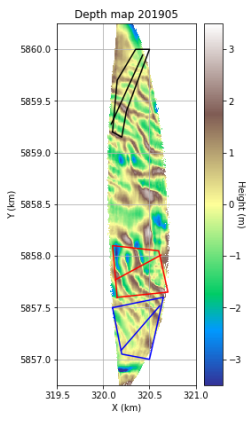

 $\frac{1}{320.0}$   $\frac{320.5}{X (km)}$ 

Depth map 201809

 $\frac{320.0}{X (km)}$ 

Depth map 201901

5860.0

5859.5

5859.0

 $\frac{\widehat{E}}{2}$  5858.5

5858.0

5857.5

5857.0

5860.0

5859.5

5859.0

 $\frac{\widehat{\epsilon}}{\widetilde{\epsilon}}$  5858.5

5858.0

5857.5

5857.0

319.5

 $319.5$ 

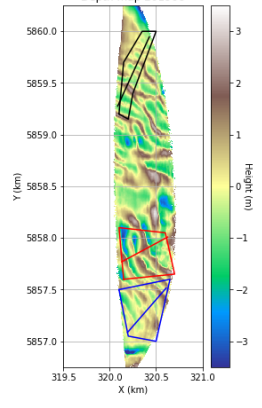

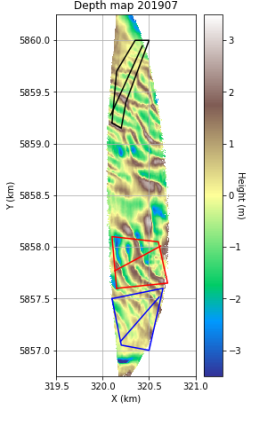

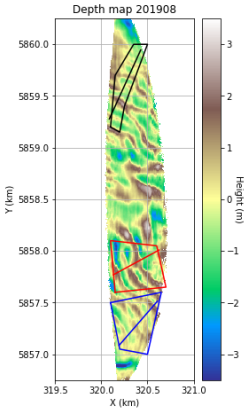

Height (m)

 $-1$ 

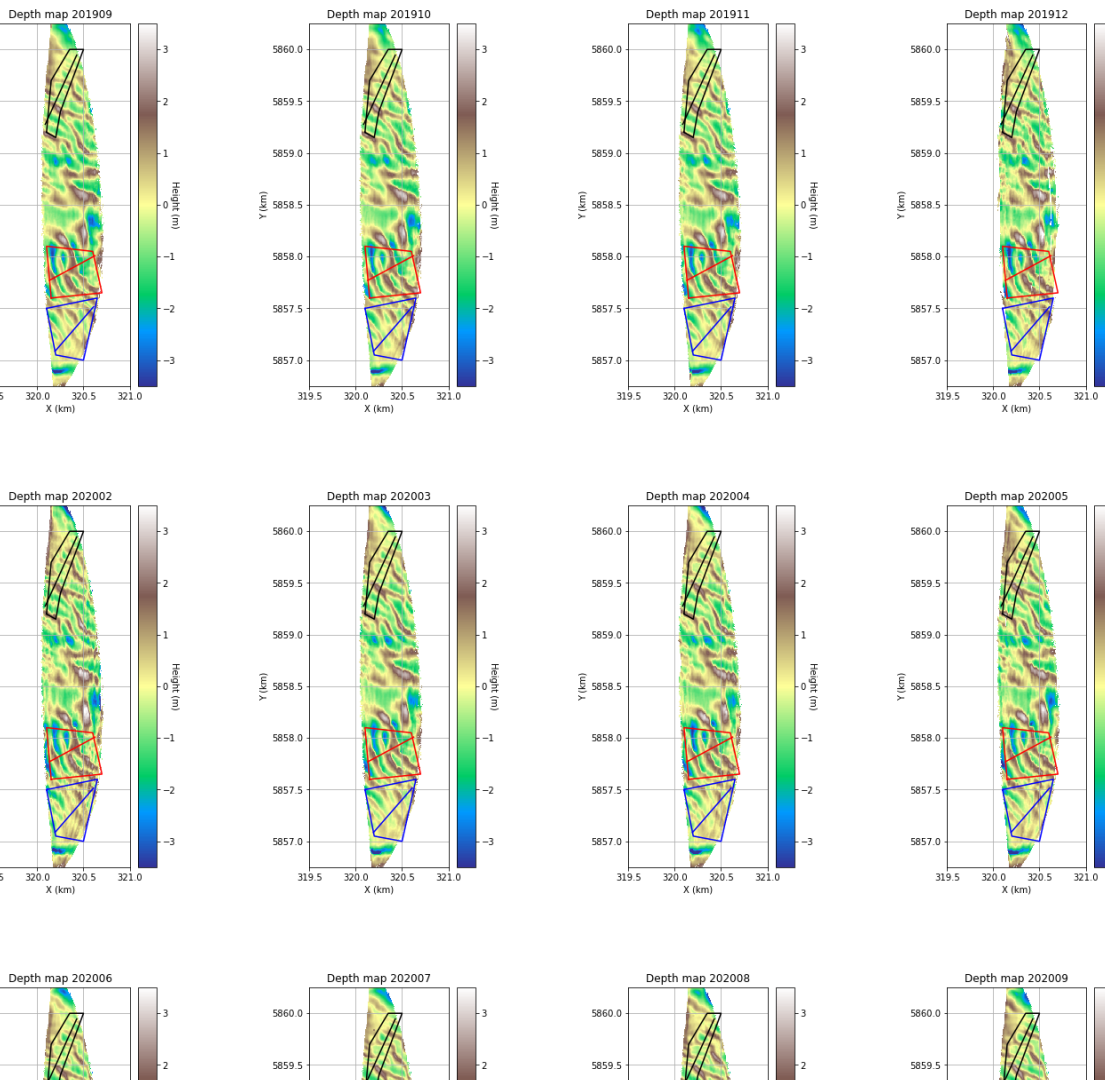

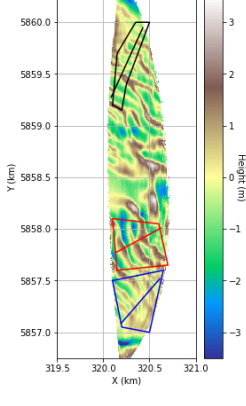

 $320.0$   $320.5$ <br>X (km)

5860.0

5859.5

5859.0

 $\frac{\widehat{E}}{2}$  5858.5

5858.0

5857.5

5857.0

5860.0

5859.5

5859.0

 $\frac{\widehat{\epsilon}}{\widetilde{\epsilon}}$  5858.5

5858.0

5857.5

5857.0

319.5

 $319.5$ 

 $\frac{1}{320.0}$  320.5<br>X (km)

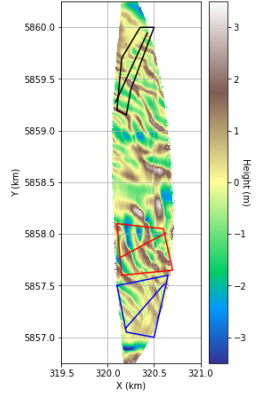

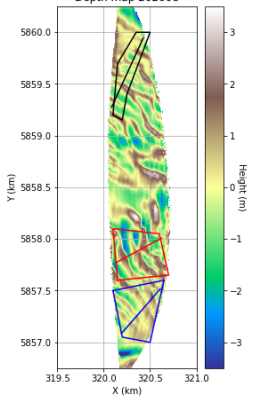

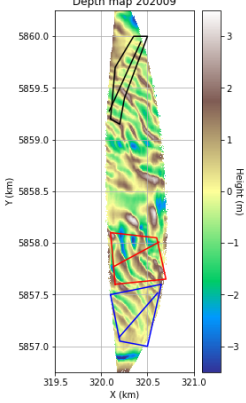

Height (m)

 $^{-1}$ 

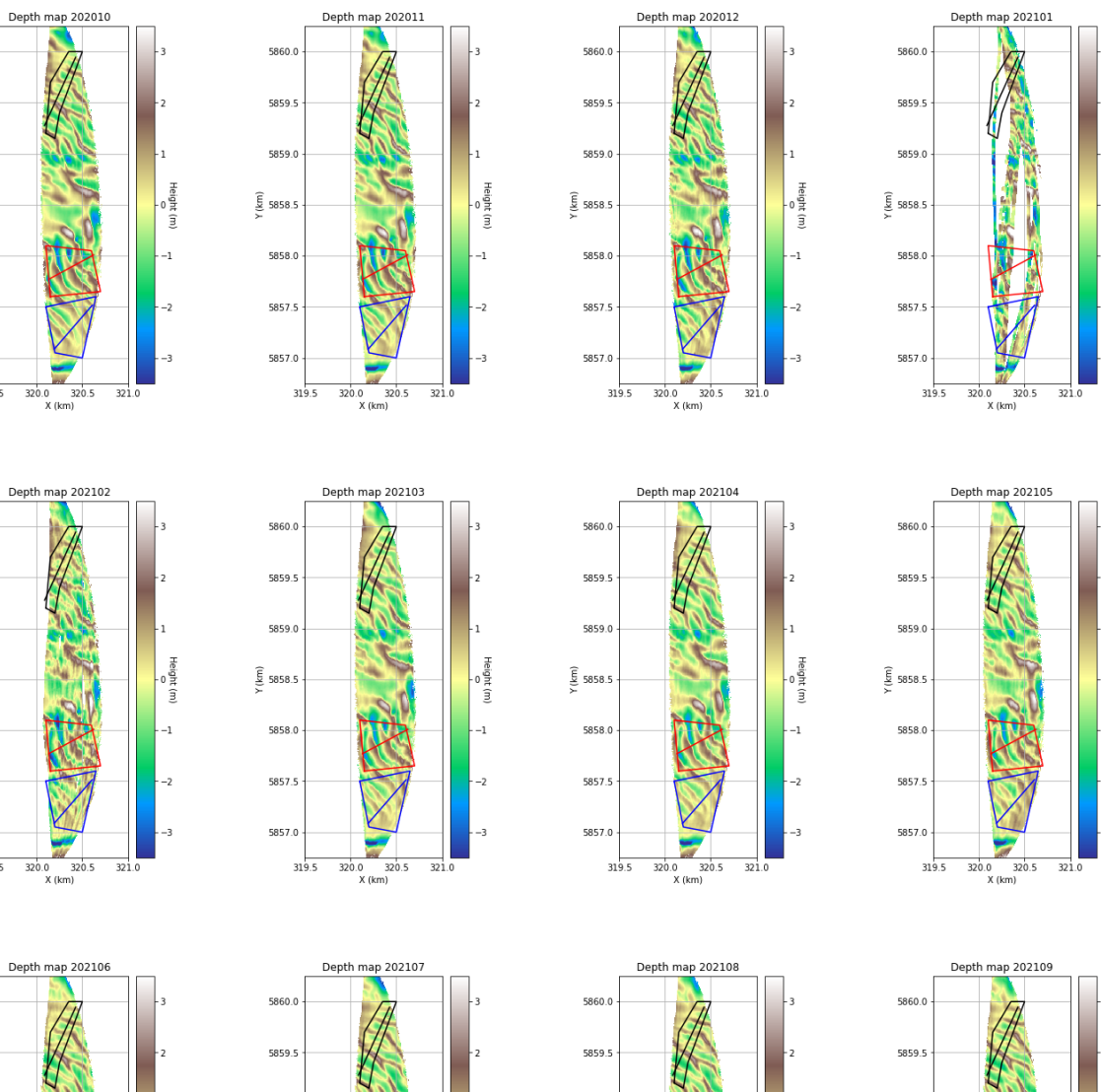

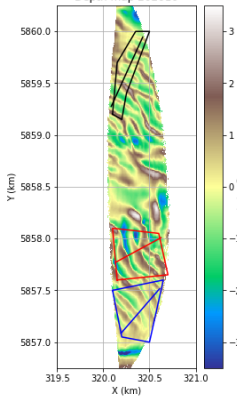

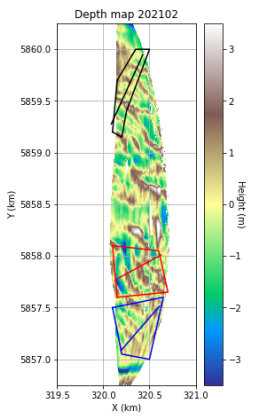

5860.0

5859

5859.0

 $\frac{\widehat{\xi}}{\sum}$  5858.5

5858.0

5857.5

5857.0

 $319.5$ 

 $320.0$   $320.5$ <br>X (km)

 $321$ 

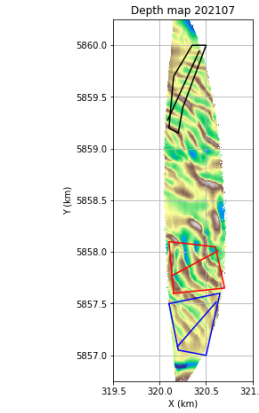

Height (m)

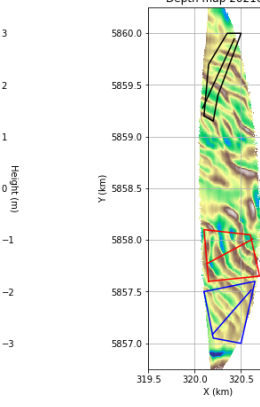

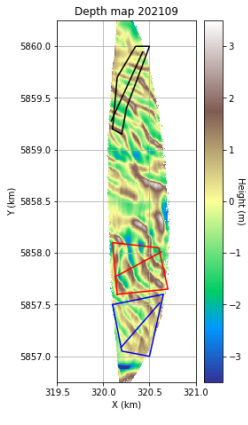

Height

ĵ

 $-1$ 

32

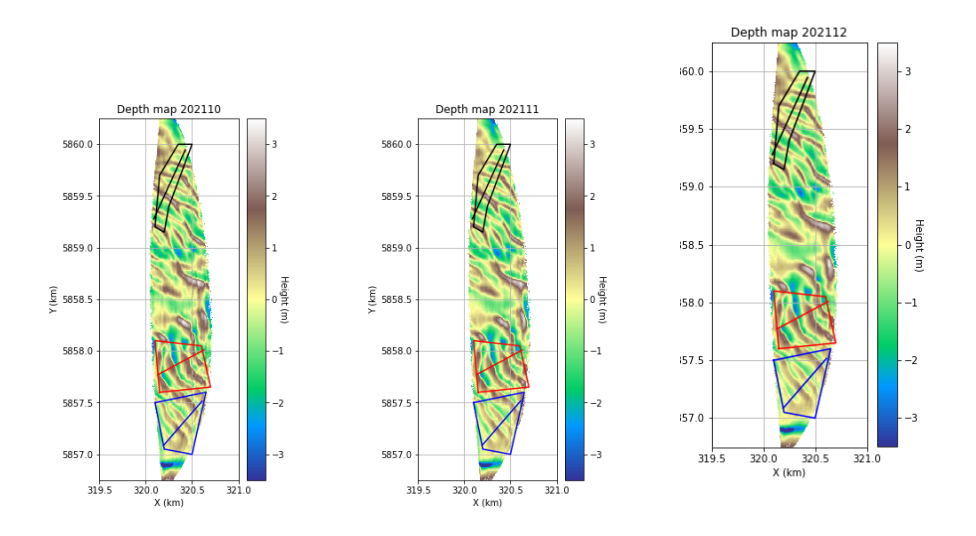

# <span id="page-40-0"></span>B Appendix

Script used to make the depth profiles:

```
_1 #!/ usr/bin/env python3
 2 # −*− coding: utf-8 -*−
 3 """
4 Created on Mon Sep 5 14:42:23 2022
5
6 @author: lgeessinck
7 """"
8
9 # %%
10 import netCDF4 as nc
11 import numpy as np
12 import matplotlib . pyplot as plt
13 import requests
14 from netCDF4 import Dataset
_{15}\, import \, glob
16 import imageio
17 from os.path import exists
18 from scipy import stats
19 import pandas as pd
20 from scipy stats import binned_statistic_2d
21 from datetime import date
22 import datetime
23 import scipy as sp
24 import numpy.ma as ma
25 import matplotlib
26 from pathlib import Path
27 import warnings
28 import csv
29 import os
30 from os import path
31
32 r earth = 6371.000
33 # 76%
34 \frac{H}{W} convert date to number of days since 1-1-2000
35 def convert_date(dates):
36 format_str = '%d-%m-%Y';
37 \quad \text{f date} = \text{datetime} \cdot \text{datetime} \cdot \text{striptime}('1-1-2000', \text{format\_str});38 l date= datetime.datetime.strptime(dates,format_str);
39 delta = l_date-f_date;
_{40} number of days = delta. days;
```

```
41 return number-of-days
42 \# %% convert time to number of seconds since begin of day
43 def convert_time (dates, times):
44 format_str = \sqrt[3]{\text{H}}:\%\text{M}:\%\text{S};
45 pt = date time. date time. strptime (times, format_str);
46 seconds = pt second + pt minute *60 + pt hour *3600;
47 total_seconds = seconds -3600
48 return total_seconds
49
50 #%% open adcp adata
51 def open_data(data, filename):
52 filename.replace (".nc", ".GPS-Gyro.nc")53 print (fnheading)
54 if path. exists (fnheading):
55 dataheading = Dataset (fnheading)
_{56} heading = dataheading . variables ['HEADING']
57 heading=heading [:]
58 course = dataheading variables ['COURSE']
59 \qquad \qquad \text{course} = \text{course} [:]
_{60} depth = data . variables ['DEPTH'];
61 depth = depth [:];
62 heading=heading [depth >0]
63 course =course [depth > 0]64 depth = depth [depth >0];
65
\begin{bmatrix} 66 \\ 0 \end{bmatrix} lon = data variables ['LONGITUDE'];
\begin{array}{c} 67 \\ - \end{array} lon = lon [:];
68 \vert lat = data variables ['LATITUDE'];
69 \text{lat} = \text{lat} [\, : ];
70
71 lon = lon [lon > 0];
72 lat = lat [lat >0];
\tau<sup>3</sup> time = data . variables [ 'TIME' ] ;#time since beginning of day
74 time = time [:];
75 time = time [time > 0];
76 day = data variables ['DAY']; #time elapsed in days form 00:00 on January 1st 2000
77 \text{ day} = \text{day}[:] ;78 day = day \left[ \text{day} > 0 \right];
79 \qquad \text{beam1} = \text{data} \cdot \text{variables} [7D1]80 \qquad \text{beam1 = beam1} [:]
81 beam1 = beam1 [beam1>0]
\begin{bmatrix} 82 \\ 82 \end{bmatrix} beam2 = data. variables [\overline{D2'}]_{83} beam2 = beam2 [:]
_{84} beam2 = beam2 [beam2>0]
85 beam3 = data. variables ['D3']
86 \qquad \text{beam3 = beam3} [:]
87 \text{ beam3} = \text{beam3} [beam3>0]
88 beam4 = data \cdot variables['D4']89 \qquad \text{beam} = \text{beam} \{ | : |90 beam4 = beam4 [beam4>0]
91
92
93 return lon, lat, time, day, beam1, beam2, beam3, beam4, heading, fnheading
94
95
96 # %%open rws data
97 def open_rws_data(file):
98 file = file.to_number();
99 dates = file[:, 0];_{100} times = file [:,1];
101 rws_depth = file [:,3]/100;
102 \quad \text{days} = []_{103} for i in dates:
_{104} delta = convert_date(i);
105 days . append ( delta);
106 seconds = []107 for i, j in zip (dates, times):
108 delta = convert_time(i,j);
```

```
109 delta –= 3600
110 seconds . append ( delta );
111
112 return days, seconds, rws_depth
113
114 #% goeie tides
115 def correct_for_tides (days, rws_depth, seconds, time, day, depth):
116
117 indices = \begin{bmatrix} \end{bmatrix}118 for i in range (len (days)):
119 real_depth = [];
120 depth_goeie = [];
_{121} if days [i] = day [0]:
122 indices . append (i);
123
_{124} if days [i] != day [0]:
125 continue
126 return indices #each index is one day
127 # %%
128 def tides_correction (indices, time, depth):
129 real_depth = [];
x = \min = \text{indices} \{0\} #first measurement of the day
131 x_max = indices [-1] #last measurement of the day
_{132} values = rws_depth [x_min : x_max];
_{133} points = seconds [x_min : x_max];
_{134} points = np. array( points);135
136 \quad x = ma.\text{getdata}(\text{time});137 \quad f = sp \cdot interpolate \cdot interp1d (points, values, bounds_error = False);_{138} y = f(x);
139 real_depth = depth-y; #subtracting the tide data
140 return real_depth
141
142 # %%
143
144 def moving_average(depth, window_size):
145 i = 0
146 j = 0147 moving_averages= np.empty (shape=np.shape (np.transpose (depth)));
_{148} for j in range (len (depth [j])):
149 for i in range (\text{len}(\text{depth}[:, i])):
150 if depth [i, j] l = np.name:
151 window= depth [i-window_size : i+window_size , j-window_size : j+window_size |;
152 with warnings . catch_warnings () :
153 warnings.simplefilter ("ignore", category=RuntimeWarning);
154 window_average = np.nanmean(window);
155 moving_averages [j, i ] = window_average;
156 i += 1
157 j += 1158 print(j)
159
160 return moving_averages
161 # %%
_{162} def convert_lat(lat, lon):
163 lat = 110.574*lat;
164 return lat
165 # %%
166 def convert_lon(lat, lon):
167 lon = (np.cos(np.deg2rad(lat))*r_earth * np.pi)/180 * lon;
168 return lon
169
170 #%% Make depth profile
171 def depth_profile(lon, lat, depth):
172
173 lon_cat = np. concatenate (lon);
174 lat_cat = np. concatenate (lat);
175 lon_carth = convert_lon(lat_cat, lon_cat);
176 lat_carth = convert_lat(lat_cat, lon_cat);
```

```
_{177} depth = np. concatenate (depth)
178 bins = binned_statistic_2d(lon_carth, lat_carth, depth, statistic= 'median', bins=[3462/
        grid_size, 4257/\text{grid\_size}, range = [[319.060791015625, 322.5225830078125],
        [5856.43017578125, 5860.68701171875]];
_{179} avg = (moving_average((bins [0]), 45));
180 return bins, avg
181
182 \frac{40\%}{80} save data
183 def save_data(bins, avg):
_{184} depth=bins [0]
185 path = '/home/lgeessinck/mscproject/depth_profile/data/depth_profile_{}.csv' format (date
        )
186 np. savetxt (path, depth)
187 x=bins [1]
188 path = '/home/lgeessinck/mscproject/depth_profile/data/x_profile_{}.csv' format (date)
_{189} np. s a v et x t ( path, x)
190 y=bins [2]
path = '/home/lgeessinck/mscproject/depth_profile/data/y_profile { } . csv ' . format (date)
_{192} np. s a v et x t ( path, y)
193 path = '/home/lgeessinck/mscproject/depth_profile/data/avg_profile_{}.csv'.format(date)
194 np. savetxt (path, avg)
195 #2%
196 \text{ days} = []197 seconds = []198 rws_depth = [199
200 rws = pd.read.csv('/home/lgeessinck/mscproject/waterstanden2.csv', delimiter = ';');
201 days_temp, seconds_temp, rws_depth_temp = open_rws_data(rws);
202 days.append (days_temp)
203 seconds. append (seconds_temp)
204 rws_depth.append(rws_depth_temp)
205
206 rws = pd.read_csw('/home/lgeessinck/mscproject/2019rws.csv', delimiter = ';');207 \text{ days} temp, seconds temp, rws depth temp = open_rws_data(rws);
208 days . append ( days temp )
209 seconds.append (seconds_temp)
210 rws_depth.append(rws_depth_temp)
211 # 76%
212 rws = pd.read.csv('/home/lgeessinck/mscproject/2015rws.csv', delimiter = ';');213 days temp, seconds temp, rws depth temp = open rws data (rws);
214 days . append ( days temp )
215 seconds.append (seconds_temp)
216 rws_depth.append(rws_depth_temp)
217 rws = pd.read_csw('/home/lgeessinck/mscproject/2018rws.csv', delimiter = ';');218 days_temp, seconds_temp, rws_depth_temp = open_rws_data(rws);
219 days.append (days_temp)
220 seconds. append (seconds_temp)
221 rws_depth.append (rws_depth_temp)
222 \text{ rws} = \text{pd.read.csv}('/home/lgeessinck/mscproject/20162017\text{rws.csv}',\text{ delimiter } = ';');223 days_temp, seconds_temp, rws_depth_temp = open_rws_data(rws);
224 days.append (days_temp)
225 seconds.append (seconds_temp)
226 rws_depth.append(rws_depth_temp)
227 \text{ rws} = \text{pd.read_csw}('/home/lgeessinck/mscproject/2016\text{rws.csv}',\text{ delimiter} = ';');228 days temp, seconds temp, rws depth temp = open_rws_data (rws);
229 days . append ( days temp )
230 seconds.append (seconds_temp)
231 rws_depth.append(rws_depth_temp)
232 rws = pd. read_csv('/home/lgeessinck/mscproject/20102012 rws.csv', delimiter = ';');
233 days temp, seconds temp, rws depth temp = open rws data (rws);
234 days . append (days_temp)
235 seconds.append (seconds_temp)
236 rws_depth.append(rws_depth_temp)
237 rws = pd.read.csv('/home/lgeessink/mscproject/2013rws.csv', delimiter = ';');238 days_temp, seconds_temp, rws_depth_temp = open_rws_data(rws);
239 days . append ( days temp )
240 seconds.append (seconds_temp)
241 rws_depth.append(rws_depth_temp)
```

```
242 \text{ rws} = \text{pd.read.csv}('/home/lgeessinck/mscproject/2014rws.csv', delimiter = ';');
243 days temp, seconds temp, rws depth temp = open rws data (rws);
244 days . append ( days temp )
245 seconds.append (seconds_temp)
246 rws_depth.append(rws_depth_temp)
247
248 \text{ days} = \text{np}.\text{concatenate}(\text{days})249 seconds = np. concatenate (seconds)
250 rws_depth = np. concatenate (rws_depth)
251
252 rws_depth = np. delete (rws_depth, np. argwhere (rws_depth >2));
253 \# % open heading data
254 def convert_beams(lon, lat, beam1, beam2, beam3, beam4, heading):
255 x = \text{convert\_lon}(\text{lat}, \text{lon})_{256} y = convert lat (lat, lon)
257
x \text{ -} \text{beam1} = x + \text{np} \cdot \cos(\text{np} \cdot \text{deg2rad}(70)) * \text{beam1}/1000 * \text{np} \cdot \sin(\text{np} \cdot \text{deg2rad}(\text{heading} - 45))y beam1 = y + np \cdot cos(np \cdot deg2rad(70)) * beam1/1000 * np \cdot cos(np \cdot deg2rad (heading-45))260
x beam2 = x + np.cos (np.deg2rad (70)) *beam2/1000*np.s in (np.deg2rad (heading + 135))
y\text{-beam2} = y + np\text{.} \cos(np\text{.} \deg 2rad(70)) * beam2/1000 * np\text{.} \cos(np\text{.} \deg 2rad(heading + 135))263
x\text{-beam3} = x + np \text{.} \cos(np \text{.} \text{deg2rad}(70)) * beam3/1000 * np \text{.} \sin(np \text{.} \text{deg2rad} (heading + 45))y-beam3 = y + np.cos (np.deg2rad (70)) *beam3/1000*np.cos (np.deg2rad (heading + 45))
266
x \frac{1}{267} x \frac{1}{264} x + np \cdot cos(np \cdot deg2rad(70)) * beam4/1000 * np \cdot sin(np \cdot deg2rad(heading - 135))y-beam4 = y + np \cdot cos(np \cdot deg2rad(70)) * beam4/1000 * np \cdot cos(np \cdot deg2rad( heading - 135)269
270 beam1 = np. sin (np. deg2rad (70)) * beam1
_{271} beam2 = np. sin (np. deg2rad (70)) * beam2
272 beam3 = np. sin (np. deg2rad (70)) * beam3
_{273} beam4 = np. sin (np. deg2rad (70)) * beam4
274
\begin{bmatrix} 275 \end{bmatrix} beams = np. concatenate ([beam1, beam2, beam3, beam4])
276 beamsx = np. concatenate ([x_beam1, x_beam2, x_beam3, x_beam4])
277 beamsy = np. concatenate ([y_beam1, y_beam2, y_beam3, y_beam4])
278
279
<sup>280</sup> return beams, beamsx, beamsy
281
282 # %%
283 grid_size=5
284 d at a dir = ' /home/jvandermolen / d a t a _out /TESO/ daily /'
285 months = [101', 02', 03', 04', 05', 06', 07', 08', 09', 10', 11', 12']286
287 \text{ years } = [\text{'}2010', \text{'}2011', \text{'}2012', \text{'}2013', \text{'}2014', \text{'}2015', \text{'}2016', \text{'}2017', \text{'}2018', \text{'}2019', \text{'}2020'], ' 2021'288
289 gyro = [ ]
290 for j in years:
291 for i in months:
_{292} date = str(j) + str(i);
_{293} print (date)
294 filenames = glob.glob(datadir + '/*/*{}*.nc' .format(date));
295
296 for i, filename in enumerate (filenames):
297 if 'Gyro' in filename:
298 del filenames [i]
<sup>299</sup> gyro . append (filename)
300
301
302 if filenames != \begin{bmatrix} \end{bmatrix} :
303 for i, filename in enumerate (filenames):
304 f n h eading = filename.replace (".nc"," GPS–Gyro.nc")
305 print (finheading)
306 if not os . path . is file (fnheading):
307 del filenames [i]
308
```

```
309 filenames.sort()
310 \quad \text{gyro.sort} ()
311 filenames 2 = filenames
312 filenames 1 = \begin{bmatrix} \end{bmatrix}313 for i, filename in enumerate (filenames2):
_{314} data = Dataset (filename)
315 f n h e ading = filename.replace (".nc","_GPS–Gyro.nc")
316 print (finheading)
317
318 if path. exists (fnheading):
319 filenames1.append (filename)
320
\lim_{n \to \infty} \lim_{n \to \infty} \frac{1}{n} \cdot \lim_{n \to \infty} \frac{1}{n} \cdot \lim_{n \to \infty} \frac{1}{n} \cdot \lim_{n \to \infty} \frac{1}{n} \cdot \lim_{n \to \infty} \frac{1}{n} \cdot \lim_{n \to \infty} \frac{1}{n} \cdot \lim_{n \to \infty} \frac{1}{n} \cdot \lim_{n \to \infty} \frac{1}{n} \cdot \lim_{n \to \infty} \frac{1}{n} \cdot \lim_{n \to \infty} \frac{1}{n} \cdot \lim_{n \to \infty} \frac{1}{n} \cdot \322 lat = np.empty(shape=(len(filenames1)), dtype='object');
\text{depth} = \text{np}.\text{empty}(\text{shape}=(\text{len}(\text{filename}1)), \text{ dtype}='object');{\rm time}\ =\ {\rm np\ .\,empty}\ ({\rm shape}=(\rm len\ (filename\ 1))\ ,\ {\rm dtype='}\ {\rm object}\ ')\ ;325 day = np.empty(shape=(len(filenames1)), dtype='object');
326 indices = np.empty (shape=(len (filenames1)), dtype='object');
1327 real_depth = np.empty (shape=(len (filenames1)), dtype='object');
{\tt beam1 = np . empty}({\tt shape} = (len ({\tt filenames1})), {\tt dtype} = 'object');\begin{aligned} \text{beam2 = np} & \cdot \text{empty}(\text{shape} = (\text{len}(\text{filename} \text{s} 1)), \text{ dtype} = \text{'object'}); \end{aligned}330 beam3 = np.empty(shape=(len(filenames1)), dtype='object');
\begin{aligned} \text{beam4} &= \text{np} \cdot \text{empty} \left( \text{shape} = (\text{len} \left( \text{filename} \text{s} \right) \right), \text{ dtype} = \text{'object'} \right); \end{aligned}real\text{-}depth\text{-}beam1 = np\text{-}empty(\text{shape}=(len(\text{filename}1)),\text{dtype}= \text{'object'});real\_depth\_beam2 = np . empty (shape=(len (filename 1)), dtype='object');\text{real-depth-beam3 = np}.\text{empty}(\text{shape}=(\text{len}(\text{filename}1)), \text{dtype}=\text{'object})real \text{-} depth \text{-} beam4 = np \text{-} empty \bigl( shape = (len (filename 1)) \text{}, dtype = 'object') \bigr);\text{336} heading = np.empty(shape=(len(filenames1)), dtype='object');
337 \t\text{course} = \text{np}.\text{empty}(\text{shape}=(\text{len}(\text{filename}1)), \text{dtype}=\text{'object'});338
339 for i, filename in enumerate (filenames1):
340 print (filename)
341 data = Dataset (filename);
342 f n h e ading = filename.replace (".nc","_GPS–Gyro.nc")
343 if path. exists (finheading):
344 print (fnheading)
345
346 lon [i], lat [i], time [i], day [i], beam1 [i], beam2 [i], beam3 [i], beam4 [i],
        heading [i], fnheading= open_data (data, filename);
347
\begin{array}{c} \text{348} \\ \text{348} \end{array} indices [\,\mathrm{i}\,] = \mathrm{correct\_for\_tides}\,(\mathrm{days}\,,\mathrm{rws\_depth}\,,\;\mathrm{seconds}\,,\;\mathrm{time}\,[\,\mathrm{i}\,]\,,\;\mathrm{day}\,[\,\mathrm{i}\,]\,,\text{beam1} [\text{i}]);
349
\text{real-dependent}\text{-}\text{beam1}\text{[}i\text{]} = tides_correction (indices [i], time [i], beam1 [i]);
\text{real\_depth}\_\text{beam2}[\text{i}] = \text{tides\_correction}\left(\text{indices}[\text{i}],\text{time}[\text{i}],\text{beam2}[\text{i}]\right);\text{real\_depth}\_\text{beam3}[\text{i}] = \text{tides}\_\text{correction}\left(\text{indices}\left[\text{i}\right],\text{time}\left[\text{i}\right],\text{beam3}\left[\text{i}\right]\right);\text{real-dependent-beam4}[i] = \text{tides\_correction}(\text{indices}[i], \text{time}[i], \text{beam4}[i]);354
355
356 lon_cat = np.concatenate(lon);
357 lat_cat = np.concatenate(lat);
358 heading_cat = np. concatenate (heading);
359 lon_cat = np. delete (lon_cat, np. argwhere (heading_cat <0))
360 lat_cat = np. delete (lat_cat, np. argwhere (heading_cat <0))
361
362
363 real_depth_beam1 = np.concatenate(real_depth_beam1);
1364 real_depth_beam1 = np.delete(real_depth_beam1 ,np.argwhere(heading_cat <0))
365 real_depth_beam2 = np.concatenate (real_depth_beam2);
1086 real_depth_beam2 = np.delete(real_depth_beam2,np.argwhere(heading_cat <0))
367 real_depth_beam 3 = np.concatenate (real_depth_beam 3);
1088 real_depth_beam 3 = np.delete (real_depth_beam 3, np.argwhere (heading_cat <0))
1369 real_depth_beam4 = np.concatenate(real_depth_beam4);
370 real_depth_beam 4 = np. delete (real_depth_beam 4, np. argwhere (heading_cat <0))
371 heading_cat = np. delete (heading_cat, np. argwhere (heading_cat <0));
372
373 beams, beamsx, beamsy = convert_beams(lon_cat, lat_cat, real_depth_beam1,
        real_depth_beam2, real_depth_beam3, real_depth_beam4, heading_cat)
```

```
374
375 bins = binned_statistic_2d (beamsx, beamsy, beams, statistic= 'median', bins=[3462/
        grid_size, 4257/\text{grid\_size}, range = [[319.060791015625, 322.5225830078125],
        [5856.43017578125, 5860.68701171875]];
376
\text{avg} = (\text{moving} \cdot \text{average}((\text{bins} [0]), 45));378 fig=plt . figure (figsize = (3,8))
379 plt . pcolormesh (bins [1], bins [2], np . transpose (bins [0]), cmap='terrain')
380 plt.colorbar()
381 plt.grid ()
382 plt.xlim (319.5,321)
383 plt.title (f'Depth profile {date}')
384 plt . savefig (f"/home/lgeessinck/mscproject/analyze/hdtxdepth_profile_plot_{date}5
       month. png'' format (data))
385 plt.show()
386
387 sand_waves = np.transpose (bins [0])-avg
388
389 depth=bins [0]390 pathd = '/home/lgeessinck/mscproject/depth_profile/data/4beams/
        h dt x de p th\_profile_{s} { s. csv ' . format ( date )
391 np. savetxt (pathd, depth)
392 \times \text{Boins} [1]\texttt{pathx} = \text{'}/ \text{home} / \text{lg} \text{e} \cdot \text{es} \cdot \text{sin} \cdot \text{ck} / \text{ms} \cdot \text{project} / \text{depth\_profile} / \text{data} / \text{deams} / \text{h} \cdot \text{dx} \cdot \text{profile}\{\}5.\,\mathrm{csv}, format (date)
394 np. s a v et x t ( pathx, x)
395 y=bins [2]
p<sup>396</sup> pathy = \frac{1}{2} /home/lgeessinck/mscproject/depth_profile/data/4beams/hdtxy_profile_
        \{\}5.\,\mathrm{csv}, format (date)
397 np. savetxt (pathy, y)
                patha = ' /home /lg e  e  s  is in ck /ms c  project / depth\_profile / data / 4 beams / h d t x a v g\_profile\{ \}5. csv' format (date)
399 np. savetxt (patha, avg)
400 paths = '/home/lgeessinck/mscproject/depth_profile/data/4beams/hdtxsand_waves_
        \{\}5.\,\mathrm{csv}, format (date)
401 np. savetxt (paths, sand_waves)
```
Script used for analysis:

406

```
407 \#!/ usr/bin/env python3
408 # −*− coding: utf-8 -*
409410 Created on Sat Jan 7 13:46:55 2023
411
^{412} @author: lgeessinck
413414 from os import path
415 import numpy as np
416 from shapely .geometry import asShape
417 from shapely . geometry import Polygon
418 from shapely.geometry import Point
419 import matplotlib . pyplot as plt
420 from scipy signal import find_peaks
421
\{422 \text{ months } = \text{ } [ \text{ } '01 \text{ } ' \text{ }, '02 \text{ } ' \text{ }, '03 \text{ } ' \text{ }, \text{ } '05 \text{ } ' \text{ }, \text{ } '06 \text{ } ' \text{ }, \text{ } '07 \text{ } ' \text{ }, '08 \text{ } ' \text{ }, \text{ } '09 \text{ } ' \text{ }, \text{ } '10 \text{ } ' \text{ }, \text{ } '11 \text{ } ' \text{ }, \text{ } '12 \text{ } ' \}423 years = ['2010','2011','2012','2013','2014','2015','2016','2017','2018','2019','2020','2021'
          ]
424 dates = \begin{bmatrix} \end{bmatrix}425 count = [ ]
426 mask_out = np. zeros ((851, 692))427 for j in years:
428 for i in months:
_{429} date = str(j) + str(i);
430 x=np. loadtxt('/home/lgeessinck/mscproject/depth_profile/data/4beams/hdtxx_profile_{}5.csv'.
         format (date)431 y=np . loadtxt('/home/lgeessinck/mscproject/depth_profile/data/4beams/hdtxy_profile_{}5.csv'.
    format (date))
```

```
432
433 #%% define polygons
_{434} coord = [[320, 5857.50], [320.65, 5857.6], [320.5, 5857], [320.1, 5857.05]]435 polygon1 = Polygon (coord)
436 \text{ coord}. append (coord [0])
437 xs1, ys1 = zip(*coord) #create lists of x and y values
438
439 \text{ coord} = [[320, 5857.6], [320.7, 5857.65], [320.5, 5858.05], [320, 5858.1]]_{440} polygon2 = Polygon (coord)
441 coord.append (coord [0])
442 xs2, ys2 = zip (*coord) #create lists of x and y values
443
444 coord =
        [5.859.2], [320.2, 5859.2], [320.2, 5859.15], [320.25, 5859.4], [320.5, 5860], [320.35, 5860], [320.15, 5859.7]445 polygon3 = Polygon (coord)
446 \text{ coord}. append (coord [0])
447 xs3, ys3 = zip (*coord) #create lists of x and y values
448
449 plt . figure (figsize =(4,8))
450 plt. pcolormesh (x, y, mask\_out, camp='nipy_spectral')451
452 cbar= plt.colorbar()
453 cbar.set_label('Number of months passed through grid cell', rotation=270)
454 plt.grid()
455 plt. xlim(319.5, 321)456 plt . ylim (5856.75,5860.25)
457 \text{ #plt}, \text{plot}(\text{xs1}, \text{ys1})_{458}\# \mathrm{plt} . \mathrm{plot}\,(\,\mathrm{xs2}\,,\mathrm{ys2}\,,\,'\,\mathrm{r}\,\,')_{459}\# \mathrm{plt} . \mathrm{plot}\left(\mathrm{x}\mathrm{s}3\mathrm{~,y}\mathrm{s}3\mathrm{~,~}^{\mathrm{\scriptscriptstyle{*}}} \mathrm{black}\left.\mathrm{\ ^{\scriptscriptstyle{*}}} \right)\right._{460} plt. xlabel ('X (km)')
_{461} plt. ylabel ('Y (km)')
462
463 plt.show()
464
465 #% look for points wheteher they are inside the polygon or not
466 def check_polygon (polygon):
_{467} polygon_out = np. zeros ((851,692))468 polygon_out = polygon_out *np.nan
469 for i in range (\text{len}(x)):
470 for j in range (\text{len}(y)):
1^{471} point = Point (x[i], y[j])472 print (point)
473 test = polygon.contains (point)
474 print (test)
475 if test = True:
476 polygon-out [j, i] = 1
477 return polygon_out
478
479 #% make polygons
480
481 polygon1_out = check_polygon(polygon1)
482 polygon2_out = check_polygon(polygon2)
483 polygon3_out = check_polygon(polygon3)
484 \frac{4}{8}% count number of NaNs
\text{485 months} = [\text{ '01'}, \text{ '02'}, \text{ '03'}, \text{ '04'}, \text{ '05'}, \text{ '06'}, \text{ '07'}, \text{ '08'}, \text{ '09'}, \text{ '10'}, \text{ '11'}, \text{ '12'}]486 years = ['2010','2011','2012','2013','2014','2015','2016','2017','2018','2019','2020','2021'
         ]
487 dates =488 count = \begin{bmatrix} \end{bmatrix}489 mask_out = np. zeros ((851, 692))490 for j in years:
491 for i in months:
_{492} date = str(j) + str(i);
<sup>493</sup> if path. exists (('/home/lgeessinck/mscproject/depth_profile/data/4beams/
        hdt x sand_w aves { {5 smoothed.csv ' format ( date) ) :
494 sand_waves = np.loadtxt('/home/lgeessinck/mscproject/depth_profile/data/4beams/
        hdt x sand_ waves_{} {}5 smoothed . csv ' .format ( date ) )
```

```
495 dates append (date)
496 sand waves=sand waves ∗mask90
497 count temp = np. count nonzero (mp is nan (sand waves))
498 count . append ( count _temp )
499
500 #%%generate all monhts
_{501} datums = [] #maanden die wel goed zijn gegaan
502 for i in dates:
503 print (i)
_{504} datum= float(i)
505 datums . append ( datum )
_{506} alle_maanden = \lceil \cdot \rceil_{507} all_dates = []
508 for j in years: # alle maanden
509 for i in months:
_{510} date = str(j) + str(i);
_{511} dates = float (date)
512 all -\text{dates.append}(\text{dates})513 alle m a anden . append ( d a te )
514 #%% add months
515 def add_months (value):
_{516} index = np. where (np. is in (all_dates, datums))
_{517} #test = np.stack (transy_all, axis=0)
_{518} all_value = np. zeros ((144))
519 all_value [:] = np.NaN520
521 count = []522 for i, maand in enumerate (all_value):
523 print (i)
524 print (maand)
525 count temp = np. count nonzero (\text{m}, is nan (maand))
526 count . append ( count _temp )
527
528 for i in index:
529 for j in range (len (value)):
530 all_value [i] = value
531 j += 1
532 return all_value
533
534
535 #%% make mask
536 \text{ months }=\text{ }[\text{ }^\prime01^\text{'}\text{, }^\prime02^\text{'}\text{, }^\prime03^\text{'}\text{, }^\prime04^\text{'}\text{, }^\prime05^\text{'}\text{, }^\prime06^\text{'}\text{, }^\prime07^\text{'}\text{, }^\prime08^\text{'}\text{, }^\prime09^\text{'}\text{, }^\prime10^\text{'}\text{, }^\prime11^\text{'}\text{, }^\prime12^\text{'}\text{]}537 y e a r s = [ ' 2010 ' , ' 2011 ' , ' 2012 ' , ' 2013 ' , ' 2014 ' , ' 2015 ' , ' 2016 ' , ' 2017 ' , ' 2018 ' , ' 2019 ' , ' 2020 ' , ' 2021 '
         ]
538 dates = []_{539} all_mask = []
_{540} mask_out = np. zeros ((851, 692))541 for j in years:
542 for i in months:
_{543} date = str(j) + str(i);
544 if path.exists(('/home/lgeessinck/mscproject/depth_profile/data/4beams/
        hdt x sand_w aves_{-} {\bigr\}}. \c s v' \format (date) ):
545 sand_waves = np.loadtxt('/home/lgeessinck/mscproject/depth_profile/data/4beams/
        hdt x sand_w aves_{-} {\}5.csv ' format (date))546 count temp = np . count nonzero (~np . is n an (sand waves ))
547 if count_temp >80000:
548 indices = (np. argwhere (np. isnan (sand_waves)))
\text{mask} = \text{np} \cdot \text{ones} ((851, 692))550 print (np. shape (sand_waves))
551 for m, n in indices:
\frac{1}{252} \frac{1}{252} \frac{1}{252} \frac{1}{252} \frac{1}{252} \frac{1}{252} \frac{1}{252} \frac{1}{252} \frac{1}{252} \frac{1}{252} \frac{1}{252} \frac{1}{252} \frac{1}{252} \frac{1}{252} \frac{1}{252} \frac{1}{252} \frac{1}{252} \frac{1}{252} \frac{1\max\{m, n\} = np \cdot \text{nan}554 mask_temp = mask
555 all m a s k . append ( mask temp )
556 for u in range (\text{len}(\text{mask}[0])):
557 for v in range \left(\text{len}(\text{mask}[:, 0])\right):
\# \text{print}(u)559 if mask_temp [v, u] ==1:
```

```
\text{mask\_out} [v, u] = mask_out [v, u] + 1
561 i =+1562 # 2
_{563} mask85 = np. ones ((np.shape(maxk.out)))564 for u in range (\text{len}(\text{mask}[0])):
565 for v in range (len (mask [:, 0]):
566 if mask_out [v, u] < (0.85 * mask_out.max()):
567 mask85 [v, u] = np. nan
568 if mask_out [v, u] = (0.85 * mask\_out.max()):569 \qquad \qquad \text{mask85 [v, u]} = 1570 print (mask85 [v, u])
571
572 mask100 = np. ones ((np.shape(maxk.out)))573 for u in range (\operatorname{len}(\operatorname{mask}[0])):
574 for v in range (len (mask [:,0])):
575 if mask_out [v, u] < (1 * mask\_out.max()):
576 mask100 [v, u] = np. nan
577 if mask_out [v, u] = (1*mask\_out.max()):
578 mask100 [v, u] = 1
579 print (mask100 [v, u ])
580
581 mask90 = np \cdot ones((np.shape(maxk.out)))582 for u in range (len (mask [0])):
583 for v in range (len (mask [:, 0])):
584 if mask_out [v, u] < (0.90* mask_out . max()):
585 mask90 [v, u] = np. nan
586 if mask_out [v, u] = (0.90 * mask\_out \cdot max()):
587 \text{ mask90 [v, u]} = 1588 \qquad \qquad \text{print} \left( \text{mask90} \left[ v \,, u \right] \right)589
590
591 #% calculate standarddeviation per polygon
592 def standard_deviation (polygon1):
593 \text{std} = []594 dates = []
595 count = []
596 for j in years:
597 for k in months:
598 date = str(j) + str(k)
599 i f path . e x i s t s ( ( ' /home/ l g e e s s i n c k / m s c p r o j e c t / d e p t h p r o f i l e / data /4beams/
       hdtxsand_waves_{}5smoothed.csv' format (date))
600 ):
601 sand_waves = np.loadtxt('/home/lgeessinck/mscproject/depth_profile/data/4
       beams/hdtxsand_waves_{}5smoothed.csv' format(date))
602 count temp = np . count nonzero (\text{m} is nan (sand waves))
603 sand waves=sand waves ∗mask90
604 if count temp >70000:
605
606
607 count . append ( count temp )
\frac{608}{p \cdot \text{init}(\text{date})}609 dates . append ( date)
610
611 a r e a 1= polygon1 ∗ sand waves
\text{std}\_\text{temp} = \text{np}.\text{nanstd}(\text{area1})613 print (std_temp)
_{614} std . append (std_temp)
_{615} p lt. pcolormesh (area1)
616 return std, dates
617 #98%
618 def getEquidistantPoints(p1, p2, parts):
_{619} eq = list (zip (np. linspace (p1 [0], p2 [0], parts +1), np. linspace (p1 [1], p2 [1], parts +1))
_{620} eq = np. array (eq)
_{621} xline = eq [:,0]
_{622} yline = eq [:, 1]
623 return xline, yline
624 # %%
625 def make_transect2(xline, yline, sand_waves):
```

```
626
\begin{bmatrix} 627 \\ 1 \end{bmatrix} delta_x = (x \cdot max() - x \cdot min()) / len(sand-waves[0])628 trans_x = (\text{xline} - \text{x min}()) / \text{delta}_{629} \qquad trans_x = trans_x . astype (int)
630
\begin{bmatrix} 631 \end{bmatrix} delta_y = (y max() – y min()) / len(sand_waves)
_{632} trans_y = (yline-y.min()) / delta_y
633 trans_y = trans_y . astype (int)
634
635 ytransect = ()636 for i, j in zip (trans_y, trans_x):
637
638 wave = sand_waves [i, j]
639 ytransect = np. append (ytransect, wave)
\text{stransect} = \text{np.sqrt}((\text{xline} - \text{xline} \cdot \text{min}))) * (\text{xline} - \text{xline} \cdot \text{min}()) + (\text{yline} - \text{yline} \cdot \text{min}))) * (\text{xline} \cdot \text{min}yline -yline . min()641 return ytransect, xtransect
642 # 76%
643 \# Initialize an empty list to store moving averages
644 def moving_average1D(arr, window_size):
645 moving_averages = \left[\right]646 i = 0\frac{647}{4} Loop through the array to consider
648 # every window of size 3
_{649} while i < len(arr) – window_size + 1:
650
\begin{array}{c|cc}\n651 & \# \text{Store elements from i to i+window\_size}\n\end{array}652 # in list to get the current window
653 window = \arcsin{i-window_size : i + window_size}654
655 \# Calculate the average of current window
656 window_average = round (sum (window) / window_size, 2)
657
658 \# Store the average of current
\frac{4}{100} # window in moving average list
660 m o vin g a ve r a ge s . append ( window average )
661
\begin{array}{c} 662 \\ \text{# Shift window to right by one position} \end{array}663 i += 1
664 x = np. array (moving _averages)
665
666
667 return x
668 # 26%
669 def moving_average(depth, window_size):
670 i = 0
671 j = 0
\begin{bmatrix} 672 \end{bmatrix} m oving averages = np . empty (shape=np . shape (np . transpose (depth));
673 for j in range (\text{len}(\text{depth}[j])):
\begin{array}{ccc} 674 & \text{for } i \text{ in } range(\text{len}(\text{depth}[:, i])) : \end{array}675 if depth [i, j] l = np.name:
676 window= depth [i-window_size : i+window_size , j-window_size : j+window_size };
677 with warnings . catch_warnings () :
678 warnings.simplefilter ("ignore", category=RuntimeWarning);
679 window average = np . nanmean ( window ) ;
680 moving_averages [j, i] = window_average;
681 i + = 1682 j \leftarrow 1
683 print (j)684
685 return moving_averages
686 # 76%
687 def running_mean(data, window_size):
688 \#\text{ depth-mean} = \text{data mean}(\text{axis}=0)689 # arr = np.array(depth_mean)690 arr = data
691 i = 0692 moving-averages = []
```

```
693
694 for i in range (\text{len}(\text{arr})):
695 window = \text{arr} [i – window_size : i + window_size]
696 window average = np . nanmean ( window )
697 m o vin g a ve r a ge s . append ( window average )
698 i += 1
699
700 return moving_averages
701 # 76%
702 def compute_wavelength (start1,end1):
703 for j in years:
704 for k in months:
705 date = str(j) + str(k)
<sup>706</sup> if path. exists (('/home/lgeessinck/mscproject/depth_profile/data/4beams/
      hdt x sand_ waves_{}^{ } { \}5.csv ' . format ( date ) )
707 ):
\texttt{rand\_waves} = \texttt{np.loadtxt('home/lgeessinck/mscproject/depth\_profile/data/4}beams/hdtxsand_waves_{}5smoothed.csv' format (date))
709
x = np. load t x t ( ' /home/ l g e e s s in c k / m s c p r o j e c t / d e p t h _ p r o f i l e / d ata / 4 beams/
      hdtxx_profile_2021085.csv'
y = np. load txt('/home/lgeessinck/mscproject/depth_profile/data/4beams/
      hd t x y _p r o f i l e _2021085.csv')
712 count temp = np. count nonzero (\text{`np.} is nan (sand waves))
713 sand waves=sand waves ∗mask90
714 if count_temp >70000:
xline, yline = list (getEquidistant Points (start1, end1, 100)){\rm transy 2, transx 1 = make.transpose 12 (xline, yline, sand-wave)}\text{transy1 =} \ \text{transy2 * } -1\frac{4}{18} transx.append (transx1)
\begin{array}{cc} \text{719} \end{array} \begin{array}{cc} \text{719} \end{array} \begin{array}{cc} \text{719} \end{array} \begin{array}{cc} \text{719} \end{array}720 moving = running mean (transy1,2)
721 moving = np. \text{array}( moving)
722 peak_movex = find_peaks (moving, distance=10) [0]
<sup>723</sup> peak_movey = moving [ peak_movex ]
724 peak_movex = peak_movex /100∗ transx1.max()
725
1726 trough_movex = find_peaks(-moving, distance=10) [0]
727
728 trough movey = moving [trough movex ]1729 trough_movex = trough_movex /100∗ transx1.max()
730
d if f = np. diff (peak_{\text{move}})
732 diff_trough = np.diff (trough_movex)
733 mean = np. mean (diff)
5734 std = np.std(diff)
735 mean wl . append (mean )
736 std_wl.append(std)
<sup>737</sup> dates . append ( date )
738 m o vi n g all . append ( moving )
739 \quad \text{asym} = []740 print (date)
\frac{741}{100} for i, u in zip (range (len (diff) -1), range (len (diff trough ) -1)):
742 if peak_movex [i] > trough_movex [i] :
743 AS = ( trough movex [ u+1]−peak movex [ i ] ) / ( peak movex [ i +1]−
      peak movex [ i ] )
744 if AS > 0 and AS <1 :
745 asym . append (AS)
746 if trough_movex [ i ] > peak_movex [ i ] :
747 AS = ( trough movex [ u]−peak movex [ i ] ) / ( peak movex [ i +1]−
      peak movex [ i ] )
748 p r i n t (AS)_{749} if AS > 0 and AS <1:
750 asym . append (AS)
751 mean AS=np . mean ( asym )
752 num peaks . append (\text{len}(\text{diff}))\operatorname{std\_AS} = np \cdot \operatorname{std}(\operatorname{asym})754 asym mean . append (mean AS )
```

```
755 asym std . append ( std AS )
756 p r in t (mean AS)
757 print (std_AS)
758 return moving, transx1, peak_movex, peak_movey, trough_movex, trough_movey
759
760 # 76%
761 mean_wl = []
762 dates = []
763 num_peaks = []
764 \text{ std\_wl} = []765 asym_mean = []
766 asym_std = []
767 moving_all =[]
768 \text{ start} = (320.4, 5857.9)769 asym =[]
770 end1 = (\text{start}[0]+0.3*np.\cos(0.45) , \text{start}[1]+0.3*np.\sin(0.45))771 start 1 = (start [0] -0.4*np.cos (0.45), start [1] -0.4*np.sin (0.45))
772
773 start 2 = (320.4, 5857.3)774
775 \text{ end2} = (\text{start2}[0] + 0.3 * \text{np} \cdot \cos(0.8)), \text{start2}[1] + 0.3 * \text{np} \cdot \sin(0.8))776 \text{ start } 2 = (\text{start } 2 \, [0] - 0.4 * \text{np} \cdot \cos(0.8) , \text{ start } 2 \, [1] - 0.4 * \text{np} \cdot \sin(0.8))777 \text{ xline2}, y \text{line2} = \text{list} (\text{getEquidistantPoints} (\text{start2}, \text{end2}, 100))778
779 \text{ start } 3 = (320.2, 5859.5)780 \text{ end3} = (\text{start3}[0] + 0.5 \text{ * np} \cdot \text{cos}(1), \text{ start3}[1] + 0.5 \text{ * np} \cdot \text{sin}(1))781 \text{ start } 3 = (\text{start } 3 [0] - 0.3 * \text{np} \cdot \text{cos} (1) , \text{ start } 3 [1] - 0.3 * \text{np} \cdot \text{sin} (1))782 xline3, yline3 = list (getEquidistantPoints (start3, end3, 100))
783
784 #moving1 , t r an sx 1 , peaksx1 , peaksy1 , t rough sx1 , t r ou gh s y 1=compute wavelength ( s t a r t 1 , end1 )
785 #moving2, transx2, peaksx2, peaksy2, troughsx2, troughsy2=compute_wavelength (start2, end2)
786 moving3, transx3, peaksx3, peaksy3, troughsx3, troughsy3=compute_wavelength (start3, end3)
787
788 all a sym me an=add months ( asym mean )
789 all_asym_std=add_months (asym_std)
790 all n um p e a k s=add months ( num peaks )
791
792 all_mean = add_months (mean_wl)
793 all_std = add_months (std_wl)
794 # 76%
795 fig, ax=plt.subplots()796 #plt . plot (alle_maanden, all_asym_mean, c='orange')
797 plt. xticks (np. arange (0, \text{len}(\text{alle} \dots \text{random})+1, 12), rotation=70)
798 plt.grid()
799 #plt.plot (alle_maanden, all_asym_std)
800 ax. errorbar (alle_maanden, all_asym_mean, all_asym_std, c='r', ecolor='pink')
801 ax. set<sub>-xlabel</sub> ("Time (months)")
802 ax \nvert . set \nvert . y \nvert ab \nvert' ( Mean and standard deviation", color="red" red", font size =14)803
804
805 \# twin object for two different y-axis on the sample plot
806 ax2=ax . twinx ( )
807 # make a plot with different y-axis using second axis object
808 ax2. plot (alle\_maanden, all_number\_peaks, c='blue')809 ax2.set_ylabel"Number of sand waves", color="blue", fontsize=14)810 ax2 . set-ylim(-6, 8)811
812 plt.title ('Transect 3 Asymmetry')
813 plt.show()
814 #70\%s_{15} fig, ax=plt.subplots()816 #plt. plot (alle_maanden, all_mean, c='orange')
817 plt. xticks (np. arange (0, len (alle_maanden)+1, 12), rotation=70)
818 plt.grid()
819 #plt.plot(alle_maanden,all_asym_std)
820 ax. errorbar (alle_maanden, all_mean, all_std, c='r', ecolor='pink')
821 ax.set_xlabel("Time (months)")822 ax.set_ylabel("Mean and standard deviation (km)", color="red", fontsize=14)
```

```
824
825 # twin object for two different y-axis on the sample plot
826 ax2=ax. twinx ()
827 # make a plot with different y-axis using second axis object
828 ax2. plot (alle\_maanden, all_number\_peaks, c='blue')829 ax2. set_ylabel("Number of sand waves", color="blue", fontsize=14)
830 ax2.set_ylim(-6,8)
831
832 plt.title ('Transect 3 Wavelength')
833 plt . show ()
834 # 76%
s_{35} start = (320.4, 5857.9)836 plt. figure (figsize = (3,8))
837 plt . pcolormesh (x, y, -sand_waves*mask90, cmap= 'terrain', vmin=−3, vmax= 3)
838 plt.colorbar()
839 plt.grid()
840 plt . xlim (319.5, 321)
841 plt . ylim (5856.5, 5860.5)
842 plt.xlabel('X (km)')
843 plt. ylabel (Y (km)')_{844} plt. title (f'Depth profile {date}')
845 plt. plot (xline, yline)
846 plt.plot (xline2, yline2)
847 plt . plot (xline3, yline3)
848 + 4\%s_{49} std1, dates = standard_deviation (polygon1_out)
s50 \text{ std2}, \text{dates } = \text{standard\_deviation}(\text{polygon2-out})s51 std3, dates = standard_deviation (polygon3_out)
852
s53 datums = [] #maanden die wel goed zijn gegaan
854 for i in dates:
855 print (i)
856 datum= float (i)
857 datums . append ( datum )
858 alle_maanden = \lceil \rceil859 all_dates = []860 for j in years: # alle maanden
861 for i in months:
ds_{02} date = str(j) + str(i);863 dates = float (date)
864 all_dates.append(dates)
865 alle m a anden . append ( d a te )
866
867 all_std1=add_months (std1)
868 all_std2=add_months (std2)
869 all_std3=add_months (std3)
870
871
872
873 \frac{4}{80} plot number of nans
874 all_count = add_months (count)
875 plt . plot (alle_maanden, all_count)
876 plt . x ticks (np. arange (0, len (alle maanden) +1, 12), rotation = 90)
877 plt.grid()
878 plt. axhline (70000, c='r')879 plt.xlabel('Time (months)')
880 plt.ylabel ('Number of filled grid cells')
881
882 #% plot masks
883 plt . figure (figgsize = (4,8))
884 plt.pcolormesh(x, y, mask100)885
886 plt.grid()
887 plt . xlim (319.5,321)
888 plt.ylim (5856.75,5860.25)
889
890 plt.xlabel('X (km)')
```
823

```
891 plt. ylabel (Y (km)')
892 plt.title ('Mask100')
893
894 plt . show ()
895 #%plt std
896 plt.plot (alle_maanden, all_std3 *np.sqrt(2), label = '3', c= 'black')
\text{dist }\mathrm{plot}\left(\text{alle\_maanden}\,,\text{all\_std2*np}.\,\text{sqrt}\left(2\right),\;\;\text{label}=\text{ }^{2}\text{?}\text{,}\;\;\text{c}=\text{ }^{2}\text{r }\text{')}898 \; \mathrm{plt} .plot (alle_maanden , all_std1*np.sqrt(2), label = '1', c= 'blue')
899 plt . x ticks (np. arange (0, \text{len}(\text{alle} \text{\_maanden}) + 1, 12), rotation = 90)
900 plt.grid()
901 plt.legend()
_{902} plt. xlabel ('Time (months)')
903 plt.ylabel ('Height (m)')
904 plt title ('Amplitude of sand waves in area 1, 2 and 3')
905
906 # %
907 def add_months2D (value):
908 index = np. where (np. isin (all_dates, datums))
909 \#test = np.state(trainsy_all, axis=0)910 all_value = np \cdot zeros((144, 101))911 all_value [:] = np.NaN912
913 count = [914 for i, maand in enumerate (all_value):
915 print (i)
916 print (maand)
917 count temp = np. count nonzero (\epsilonnp. isnan (maand))
918 count . append ( count temp )
919
920 for i in index:
921 for j in range (len (count)):
922 all value [i] = value
923 j \neq 1
924 return all_value
925
926 # 76%
927
928 all_moving3= add_months2D(moving_all)
929
930 plt. figure ()
931 plt . pcolormesh (transx3, alle_maanden, all_moving3, cmap='terrain', vmin=−3,vmax=3)
932 plt. yticks (np. arange (0, \text{len}(\text{alle} \_ \text{maanden}) + 1, 12) )933 plt.colorbar()
934 plt . ylabel ('Time (months)')
935 plt.xlabel('Distance (km)')
936 plt.title ('Transect 3')
937 plt.grid()
938
939 # 76%
940 as 1= np. nanmean (all_asym_mean)
941 as 1s t d=np. nanstd (all_asym_mean)
942
943 wll= np. nanmean (all_mean)
944 wllstd=np.nanstd (all_mean)
945
946 \text{ std1=np.array} (\text{std1})947 std2=np.array(std2)948 std3=np.array(std3)949 std1=std1*np.sqrt(2)
950 std 2=std 2 *np. sqrt (2)
951 std3 = std3 * np.sqrt(2)952 ampl=np.nannean (std1)953 amp1std=np.nanstd(std1)
954
955 amp2=np.nanmean(std2)
956 amp2std=np.nanstd(std2)
957
958 amp3=np.nanmean (std3)
```
959 amp3std=np.nanstd(std3)